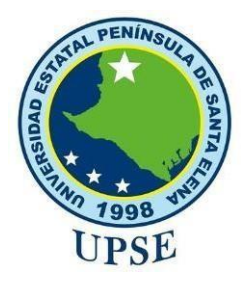

# **UNIVERSIDAD ESTATAL PENÍNSULA DE SANTA ELENA**

# **FACUTAD DE SISTEMAS Y TELECOMUNICACIONES**

# **TECNOLOGÍAS DE LA INFORMACIÓN**

# **EXÁMEN COMPLEXIVO**

Componente Práctico, previo a la obtención del Título de:

# **INGENIERO EN TECNOLOGÍAS DE LA INFORMACIÓN**

**Estudio para la implementación de redes comunitarias (WISP) para la Comuna Bellavista del Cerro**

## **AUTOR**

CARLOS WILLIAM SUAREZ GONZALEZ

LA LIBERTAD – ECUADOR

2021

### **APROBACIÓN DEL TUTOR**

En mi calidad de tutor/tutora del trabajo de componente práctico del examen de carácter complexivo: **"Estudio para la implementación de redes Comunitarias (WISP) para la Comuna Bellavista del Cerro"**, elaborado por la Sr. Suárez González Carlos William, de la carrera de Tecnología de la Información de la Universidad Estatal Península de Santa Elena, me permito declarar que luego de haber orientado, estudiado y revisado, la apruebo en todas sus partes.

La Libertad, **fecha de entrega de documento.**

………………………………..

Ing. Lídice Haz López, Msi.

### **DECLARACIÓN**

El contenido del presente componente práctico del examen de carácter complexivo es de mi responsabilidad; el patrimonio intelectual del mismo pertenece a la Universidad Estatal Península de Santa Elena.

............................................

Carlos William Suárez González

#### **AGRADECIMIENTO**

Me diste muchas alegrías ante todo mis logros y metas cumplidas que son resultados de tu ayuda, y cuando caigo y me pones a prueba en la vida, me fortaleces aprendiendo de mis errores, poniéndome retos cada vez más grandes después de cada logro para formarme y fomentarme cada día de más sabiduría, para llegar a ser mejor ser humano y crecer de diversas maneras.

Que a lo largo de la vida me enseñaste y guiaste a conocer muchas personas que me ayudaron creer personal y profesionalmente, amigos, docentes, profesionales y personas con mucha experiencia ganada, las cuales han sido pilares en mi vida ayudándome a seguir adelante, son experiencias en la vida que solo Dios te permite a tener.

Agradecer a mi familia por estar siempre a mi lado apoyándome en este camino profesional, estando junto a mí, no solamente de forma financiera sino con su apoyo moral que es lo más agradezco en mi vida, la sabiduría de mi madre es la que siempre me ha impulsado a cumplir todas mis metas y la que ha sido mi motor para nunca rendirme.

Mi hermano que a pesar de todas las dificultades y desacuerdo que hemos vividos no ha dejado de estar presente en todas mis vivencias dándome su apoyo cuando lo he necesitado incondicionalmente.

A mis amigos los cuales nos hemos apoyado mutuamente, aunque solo son pocos, pero me han enseñado que en esta vida siempre se necesitara de un equipo de trabajo y mas si es un equipo el cual te brindan un gran apoyo que están dispuesto a salir delante de la mano y poder así triunfar durante nuestra vida universitaria.

Por último, pero también muy importante a mis docentes quienes nos brindan sus conocimientos para poder formarnos como profesionales, su paciencia para poder cubrir nuestros errores escolares ayudándonos a entender cada aspecto relacionado a sus materias y sus ánimos para poder recolectar su sabiduría usándolos no solamente en el ámbito escolar sino para también para poder proyectarlos en el laboral que será nuestro siguiente escalón a seguir después de graduarnos.

*Carlos Suarez González.*

#### **DEDICATORIA**

Dedico mi tesis al ser que me ha dado la vida mi madre la cual se ha dedicado siempre por sus hijos apoyándonos en todo. Tu bendición a diario en toda mi vida me ha ayudado a seguir de pie en cada reto que pone el destino.

Por esto dedico mi trabajo a su gran amor y su dedicación que le dio a hermano y a mí, dándote estas palabras "Te debo más de lo que te puedo dar querida madre".

*Carlos Suarez González.*

#### **TRIBUNAL DE GRADO**

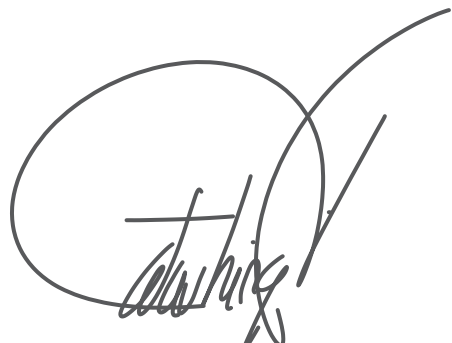

Ing. Torres Guin Washington, Mgt. Ing. Carlos Castillo, Mgt.

### **DIRECTOR DE LA CARRERA DE DOCENTE ESPECIALISTA TECNOLOGÍAS DE LA INFORMACIÓN**

Ing. Lídice Haz López, Msi. Ing. Marjorie Coronel, Mtgi.

**DOCENTE TUTOR DOCENTE GUÍA UIC** 

#### **RESUMEN**

El presente proyecto de titulación, tiene como meta el estudio de una red comunitaria WISP para brindar un servicio de internet inalámbrico en la comuna Bellavista del Cerro del cantón Santa Elena, teniendo presente que es una zona rural, se evidencia la falta de una red informática, la cual, es indispensable en estos tiempos, para poder ofrecer una cobertura sin fines de lucros, de buena calidad, eficiente y segura, beneficiando a dicha comunidad con el uso de este medio tecnológico.

En el primer capítulo, se contemplan los temas tales como: antecedentes, descripción del proyecto, objetivos, justificación de la falta de infraestructura en la zona, alcance, entre otros.

En el segundo capítulo se observan los fundamentos teóricos del presente proyecto, tales como: marco contextual, marco conceptual y marco teórico. Así mismo, se muestra el estudio de todo lo necesario para la estructura de red (infraestructura, protocolos, estándares, topología, enlaces, equipos de transmisión y recepción).

En el tercer capítulo se detallan las cuatro fases del desarrollo del proyecto, las cuales son: preparar, planear, diseñar e implementar. Para esto, se determinaron los componentes que se emplearon, tanto físicos como lógicos, mediante las encuestas realizadas a los moradores, ayudando a diseñar la infraestructura y poder bosquejar esta propuesta empleando el programa Cisco Packet Tracer, con el que se emuló una red inalámbrica, observando el entorno de la red.

Realizando una exploración del sitio donde se van a implementar las antenas inalámbricas, para establecer los puntos estratégicos en donde se ubicará el servidor y la posible localización de las estaciones de red para los equipos, brindando un lugar óptimo de transmisión y recepción para la comunidad, demostrando que la conectividad no tendría inconvenientes que afecten a la comunicación inalámbrica, así mismo se realizó la simulación de la seguridad de la red por medio del programa VirtualBox y empleando un cortafuegos llamado PFsense, el cual permitirá tener una blacklist para bloquear páginas con contenido no autorizado.

Además, se realizó un estudio de factibilidad técnica y financiera, comprobando que, el estudio cumple con todos los requerimientos necesarios, dando viabilidad al proyecto, proyectando que, a futuro alguna empresa pueda brindar este servicio de red comunitaria a la comuna Bellavista del Cerro.

### **TABLA DE CONTENIDO**

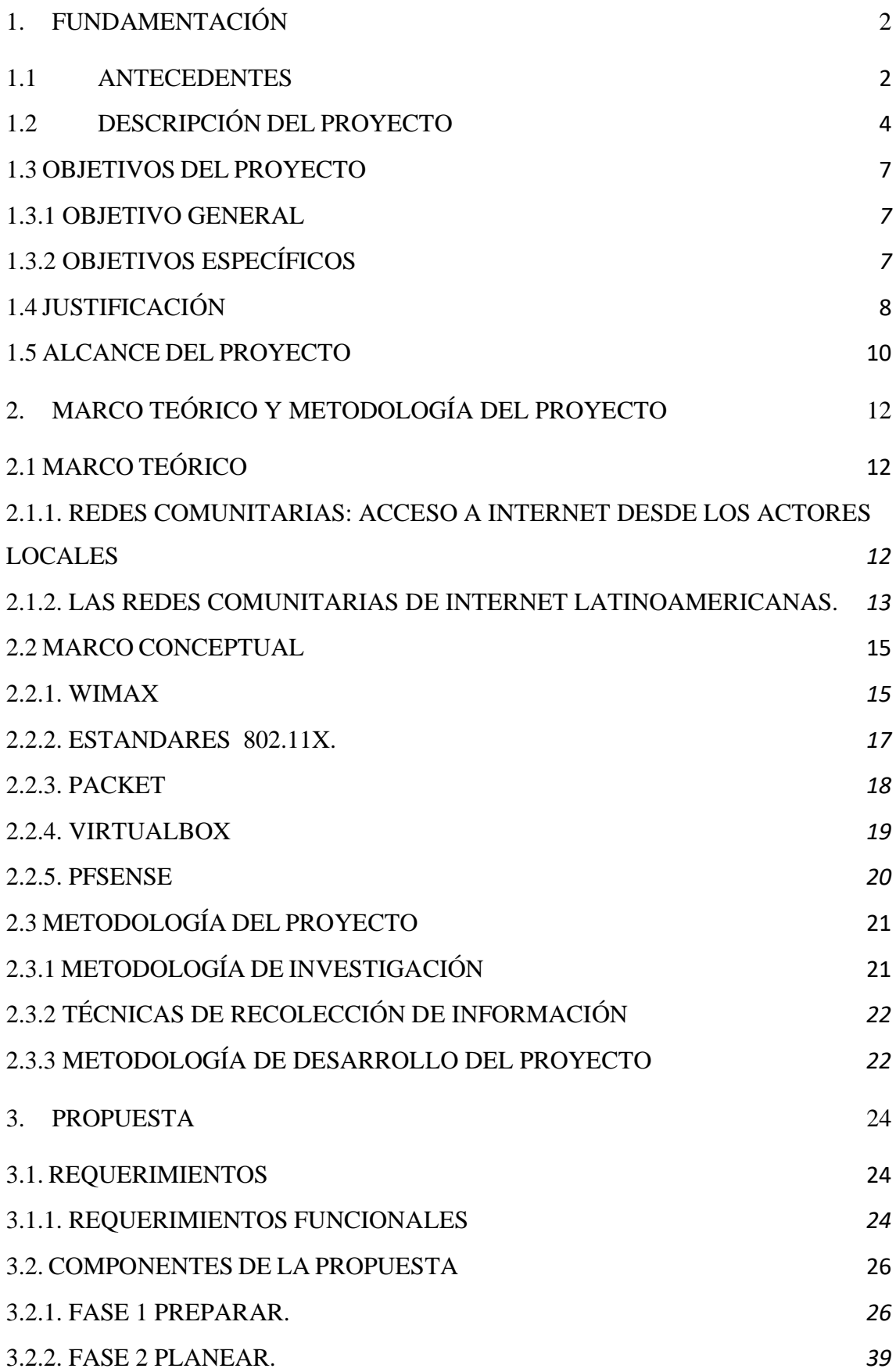

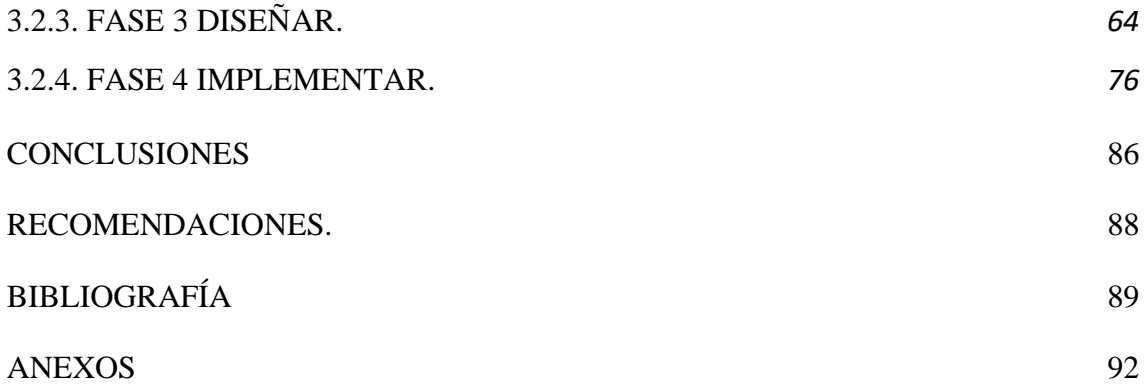

### **ÍNDICE DE FIGURA**

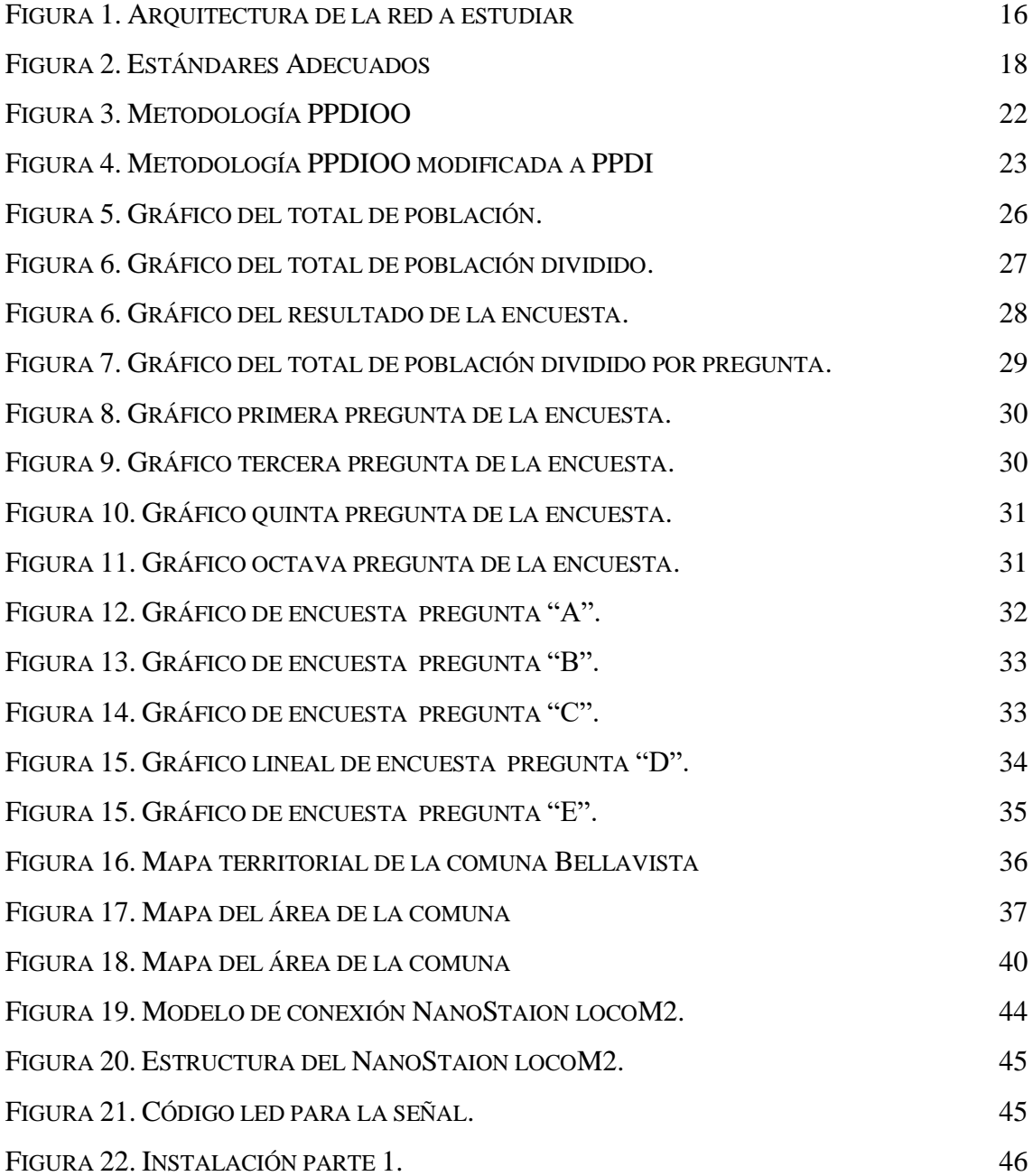

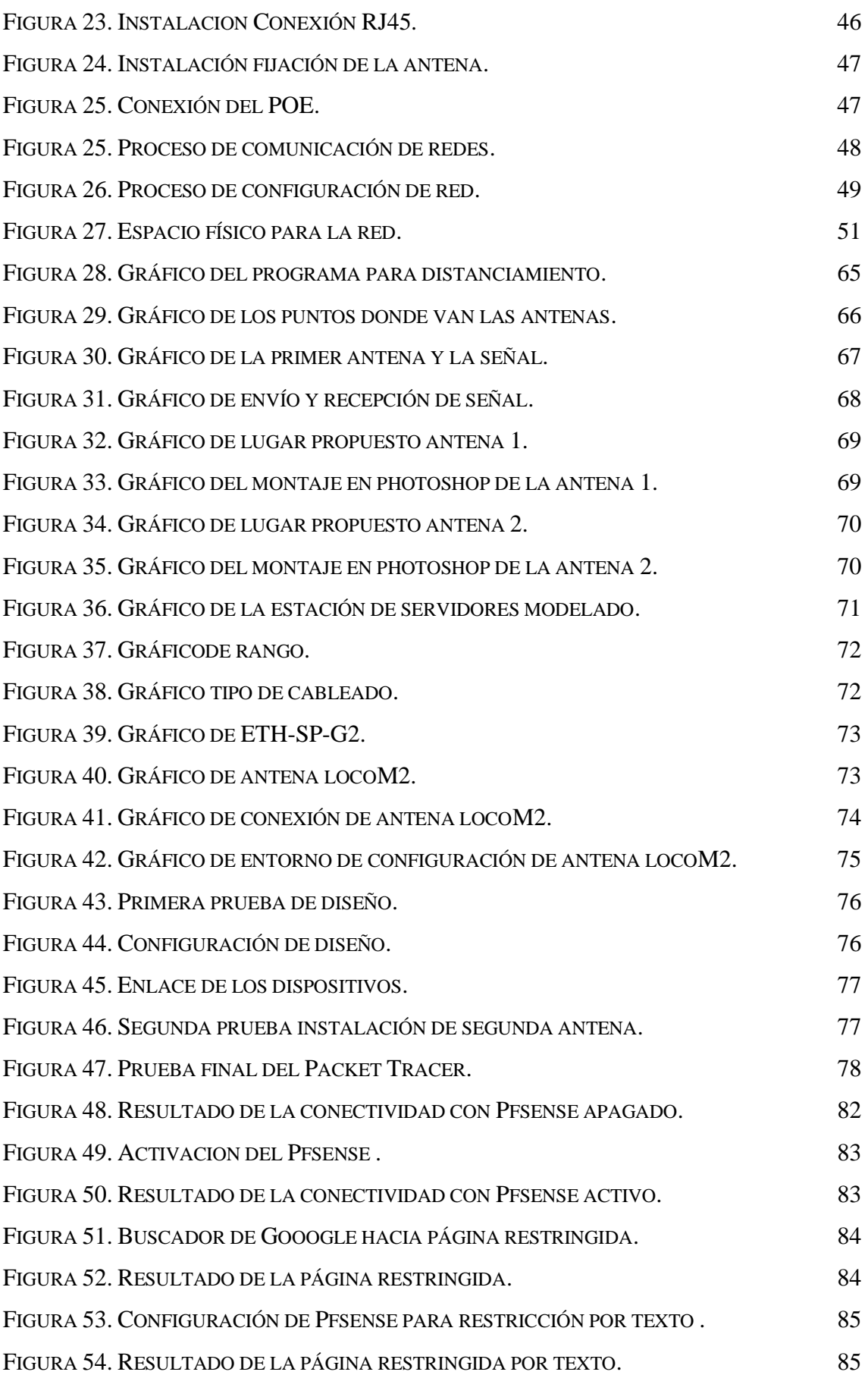

### **ÍNDICE DE TABLA**

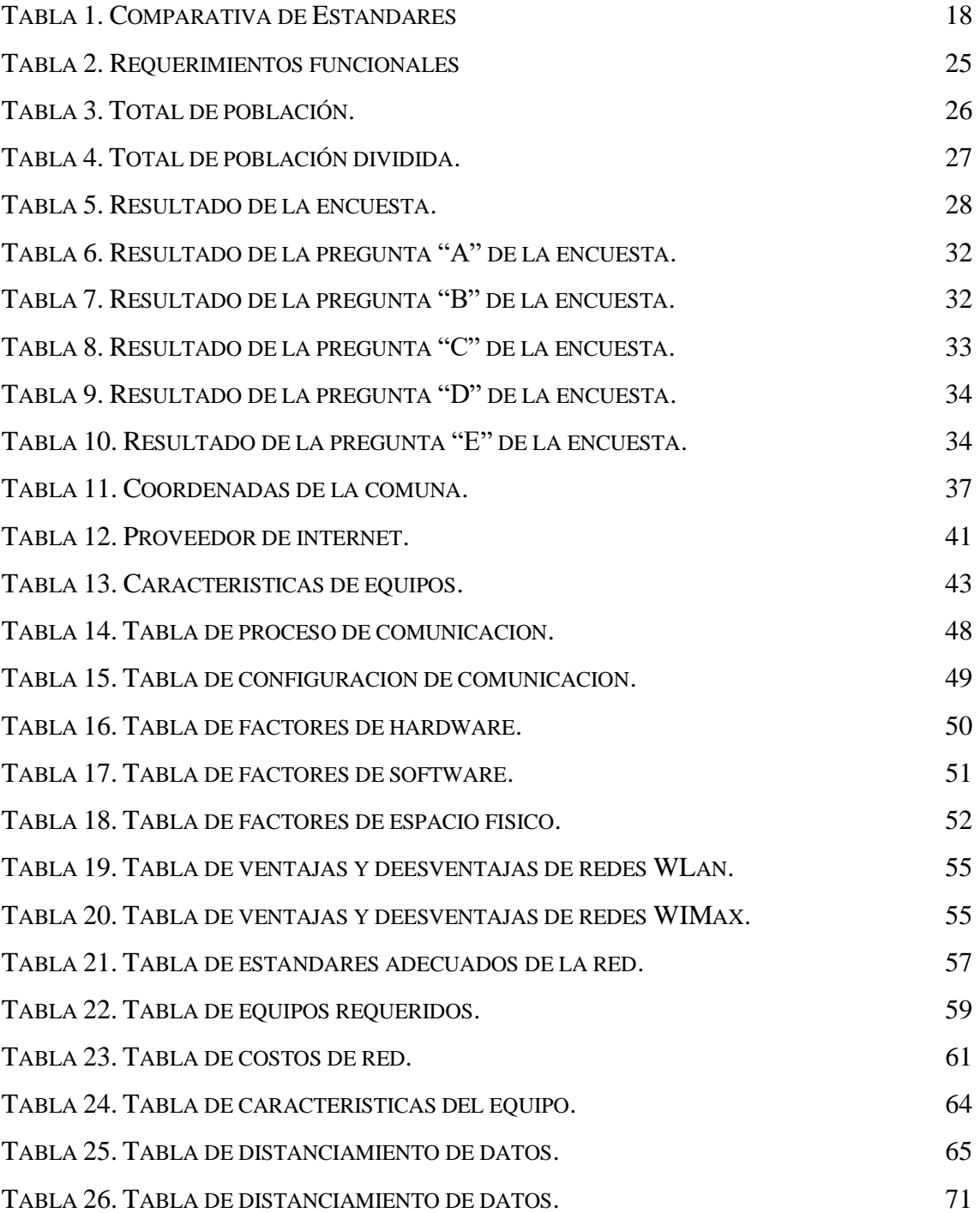

### **TABLA DE ANEXOS**

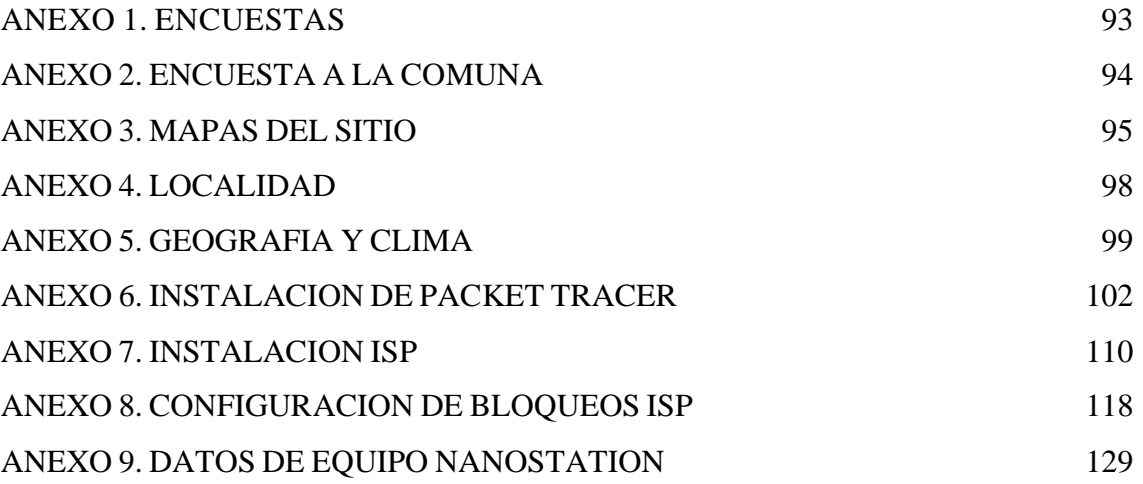

#### **INTRODUCCIÓN**

El objetivo del presente proyecto de titulación, es realizar el estudio para el diseño de una infraestructura de red comunitaria, por medio de un estudio de factibilidad que permitirá brindar acceso a internet a la comuna Bellavista del Cerro, la cual, es una zona rural de la provincia de Santa Elena que evidencia una demanda de un servicio de conectividad, razón por la cual se genera este estudio de redes WISP, realizando varias fases para hacer un análisis, empezando con una encuesta a la comunidad, determinando las necesidades que tiene la comuna por la falta de servicio de internet.

En las zonas rurales contar con internet es una necesidad, ya que lo emplean para el desarrollo de múltiples actividades en diferentes aspectos humanos, pero en su mayoría no cuentan con este servicio y en pocos sectores poseen una tecnología de muy baja calidad, frecuentemente no cuentan con el mismo, por los costos que genera implementar o por el poco interés de las empresas proveedoras de internet.

Ciertas municipalidades encontraron viable la instalación de este tipo de redes, en sectores rurales cercanos a un ISP, sin embargo, los proveedores de internet no tomaban en cuenta a Bellavista del Cerro, por ser una comunidad lejana, de modo que, surge el inconveniente, generando altos costos de conectividad y empleando múltiples recursos para su instalación.

En la actualidad, este impedimento se ha podido controlar al emplear antenas de conectividad de banda ancha, logrando establecer puntos de control para brindar este servicio, establecidos en ciertos puntos de las comunidades y ayudando a que sectores cuenten con internet, aunque para ciertos comuneros le es difícil poder pagar un servicio mensual.

El presente estudio tecnológico tiene la finalidad de fomentar la instalación de servicios de telecomunicaciones en esta zona rural, con el fin de tener una mayor cobertura, contribuyendo al desarrollo social, económico y educativo garantizando una vida digna con igualdad de oportunidades, cumpliendo con el objetivo del plan Nacional para el buen vivir.

#### <span id="page-13-0"></span>**1. FUNDAMENTACIÓN**

#### <span id="page-13-1"></span>**1.1 ANTECEDENTES**

La necesidad de las personas por querer compartir información es tan importante en el ámbito profesional y estudiantil, más en sectores que carecen de esta, como son los sectores rurales, los cuales están a kilómetros de distancia de las ciudades y por lo consecuente no cuentan con los medios suficientes para los mismos, la mayoría carece de los servicios básicos como agua potable o alcantarillado, y en menor medida, los servicios de telecomunicaciones o el acceso a internet en este caso. [1]

El sector de la comuna Bellavista de Cerro está ubicada en la zona Norte del Cantón Santa Elena en la Parroquia de Colonche. Fue fundada el 22 de febrero de 1938 mediante el acuerdo Ministerial Nº185, los habitantes se dedican a la agricultura, en especial a la cosecha de maíz, está regida por NÉSTOR ALBERTO SANTISTEBAN, el cual ocupa el cargo de presidente y es elegido por voto popular cada 3 años. [2]

Mediante una entrevista [\(Anexo](#page-104-0) 1) realizada al presidente se determinaron los inconvenientes causados por la falta de conectividad y por el suceso de la pandemia Covid 19, entre estos están:

- ➢ La comuna carece de servicio de comunicación de calidad.
- ➢ Existe demanda de acceso a Internet en varios ámbitos.
- ➢ Falta de cobertura en acceso a banda ancha en la actualidad de ISP y conectividad móvil.

Entre las dificultades que se manifestaron en la entrevista, dijeron que, el mayor inconveniente que se presenta, es la economía y los recursos tecnológicos necesarios para la educación de los jóvenes.

Otra de las problemáticas detectadas, es la carencia de internet en las viviendas y la falta de recepción adecuada de las operadoras móviles, ya que, al ser una zona rural alejada, las redes telefónicas fallan frecuentemente, y en varios puntos de la población no hay señal, dificultando la conexión a internet.

Para evidenciar el problema de acceso al servicio de internet, se realizó una encuesta [\(Anexo](#page-105-0) 2) la cual evidenció que el principal problema de los padres de familia era la falta de recursos para cubrir los gastos de dicho servicio y movilización, por lo que, muchos de los moradores decidieron retirar de las escuelas y colegios a sus hijos.

Mediante el método de observación [\(Anexo 4\)](#page-109-0) se pudo determinar que ciertos jóvenes si realizaban sus clases en línea, porque contaban con lo esencial para ello, aunque con poca conectividad y recursos, estos no llegaban a cumplir con todo lo necesario teniendo que viajar y utilizar el alquiler de equipos en ciber, produciendo un gasto de manera gradual, además que, con la pandemia muchos de estos comercios, elevaron sus costos.

Diversos estudios realizados a comunas de la Península de Santa Elena sugieren el uso de sistemas de radio transferencia y sistemas satelitales a un punto determinado en las comunas. Por ejemplo, el Azúcar que está mucho más cerca del centro, tampoco cuenta con servicios de internet ni de telefonía, creando un enlace entre un punto determinado hacia un punto central y usando medios muy diferentes al que sugiere este estudio, dado que es una necesidad vital y un derecho constitucional acceder a la educación, se convierte en una exigencia y prioridad para estas zonas. [3]

Revisando todos estos contextos y proyectos realizados se ha llegado a la conclusión, que es importante brindar un servicio de internet no solo para los estudiantes, sino también para sus padres, los cuales nunca tuvieron el beneficio de estudiar. Así mismo, poder usar esta herramienta para investigaciones y auto educación en diferentes ámbitos.

#### <span id="page-15-0"></span>**1.2 DESCRIPCIÓN DEL PROYECTO**

El presente proyecto propone un estudio en la comuna "Bellavista del Cerro", que permita identificar los puntos estratégicos para implementar antenas de transmisión y con ello acceder al servicio de internet, el cual es esencial para los jóvenes, ofreciendo la oportunidad para que puedan seguir sus actividades escolares, teniendo al alcance, una herramienta indispensable en la crisis actual.

En la propuesta realizada, figura el estudio para la implementación de una "WISP" (Wireless Internet Service Provider o Red Comunitaria), por medio de una infraestructura WIFI, proponiendo brindar internet a todos los hogares en dicha comuna, y así las personas realizarían sus actividades académicas, tales como, investigaciones, clases en línea y comunicarse entre ellos.

Para determinar varios puntos de vista, el presente proyecto se conforma por cuatro fases, la primera es recopilación de información, recolectado a través de encuestas a los residentes, siendo categorizadas por edad. Por otra parte, se realizó una entrevista al presidente de la comuna [\(Anexo 1\)](#page-104-0). Por tanto, toda la información obtenida, será la base para empezar con el estudio.

Determinando toda la información recopilada anteriormente se realizaron gráficos estadísticos, desarrollados para el conocimiento previo de la conectividad móvil.

Después de la recolección de datos, continúa la segunda fase, determinando las distintas factibilidades que se requieren para el presente estudio, las cuales son:

- ➢ **Factibilidad Técnica:** Conllevó al conocimiento del equipo que se debería emplear, proveedores y requerimiento que cuenta en la comuna para la implementación.
- ➢ **Factibilidad Económica:** Desarrollar una tabla de costos de los equipos requeridos y obtener un margen del presupuesto que se detallará en el presente informe, determinando características de los equipos, uso y costos generales de este plan de estudio.
- ➢ **Factibilidad Operativa:** Obtener datos del personal necesario para realizar la implementación y seguridad del proyecto.

En la tercera fase se tomará en cuenta el plano de la comuna, elaborando una estrategia de ubicación para los puntos de antenas, es decir, se establecen todos los puntos estratégicos y el punto del servidor, encargado de la distribución de la red.

La cuarta fase será una simulación de los puntos donde estarán las antenas empleando un software para poder visualizar los mismos, en este apartado, también se brinda la seguridad de conectividad de los dispositivos que serán beneficiados, para proteger la misma, la cual se mantendrá en una "Blacklist".

Se propone definir un estudio para gestión de seguridades de redes, manteniendo una protección de navegación, distribuyendo contenido netamente educacional, denegando los demás sitios de internet que se encuentren en la Blacklist (Lista negra o lista de denegación), tales como:

- ➢ Facebook,
- ➢ YouTube,
- $\triangleright$  Netflix.
- ➢ Páginas no aptas para menores de edad,
- ➢ Entre otras.

Las páginas antes mencionadas serán bloqueadas, ya que podrían causar inconvenientes, al momento que los estudiantes reciban clases virtuales, provocando fallas de conexión. Por lo consiguiente, se mantendrá prohibida la descarga de contenido pesado.

Finalmente, la información obtenida permite realizar la documentación técnica, que justifica el diseño de la red para su posterior instalación, enfatizando el análisis desarrollado en la infraestructura de T.I.

#### **Entorno de estudio.**

➢ **Packet Tracer:** Emulador de red guía, en el cual se mantienen los entornos de IP para los diferentes puntos. [1]

#### **Entornos de seguridad:**

- **VirtualBox:** Una aplicación que sirve para crear máquinas virtuales con instalaciones de sistemas operativos. Esto quiere decir que, si tienes un ordenador con Windows, GNU/Linux o incluso MacOS, puedes crear una máquina virtual con cualquier otro sistema operativo para emplearlo dentro del que estés usando. [2]
- **PFsense:** Es un sistema operativo especializado de software libre, diseñado para montar servicios de cortafuegos y seguridad del más alto nivel basado en FreeBSD. [3]

Este estudio proyecto está basado en la línea de investigación de Infraestructura y seguridad de las tecnologías de la información, porque el estudio consiste en una infraestructura de red inalámbrica.

#### <span id="page-18-0"></span>**1.3 OBJETIVOS DEL PROYECTO**

#### <span id="page-18-1"></span>**1.3.1 OBJETIVO GENERAL**

Diseñar una infraestructura de red utilizando redes comunitarias como servicio educativo y sin fines de lucro para los residentes de la Comuna Bellavista, en la provincia de Santa Elena.

### <span id="page-18-2"></span>**1.3.2 OBJETIVOS ESPECÍFICOS**

- Diagnosticar la situación actual, determinando las necesidades de conectividad o internet de los habitantes del sector.
- Diseñar esquemas de la red para identificar los puntos de conexión de las antenas wifi.
- Analizar la factibilidad económica de la implementación del proyecto e identificar los permisos de regulación y funcionamiento para la red.
- Llevar a efecto simulaciones para determinar el correcto funcionamiento de la red comunal mediante el software Packet Tracer.

#### <span id="page-19-0"></span>**1.4 JUSTIFICACIÓN**

Según estudios previos, la educación online en la pandemia fue una respuesta inmediata en estos momentos, ya que el gran golpe hizo que el mundo gire en 360º poniendo en la cuerda floja a todas las gobernaciones sin excepción alguna, [4] según lo investigado un 70% de estudiantes en Ecuador tienen dificultad en el acceso a internet. [5]

Existen partes del Ecuador que tienen dicha problemática, como son las zonas rurales estancando la educación de los niños y jóvenes, haciendo que dejen de estudiar en el punto más extremo de la decisión de sus padres.

La meta para este estudio es poder contribuir con la comunidad Bellavista del cerro con una red centralizada, vinculada a sub redes, las cuales receptarán desde la antena central la señal de internet y poder distribuir de dos maneras.

Una vez que se haya llegado a un acuerdo con un ISP para la distribución de banda ancha requerida y establecido el punto de acceso, se sugerirá el uso de un firewall (servidor) el cual asegurará el buen funcionamiento de la red y su seguridad mediante una configuración que brindará los permisos correspondientes al uso de los datos de una forma apropiada.

Mediante sub antenas en cada domicilio y a través de un cable de red, se sitúa a un Router, el cual podrá distribuir internet a los hogares, ya sea por LAN o Wifi.

La segunda alternativa será por medio de antenas en puntos específicos, proyectando señal comunitaria wifi de alta potencia hacia toda la comunidad, esta señal surge desde la sede hacia la primera antena, la cual dará internet y a su vez enviará señal a la segunda antena, receptando y repitiendo la señal hacia el sector localizado.

El diseño de esta red wifi está planteado en la adaptación del ambiente educacional que en la actualidad se está generando, proporcionando un beneficio para los estudiantes en sus diferentes actividades educacionales y poder ir adaptándose a estas nuevas metodologías de estudio para estas y futuras situaciones similares.

Entre las operaciones que se realizarán para el estudio de esta infraestructura de red, son las siguientes:

- 1 Crear puntos estratégicos wifi para la conectividad, ya sea con dispositivo móvil, tablet o laptop.
- 2 Brindar conectividad a los distintos hogares que solo cuentan con PC de escritorio, dando como referencia la compra de un Router y realizando la conectividad entre Router y PC.

El presente proyecto, está alineado a los objetivos del **"PLAN NACIONAL PARA EL BUEN VIVIR"** el cual establece en el **EJE 1**.

El ser humano es sujeto de derechos, sin discriminación. El estado debe estar en condiciones de asumir las tres obligaciones básicas: respetar, proteger y realizar los derechos, especialmente de los grupos de atención prioritaria.

Acogiéndonos a este eje podríamos asumir que todo ser humano tiene derecho a la educación, ayudando y brindando una vida digna como lo está estipulado en el objetivo 1 "Garantizar una vida digna con iguales oportunidades para todas las personas".

#### <span id="page-21-0"></span>**1.5 ALCANCE DEL PROYECTO**

El proyecto consiste en un estudio técnico que permita identificar la ubicación geográfica estratégica, para implementar una red inalámbrica, brindando cobertura para acceso a internet. Adicionalmente, se propone el uso de técnicas de seguridad informática, como configuración de reglas acl's y listas de bloqueo. A continuación, se describen las fases del proyecto:

- ❖ **Fase 1: Preparar:** Se realiza un levantamiento de información, el cual recolecta datos en la comuna necesarios para definir los puntos requeridos (población, estadísticas y mapas), realizado de la siguiente manera:
	- Entrevista al presidente de la comuna con el fin de indagar su opinión acerca de la falta de conectividad, así mismo, se determina la cantidad de comuneros.
	- Encuesta, la cual se determina por medio de una muestra, acerca de las opiniones de los comuneros sobre las necesidades de una red con acceso a internet empleando la fórmula de muestral ajustado.
	- Metodología de observación que facilite datos acerca de la conectividad móvil y el uso de los dispositivos en los hogares.
- ❖ **Fase 2: Planear:** Procediendo a un enfoque con los datos que se recabo, se realiza un análisis de factibilidad para tener en cuenta los recursos con los que dispone la comuna y obteniendo una conclusión adecuada del análisis:
	- **Factibilidad Técnica:** En esta parte se recolecta los recursos necesarios, como herramientas, brindando los factores a considerar para el desarrollo de este estudio a implementar, como proveedores de internet, equipos para la red y computacionales para la seguridad.
	- **Factibilidad Económica:** Aporta el conocimiento obtenido sobre la red que se aplicará, se procede a determinar los costos, generando una tabla

de los mismos para la implementación de esta red, con equipos óptimos para su funcionamiento.

- **Factibilidad Operativa:** Se analiza el tipo de personal necesario para la implementación de esta red, con los conocimientos de IT Mánager para la instalación de la misma y un administrador de red para la parte de seguridad informática, dando también a conocer todo lo referente a la regulación y funcionamiento para el uso de infraestructura de redes.
- ❖ **Fase 3: Diseñar:** Se crea un diseño con el esquema de la red WIPS, generando los puntos de concentración (cuarto de servidor) y localización de cada antena de red, el cual es graficada en el plano de la comuna, esquematizando la infraestructura de conectividad entre antenas, determinando:
	- Localizar en el plano de la comuna los puntos de conectividad.
	- Utilizando **Cisco Packet Tracer,** el cual permitirá señalizar las antenas en el mapa.
- ❖ **Fase 4: Implementar:** Se realiza diferentes simulaciones para las pruebas, con programas determinados, tanto para la creación de la red como para la seguridad brindada.
	- **Simulación de Red:** Un software determinado para visualizar la conectividad en cada punto de la población, ya sea con dispositivo móvil o equipo computacional.
	- **Simulación de Seguridad:** Un software especializado en virtualización de sistemas operativos, el cual ayudó a realizar las pruebas de seguridad de la red (Blacklist, WhiteList y restricciones de descargas)**.**

## <span id="page-23-1"></span><span id="page-23-0"></span>**2. MARCO TEÓRICO Y METODOLOGÍA DEL PROYECTO 2.1 MARCO TEÓRICO**

### <span id="page-23-2"></span>**2.1.1. REDES COMUNITARIAS: ACCESO A INTERNET DESDE LOS ACTORES LOCALES**

Uno de los aspectos claves de la libertad de expresión en Internet es el acceso universal. Frente a la falla del mercado y las políticas públicas implementadas para promover el mercado, la experiencia de las redes comunitarias se ha manifestado en las áreas rurales y entre las personas vulnerables. No existe una definición única, pero existe cierto consenso para describir una red comunitaria como la infraestructura de comunicación implementada, administrada y utilizada por la comunidad local.

Fueron motivados por varios principios filosóficos y políticos, pero nacieron en oposición a la lógica empresarial que Internet estaba empezando a adoptar en general. Con el crecimiento de WiFi3, estas redes comunitarias se han ido ampliando con tecnología inalámbrica, y en los últimos años se han llevado a cabo proyectos relacionados principalmente con la instalación de redes inalámbricas en América Latina, Asia y África esta Infraestructura es desarrollada por un sector o estado.

Las redes comunitarias de Internet reúnen una variedad de proyectos y experiencias, que cubren una variedad de opciones de gestión, alcance, servicio y técnicas. Una característica que los unifica es el modelo ascendente propuesto, que reemplaza el modelo descendente clásico de los operadores comerciales con implementaciones de infraestructura impulsadas por la comunidad local. Su desarrollo significa el esfuerzo y la movilización y coordinación de recursos humanos, técnicos y financieros para construir la infraestructura de red de las comunidades, a menudo organizaciones sin fines de lucro.

Un modelo que tiene como objetivo apoyar la construcción de infraestructura de comunicación en pequeñas comunidades y así utilizar tecnologías de bajo costo y fáciles de implementar para adaptarse a los entornos rurales, teniendo en cuenta los desafíos comunes, los recursos escasos y falta de la infraestructura.

En este punto, es necesario considerar el propósito y definición que estos actores hacen en relación a la red:

Una red comunitaria es una red construida, gestionada y administrada por las personas que la utilizan. Priorice el tráfico local y mantenga acuerdos de igual a igual con redes que brinden relaciones recíprocas. Así es como se veía Internet cuando comenzó, y es el espíritu original que se ha perdido. Internet está cerrado y las principales redes no escanean a las chicas. Allí, el modelo peer-to-peer se rompió.

Sin embargo, también se han identificado algunas características específicas relacionadas con la complejidad de Internet. Esto se debe al reciente fenómeno cambiante de Internet, que cuenta con un número significativo de partes interesadas y organizaciones. En este sentido, el crecimiento de la propia Internet y el desarrollo de políticas públicas en este ámbito han marcado y modificado el trabajo de las redes comunitarias en cualquier momento y lugar. Por ejemplo, cuellos de botella observados en varios momentos en la expansión de Internet y cambios tecnológicos caracterizados por modelos económicos, usos e intercambios entre capitalistas clave para abusar de Internet. Por lo tanto, las redes comunitarias se reestructuran mediante este proceso dinámico de cambio e influencia. Sin embargo, su dirección y características dependen en gran medida de algunos problemas importantes relacionados con la infraestructura, el espectro y los servicios universales. [6]

#### <span id="page-24-0"></span>**2.1.2. LAS REDES COMUNITARIAS DE INTERNET LATINOAMERICANAS.**

Esta definición de una internet comunitaria cubre muchos aspectos, tanto de la identidad como del carácter de estas experiencias en América Latina, y las formas de distribución, propiedad y participación de los recursos de conexión que están siendo cuestionadas. Muchos de estos aspectos son principios a seguir, muchos otros son características que describen estas experiencias en las operaciones diarias de la región.

La diversidad de América Latina está representada por las organizaciones y redes que participaron en la I y II Cumbre de Redes Comunitarias Latinoamericanas en Argentina en 2018 y Colombia en 2019. Asistieron representantes familiares. Cuba, Ecuador, México, Nicaragua.

Cuando examinamos las discontinuidades, disparidades, desigualdades y diferentes transiciones de América Latina, encontramos que las redes comunitarias y las organizaciones que las promueven trabajan con comunidades de nativos, agricultores, afrodescendientes e inmigrantes.

Solo en algunas regiones algunas pueden enfrentar situaciones de conflicto político, violencia, inestabilidad y vulnerabilidad socioeconómica.

En esta realidad diversa, hemos alcanzado una agenda con objetivos y necesidades comunes, y hemos alcanzado una definición unificada de la Internet comunitaria. Esto también se reflejó en el comunicado de la primera Cumbre de Redes Comunitarias Latinoamericanas.

La copropiedad y la gestión lógica sin fines de lucro de los recursos de conectividad de las redes comunitarias latinoamericanas significa la participación del usuario en el diseño, instalación y mantenimiento de la red.

Los estudios de caso analizados muestran que LibreRouter, como ejemplo de innovación tecnológica, está integrado en un modelo de propiedad comunitaria y gestión de infraestructura. Esto se demuestra tanto por la justificación del desarrollo (para abordar la falta de disponibilidad de dispositivos) como por el propósito que persigue. Mejora de modelos horizontales y distribuidos soportados por la red. Reducir los costos de equipo para la construcción de redes sin fines de lucro.

Para lograr autonomía en la creación y mantenimiento de redes, creamos talleres y materiales de apoyo para facilitar el aprendizaje y la apropiación de tecnología por parte de comunidades no técnicas.

En este marco, el Diplomado Comunitario Techio como ejemplo de aprendizaje informal tiene sus raíces en las necesidades propias de la comunidad de formación técnica, así como de contenidos y metodología, con visión, aprendizaje y formas sociales. conocimiento. [7]

#### <span id="page-26-0"></span>**2.2 MARCO CONCEPTUAL**

La infraestructura de comunicaciones diseñada con esta propuesta tecnológica, facilita el acceso de banda ancha para la comuna y estaciones terrestres en Bellavista del cerro, Santa Elena, para brindar wifi a los usuarios finales. La tecnología inalámbrica (enlaces inalámbricos) es utilizada como medio de transmisión. El sistema WIMAX se emplea para conexiones por antenas wifi y se les asignan dos frecuencias. Una para el canal de transmisión y otra para el receptor. Estas las establece el ISP. Este sistema es ideal para una conexión segura y confiable entre el concentrador central y los sitios remotos, proporcionando una cobertura mejorada.

#### <span id="page-26-1"></span>**2.2.1. WLAN**

Redes creadas para una alta presentación en sectores metropolitanos, facilitando la comunicación a largas distancias en sitios que están a kilómetros en zona rurales, sin embargo, esta tecnología no tiene gran acogida en dichos lugares, por el alto costo de equipos, contando con otras alternativas más económicas, evidenciadas en la siguiente ventajas y desventajas .

#### **2.2.1.1 Ventajas de la WLAN.**

- Diseñada para redes exteriores y largas distancias
- Realiza enlaces sin linea de vista.
- Proporciona QoS.
- Cuenta con autentificación y encriptado de información.

#### **2.2.1.2 Desventajas de la WLAN.**

- Alto costo de equipos.
- Alto consumo de energía eléctrica.
- Tiene una sola banda libre (5Ghz).
- Desconfianza por parte de clientes, debido a la falta de proyectos implantados.

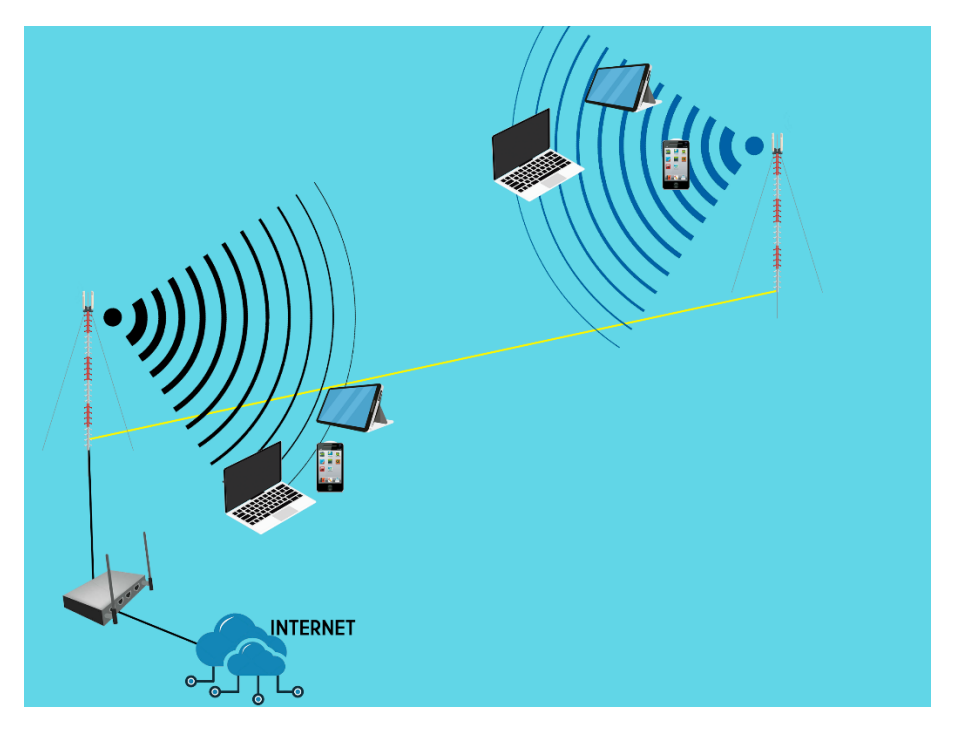

**Figura 1. Arquitectura de la red a estudiar**

<span id="page-27-0"></span>Las redes inalámbricas consisten en conectarse a diferentes nodos sin estar conectados físicamente mediante ondas electromagnéticas, ofreciendo costos de instalación razonables en comparación con las redes cableadas, y gracias a la accesibilidad de la cobertura inalámbrica en cualquier lugar. Se puede conectar y además ofrece características de seguridad mejoradas. Garantiza operaciones óptimas, seguras y de alta calidad para los usuarios finales, como el cifrado de datos y la autenticación de los mismos.

Para comunicarse de forma inalámbrica, debe cumplir con los estándares técnicos y las recomendaciones promovidas por el Instituto de Ingenieros Eléctricos y Electrónicos (IEEE), una organización mundial sin fines de lucro.

Su único enfoque es el negocio y los suscriptores finales. El estándar DVBS2 se aplica a las comunicaciones por satélite. Los estándares 802.11i, 802.11ny 802.11ac son parte de la familia 802.11 y funcionan con tecnología inalámbrica, comercializada como tecnología Wi-Fi, y los dispositivos administrados por la misma, son ampliamente aceptados.

#### <span id="page-28-0"></span>**2.2.2. ESTÁNDARES 802.11X.**

#### **2.2.2.1. Estándar 802.11b**

Es un estándar que tiene una velocidad máxima de 11mbps en transmisión, funciona en una banda 2.4 GHz y con una velocidad máxima que se aproxima a los 5.9Mbit sobre TCP y 7.1 Mbit sobre UDP.

#### **2.2.2.2. Estándar 802.11g**

Es la evolución del 802.11b y utiliza la misma banda de 2.4 Ghz como su antesesor, con la diferencia que opera en una velocidad teórica de 54Mbit/s máxima, con un promedio de 22.0 Mbit/s de velocidad en tiempo real y transferencia similar al estándar 802.11a, uno de sus aspectos, es que es compatible con el estándar b, ya que utilizan la misma frecuencia pero reduciendo la velocidad de transmisión.

En la actualidad estos equipos han llegado mejorados con una potencia de medio vatio, que permiten una comunicación hasta de 50km con antenas parabólicas o equipos de radio apropiado, en su existencia hay variantes llamadas 802.11g+ con una capacidad de 108Mps de transferencia.

#### **2.2.2.3. Estándar 802.11n**

Este estándar puede trabajar en dos bandas: 2.4 Ghz (empleada en la versiones B y G) y 5Ghz (empleada en la versión A) esto hace que sea compatible con todas las versiones anteriores de wifi y siendo de mucha utilidad que trabaje en 5Ghz, ya que es menos congestionada, permitiendo alcanzar un mayor rendimiento.

#### **2.2.2.4. Estándar 802.11 ac**

Opera en un espectro 5Ghz a comparación del 802.11n, este estándar está diseñado para tener 4 veces su capacidad soportando modulaciones 256 QAM con una tecnología beam forming o formato de haz, la cual crea de una manera eficaz rutas de datos para puntos de acceso.

Una de sus grandes características es entregar aplicaciones con gran ancho de anda como la televisión de alta definición por medio inalámbrico, siendo utilizadas para aplicaciones que requieren un enorme ancho de banda. [8]

|                                                             | IEE 802.11n | <b>IEE 802.11ac Wave 1</b> |
|-------------------------------------------------------------|-------------|----------------------------|
| Múltiple 802.11ac clients-40 Mhz<br>channels                | 150 Mbps    | 200Mbps                    |
| Múltiple 802.11ac clients-80 Mhz<br>channels                | N/A         | 433Mbps                    |
| <b>Múltiple 802.11ac clients-120</b><br><b>Mhz channels</b> | N/A         | N/A                        |

**Tabla 1. Comparativa de Estándares**

<span id="page-29-2"></span>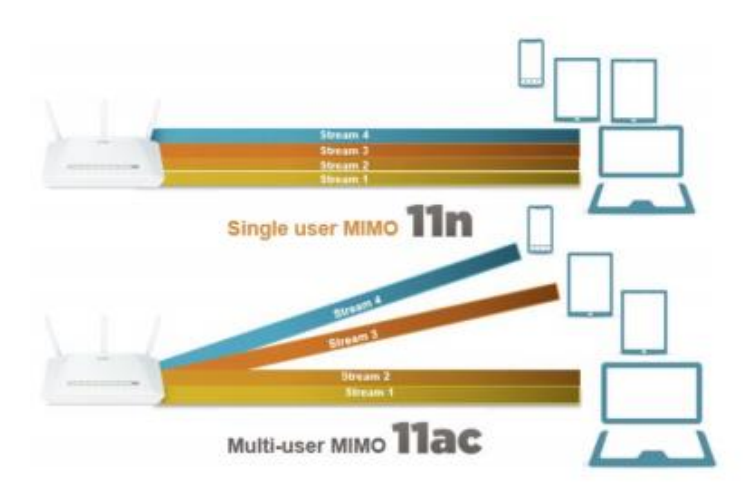

**Figura 2. Estándares Adecuados**

<span id="page-29-1"></span>**Fuente:** https://lecrabeinfo.net/mimo-multiple-input-multiple-output.html

#### <span id="page-29-0"></span>**2.2.3. CISCO PACKET TRACER**

Cisco Packet Tracer es una aplicación a través de la cual se puede realizar una gran variedad de funciones relacionadas con las redes, como diseñar y construir una red desde cero, trabajar sobre proyectos preconstruidos (incluye una gran variedad de ejemplos interesantes), probar nuevos diseños y topologías de red, probar cambios en la red antes

de aplicarlos a la misma, examinar el flujo de datos a través de una red, hacer [simulaciones de Internet of things \(internet de las cosas\)](https://www.ambit-bst.com/blog/buenas-practicas-para-mejorar-la-usabilidad-y-conseguir-la-mejor-experiencia-de-usuario) o preparar exámenes de certificación en redes. [9] [10]

Entre las opciones tenemos:

- ❖ Crear redes virtuales.
- ❖ Experimente mientras crea, administra y protege las infraestructuras.
- ❖ Visualice los procesos internos en tiempo real.
- ❖ Aplique sus habilidades con prácticas de laboratorio y actividades interactivas.

#### <span id="page-30-0"></span>**2.2.4. VIRTUALBOX**

Es una aplicación que sirve para hacer máquinas virtuales con instalaciones de sistemas operativos. Esto quiere decir que si tienes un ordenador con Windows, GNU/Linux o incluso macOS, puedes crear una máquina virtual con cualquier otro sistema operativo para utilizarlo dentro del que estés usando.

En otras palabras, esto te va a permitir instalar otros sistemas operativos o el mismo que ya tienes dentro de tu ordenador. El primer caso te va a servir para probar las aplicaciones de otro sistema operativo para no tener que estar haciendo particiones o el proceso de [instalar Linux junto a Windows 10.](https://www.xataka.com/basics/como-instalar-linux-a-windows-10-ordenador) No es una experiencia tan nativa y buena como tener instalado el sistema operativo en el ordenador, pero te va a servir para hacer pruebas puntuales.

En cuanto a instalar tu mismo sistema operativo pero en una máquina virtual, también puede llegar a ser útil en algunos ámbitos. Por ejemplo, si quieres hacer algún cambio profundo en la configuración o instalar alguna aplicación peligrosa, ambas cosas que podrían llevar a que tu Windows falle, puedes hacerlo primero en este ámbito controlado de la máquina virtual para que cualquier cambio no repercuta en tu ordenador.

A la hora de instalar otro sistema operativo dentro del que ya tienes mediante una máquina virtual, tendrás que reservar parte de tu disco duro a la otra máquina. Todo se hará en el proceso de creación, y luego podrás reutilizar estos discos duros o crear otros nuevos para otras máquinas virtuales, pudiendo tener varias a las que ir recurriendo. [11] [12]

#### <span id="page-31-0"></span>**2.2.5. PFSENSE**

Es un es un sistema operativo especializado de software libre, diseñado para montar servicios de cortafuegos y seguridad del más alto nivel para tu empresa, basado en FreeBSD.

Su portal de administración está basado en lenguaje PHP y en las últimas versiones cuenta con una interfaz amigable hecha en bootstrap, desde este mismo panel se puede acceder a todas las configuraciones administrativas del sistema, con lo que le facilita a tu empresa la administración de todos los permisos. [13]

#### <span id="page-32-0"></span>**2.3 METODOLOGÍA DEL PROYECTO**

#### <span id="page-32-1"></span>**2.3.1 METODOLOGÍA DE INVESTIGACIÓN**

Esta investigación se basa más como documental, realizando búsquedas de manera investigativa en textos, revistas, tesis y temas que vayan acorde con las necesidades que se plantean, para solucionar los problemas que ya se han descrito durante todo el documento. [14]

Para ello se realizó una investigación, la cual contribuye con las necesidades que tiene la comuna en el área de estudio y poder brindar una solución a los inconvenientes. También se hará un análisis mediante gráficos estadísticos que permite tener mayor compresión del problema.

Enfocando la situación que conllevan los comuneros de "EL CERRO DE BELLAVISTA", se ha podido obtener información relevante de la crisis en la que se encuentran los habitantes, recolectando datos, que ayudan a plantear un estudio para poder brindar un servicio de red comunitaria a los comuneros del sector, que por motivos de la crisis sanitaria "COVID 19", la cual ha provocado la omisión de las clases presenciales, debido a que, muchos pobladores no cuentan con recursos posibles para poder educarse de manera virtual.

Es por esto que, se realiza la recolección de datos, la cual, utiliza la metodología descriptiva, para cumplir con la meta planteada, ayudando a adquirir información de fabricantes, proveedores de servicio, canales, banda ancha, protocolos, entre otros. Permitiendo identificar los factores que afectan a las telecomunicaciones, en sectores rurales en el Ecuador.

Se empleará la metodología analítica, la cual, permite estudiar las instalaciones de las antenas en sectores estratégicos, para el acceso y repartición de redes inalámbricas, así mismo, ayudará a fijar las bases del diseño de la red, que se plantea en la comuna "Cerro de Bellavista".

#### <span id="page-33-0"></span>**2.3.2 TÉCNICAS DE RECOLECCIÓN DE INFORMACIÓN**

Después de buscar un enfoque preciso para la información del problema en la comuna Bellavista, se llevó a cabo una perspectiva social, con el fin de conocer a detalle el problema que surge, realizando un análisis general de este entorno, se emplearon varias técnicas de recolección de información, desde el punto de vista del alumno hasta la del representante legal del joven, efectuando una encuesta a los moradores [\(Anexo 2\)](#page-105-0), entrevista al presidente de la comuna [\(Anexo 1\)](#page-104-0) y al pueblo más cercano a ella.

Otro de los métodos utilizados es la metodología de observación [\(Anexo](#page-109-0) 4), el cual permitió recolectar información del suelo, para realizar el diseño de los puntos estratégicos de las antenas, planteando de una mejor manera lo que ocurre en la comunidad y los inconvenientes que surgen con las conectividades móviles.

#### <span id="page-33-1"></span>**2.3.3 METODOLOGÍA DE DESARROLLO DEL PROYECTO**

Para realizar un estudio adecuado, en la infraestructura de redes inalámbricas, las cuales hacen uso de las ondas electromagnéticas, para enviar señales a larga distancia y construir redes de comunicación confiables, se debe ser capaz de calcular los trayectos, de esta manera, medir la intensidad y predecir las ondas que van a viajar a lo largo del camino. [4]

Considerando los aspectos para estructura de redes en proyectos, la metodología que se realiza como referencia en el presente estudio es "PPDIOO", la cual, se refiere a las siglas en inglés (Prepare, Plan, Design, Implement, Operate y Optimize). Su origen es bajo un lineamiento propuesto en el ciclo de vida que utiliza Cisco para administración de redes. [12]

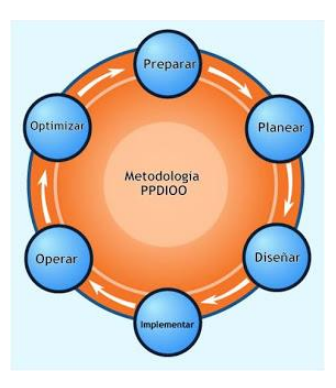

**Figura 3. Metodología PPDIOO**

<span id="page-33-2"></span>**Fuente:** https://redes.noralemilenio.com/explicacion-del-ciclo-de-vida-de-una-red-usando-elmodelo-pdi00-como-referencia/

Para la implementación de este estudio, se modificará la metodología PPDIOO, creando una metodología adaptada la cual se dividirá en las siguientes fases, específicamente:

- ❖ **Preparar**: Es el levantamiento de la información, que se reúne en la comuna (población, estadísticas y mapas), necesario para definir los puntos requeridos para la infraestructura a estudiar.
- ❖ **Planear**: En esta fase, se procede a la recolección de información para evaluación de costos de equipos y así, poder realizar la implementación de una tabla, que organiza todos los gastos que se generarán para realizar la infraestructura.
- ❖ **Diseñar**: Se crea un diseño con el esquema de la red WIPS y se darán los puntos de concentración y acceso, realizando un mapa de la comuna a través de planos establecidos, el cual, nos permite estructurar la red a implementarse, planteando un diseño a trabajar, que definirá el desarrollo de la estructura esquemática de la red y los puntos de la misma.
- ❖ **Implementar**: Consta de una simulación intuitiva para generar el proceso de prueba de la red inalámbrica y su funcionamiento de conectividad para cada antena que repartirá esta red WISP.

La metodología usada PPDIOO se adaptó para que se ajuste a los requerimientos necesarios para este estudio, ayudando a proyectar cada fase que se esté ejecutando con la próxima, brindando un desarrollo adecuado en la implementación a futuro, indicando todos los procesos en una respectiva documentación.

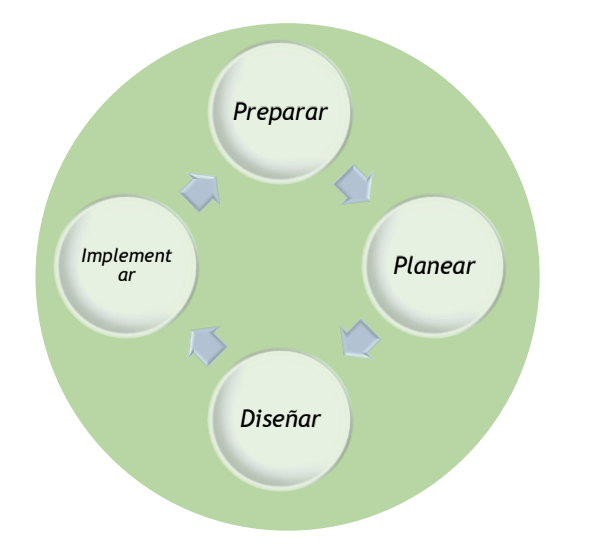

<span id="page-34-0"></span>**Figura 4. Metodología PPDIOO modificada a PPDI**

#### <span id="page-35-0"></span>**3. PROPUESTA**

El uso de internet hace que cada vez existan más sectores provinciales, que requieran servicios a través de la red, este capítulo contiene la propuesta del estudio, el mismo que ayudará en la toma de decisiones para los cambios en una futura implementación de redes inalámbricas en la comuna Bellavista, para brindar la cobertura de internet, y con ello tener una mejor calidad de este servicio, para la implementación de la siguiente propuesta se han considerado factores necesarios para garantizar su factibilidad. Los aspectos que se han tomado en cuenta, se relacionan con lo legal, técnico y económico.

En la actualidad, el uso de las tecnologías y comunicaciones está al alcance de más personas en el mundo, día a día podemos apreciar que cada vez son más los usuarios que acceden a internet a través de diferentes dispositivos electrónicos.

Se realizó un análisis de los diferentes elementos activos de red que tiene la comuna Bellavista del Cerro, así como sus amenazas y vulnerabilidades. Se plantea una propuesta de solución a fin de optimizar y fortalecer su conectividad y seguridad.

#### <span id="page-35-1"></span>**3.1. REQUERIMIENTOS**

| Código | Especificación de requerimientos                                            |  |
|--------|-----------------------------------------------------------------------------|--|
|        |                                                                             |  |
| $RF-1$ | El estudio tendrá un análisis de la población para determinar su            |  |
|        | problemática y la cantidad de comuneros que tienen esta necesidad.          |  |
| $RF-2$ | La investigación de campo determinará la localización de las antenas en los |  |
|        | planos para que se encuentren en sectores favorables.                       |  |
| $RF-3$ | Se determinarán los equipos necesarios para el informe.                     |  |
| $RF-4$ | Se determinará una tabla de los costos para mantener un presupuesto del     |  |
|        | estudio.                                                                    |  |
| $RF-5$ | Se determinará el punto base donde se mantendrá la seguridad de la red.     |  |
| $RF-6$ | Se realizará un informe completo de todo el estudio planteado.              |  |
| $RF-7$ | Se permitirá determinar una infraestructura de red a través del estudio.    |  |
| $RF-8$ | El estudio detallará las seguridades necesarias para tener una red segura.  |  |

<span id="page-35-2"></span>**3.1.1. REQUERIMIENTOS FUNCIONALES**
| <b>RF-9</b>  | Se tendrá en cuenta el uso de páginas que no sean de utilidad para la       |
|--------------|-----------------------------------------------------------------------------|
|              | comunidad.                                                                  |
| $RF-10$      | Se brindará una red de internet para que puedan tener sus clases virtuales. |
| <b>RF-11</b> | Se optará por mantener en el estudio dos puntos de accesos o antenas. la    |
|              | cual podrá permitir abarcar toda el área requerida.                         |
| <b>RF-12</b> | Favorecerá a la población para tener una forma de comunicarse con otras     |
|              | personas fuera de la comuna.                                                |
| <b>RF-13</b> | Se tendrán en cuenta los posibles factores con los cuales pueda haber       |
|              | perdida de conectividad en aspectos climáticos.                             |
| <b>RF-14</b> | Se realizará una simulación en Packet Tracer para ver cómo funcionará la    |
|              | conectividad.                                                               |
| <b>RF-15</b> | Se realizarán simulaciones de seguridad a través de máquinas virtuales con  |
|              | los sistemas operativos adecuados.                                          |
| $RF-16$      | Documentar las respectivas conexiones físicas en cada uno de los puntos     |
|              | estratégicos.                                                               |
| <b>RF-17</b> | Estimar una meta de conectividad en cada hogar, basada en los gráficos      |
|              | estadísticos realizados a la población.                                     |
| <b>RF-18</b> | Documentar la respectiva configuración que se realizará en cada antena,     |
|              | tanto como estación y APRouter.                                             |
| <b>RF-19</b> | Realizar una estadística de satisfacción entre todos los comuneros para     |
|              | favorecer la labor de este estudio.                                         |
| $RF-20$      | Priorizar en la documentación, los métodos de seguridad durante la          |
|              | instalación "Plan de contingencias"                                         |

**Tabla 2. Requerimientos funcionales**

### **3.2. COMPONENTES DE LA PROPUESTA**

### **3.2.1. FASE 1 PREPARAR.**

La comuna Bellavista del Cerro es una población con acceso limitado a las tecnologías, por tal motivo, es preciso encontrar una solución a la falencia de acceso a la información y/o tecnologías en la comunidad respectivamente. Para poder tener una justificación técnica de la propuesta, se tomó como referencias estadísticas de estudios realizados con anterioridad basado en encuestas sobre la realidad del estado actual de las comunicaciones en el sector, que permita una visión más exacta de las necesidades reales, de acuerdo a este estudio realizado en la comuna Bellavista del Cerro sobre el uso y acceso a las tecnologías, se obtuvieron los siguientes resultados descritos a continuación.

### **3.2.1.1. LEVANTAMIENTO DE INFORMACIÓN.**

La comuna bellavista del cerro cuenta con un total de 259 moradores que residen, los cuales están divididos en la siguiente tabla, agrupando la cantidad de personas dependiendo de la edad.

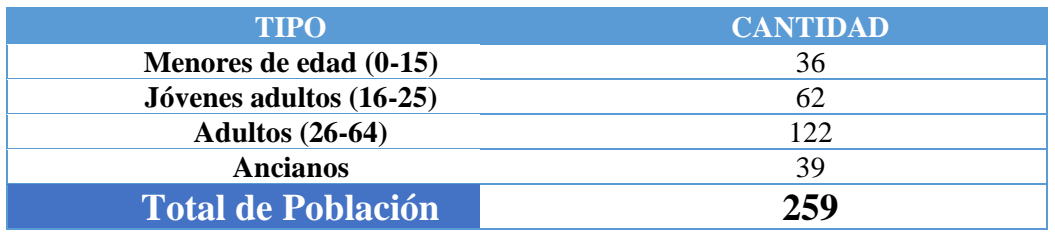

**Tabla 3. Total de población.**

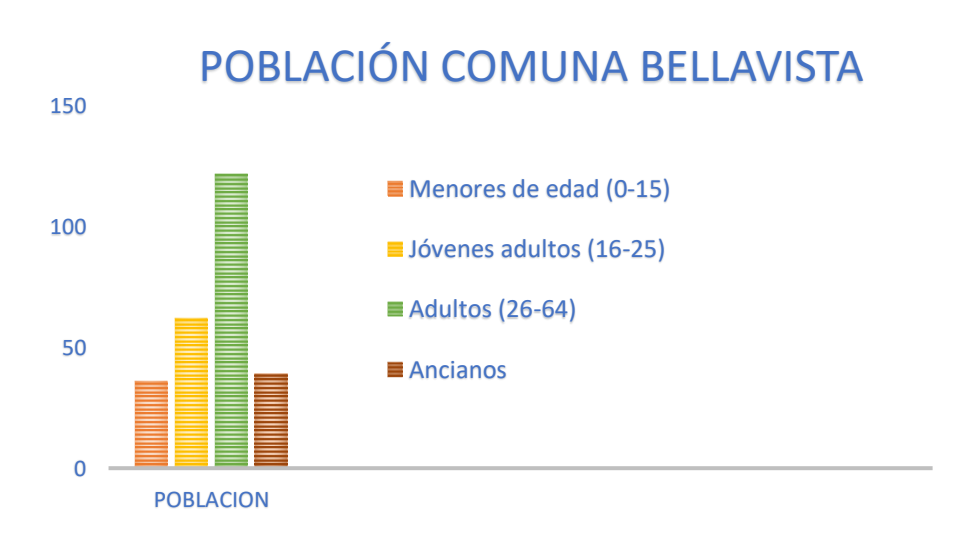

### **Figura 5. Gráfico del total de población.**

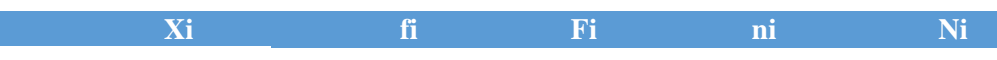

| <b>Menores</b> de<br>edad $(0-15)$    | 36  | 36  | 0.138 | 0.138 |
|---------------------------------------|-----|-----|-------|-------|
| <b>Jóvenes</b><br>adultos (16-<br>25) | 62  | 98  | 0.239 | 0.377 |
| <b>Adultos (26-</b><br>64)            | 122 | 220 | 0.471 | 0.848 |
| <b>Ancianos</b>                       | 39  | 259 | 0.150 | 0.998 |
| <b>Total de</b><br><b>Población</b>   | 259 |     |       |       |

**Tabla 4. Total de población dividida.**

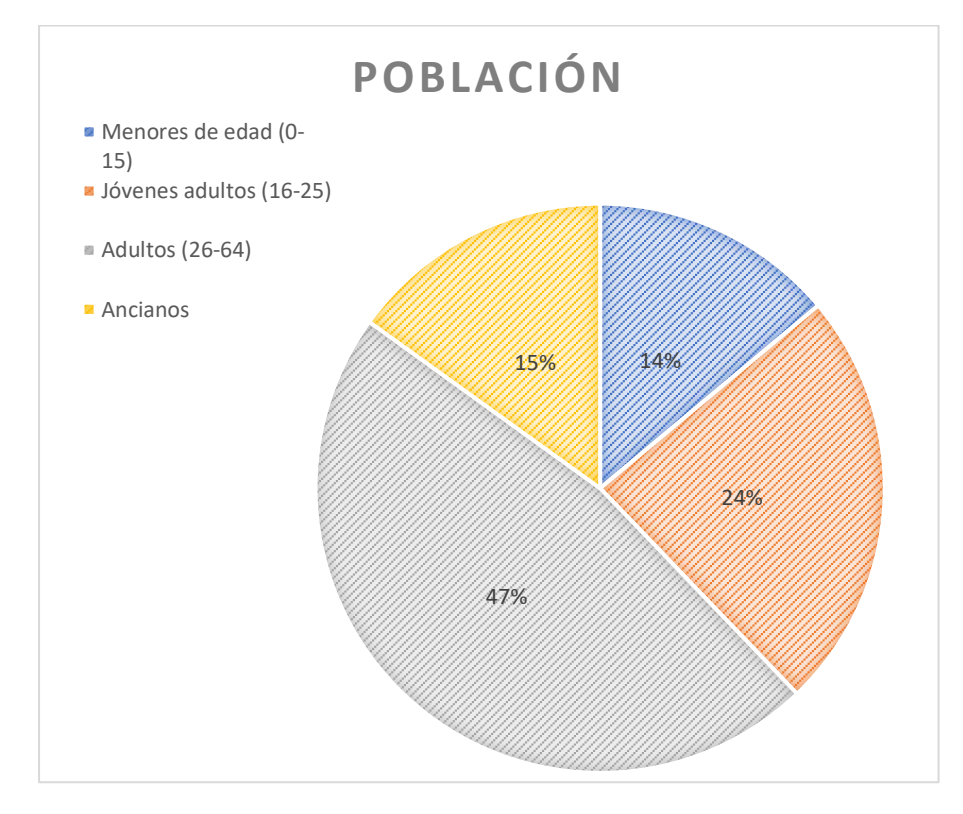

**Figura 6. Gráfico del total de población dividido.**

Las encuestas realizadas se efectuaron a toda la población, pero solamente con personas en la categoría jóvenes adultos y adultos, debido al conocimiento que poseen de lo que se implementará, los cuales son 161 pobladores que equivalen al 71% según se muestra en la gráfica.

# **3.2.1.2. TABLAS ESTADÍSTICAS DE LAS ENCUESTAS REALIZADAS**

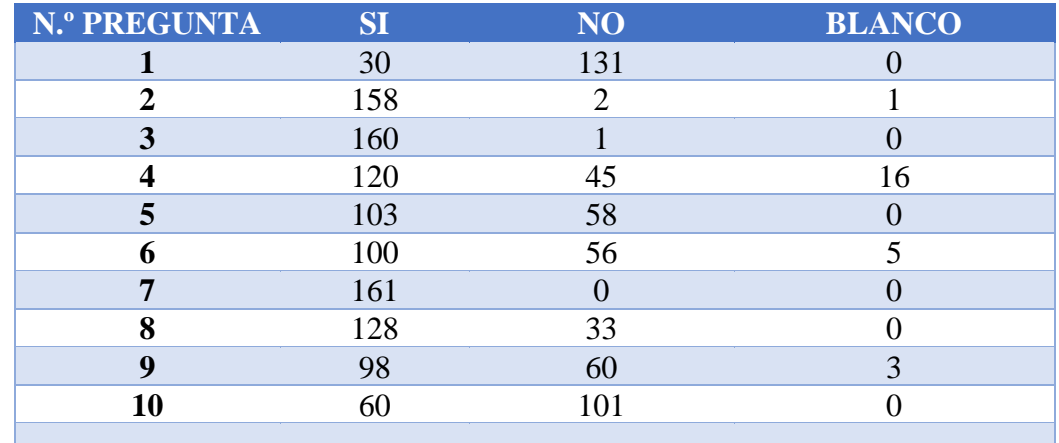

**Tabla 5. Resultado de la encuesta.**

![](_page_39_Figure_3.jpeg)

**Figura 6. Gráfico del resultado de la encuesta.**

.

![](_page_40_Figure_0.jpeg)

**Figura 7. Gráfico del total de población dividido por pregunta.**

# **3.2.1.3**. **ENCUESTA POR PREGUNTAS MÁS IMPORTANTES EN PORCENTAJES.**

![](_page_41_Figure_1.jpeg)

### **¿Cuenta con servicio de internet?**

**Figura 8. Gráfico primera pregunta de la encuesta.**

Como se puede apreciar en el grafico en la encuesta el 81% de la población, no cuenta con un servicio de internet, debido a los escasos recursos económicos.

![](_page_41_Figure_5.jpeg)

![](_page_41_Figure_6.jpeg)

**Figura 9. Gráfico tercera pregunta de la encuesta.**

El 99% de los encuestados están de acuerdo con que se implemente un servicio de internet comunitario.

![](_page_42_Figure_0.jpeg)

### **¿Su hijo o usted realizan su educación a través de medio online?**

**Figura 10. Gráfico quinta pregunta de la encuesta.**

El 64% de los encuestados cuentan con estudios a través de medios online, por lo cual es indispensable para la comunidad, el servicio de internet.

# **¿Su hijo o usted se vieron en la necesidad de abandonar los estudios por falta de recursos durante esta pandemia?**

![](_page_42_Figure_5.jpeg)

### **Figura 11. Gráfico octava pregunta de la encuesta.**

Según los resultados de la encuesta el 80% de los pobladores dejó de estudiar por falta de internet en la comuna.

### **ENCUESTA**

Esta encuesta fue realizada solamente a una pequeña población, referente a niños y jóvenes adultos entre los 12 a 18 años.

**a) ¿Cuántos años tienes?**

![](_page_43_Picture_3.jpeg)

**Tabla 6. Resultado de la pregunta "A" de la encuesta.**

![](_page_43_Figure_5.jpeg)

**Figura 12. Gráfico de encuesta pregunta "A".**

# **ANÁLISIS**

En esta encuesta se puede apreciar que 60% de los que respondieron, fueron jóvenes de 13 a 18 años de edad.

### **b) ¿Cuentas con dispositivo móvil, laptop o Tablet?**

![](_page_43_Picture_108.jpeg)

**Tabla 7. Resultado de la pregunta "B" de la encuesta.**

![](_page_44_Figure_0.jpeg)

**Figura 13. Gráfico de encuesta pregunta "B".**

En esta encuesta se puede apreciar que el 62% cuenta con un dispositivo móvil, el 17% cuenta con Laptop y 21% Tablet, dando a entender que la población si maneja tecnología en sus hogares.

## **c) ¿Qué telefonía móvil usas?**

| <b>CNT</b> | <b>CLARO</b> | <b>MOVISTAR</b> |
|------------|--------------|-----------------|
|            | 10           |                 |

**Tabla 8. Resultado de la pregunta "C" de la encuesta.**

![](_page_44_Figure_6.jpeg)

# **Figura 14. Gráfico de encuesta pregunta "C".**

En esta encuesta se puede apreciar que el 67% de los pobladores usan servicio móvil de la compañía Claro como vía de comunicación.

![](_page_45_Picture_130.jpeg)

| <b>OPERADORA MALA</b> | <b>REGULAR</b> | <b>BUENA</b> |
|-----------------------|----------------|--------------|
| <b>CLARO</b>          | O              |              |
| <b>MOVISTAR</b>       |                |              |
| <b>CNT</b>            |                |              |

**Tabla 9. Resultado de la pregunta "D" de la encuesta.**

![](_page_45_Figure_3.jpeg)

**Figura 15. Gráfico lineal de encuesta pregunta "D".**

Según el grafico lineal de la encuesta, muestra la baja calidad de conectividad de cada compañía telefónica en el recinto.

**e) ¿Cuentas con internet en tu casa?**

![](_page_45_Figure_7.jpeg)

**Tabla 10. Resultado de la pregunta "E" de la encuesta.**

![](_page_46_Figure_0.jpeg)

**Figura 15. Gráfico de encuesta pregunta "E".**

En esta encuesta se puede apreciar que 80% no cuenta con servicio de internet, por lo tanto, es una necesidad en los hogares.

# **3.2.1.4**. **ANÁLISIS FINAL Y CONCLUSIÓN**

Como se pudo visualizar anteriormente en los gráficos estadísticos, las compañías móviles no brindan un servicio optimo, así mismo, no cuentan con servicio de internet en sus hogares, lo cual justifica el estudio técnico del presente trabajo de investigación.

Además, la implementación de una red comunitaria facilitaría que las personas de la comuna se mantengan unidas a través del servicio de internet y todas las ventajas que esto genera.

### **3.2.1.5**. **RECONOCIMIENTO DEL SECTOR.**

Con la visita técnica realizada en la comuna Bellavista, parroquia del cantón Santa Elena, que limita al norte con Asetinsa, al sur y al oeste con la Comuna La Barranca y al este con la comuna Juntas del Pacifico.

Como se puede observar en el plano, también determina la existencia de áreas protegidas, destacando en las partes marcadas con celeste, el nombre de Socio Bosque, como se muestran en el mapa territorial de la comuna.

![](_page_47_Figure_3.jpeg)

**Figura 16. Mapa territorial de la comuna Bellavista**

Para la realización de este estudio, lo primero que se analiza es el área donde se trabajará el estudio de la red comunitaria, para ello se cuenta con los mapas de ubicación realizados por la comuna.

![](_page_48_Figure_0.jpeg)

**Figura 17. Mapa del área de la comuna**

En el plano se muestra que el sector cuenta con 5,2259 Has (Hectáreas) en una escala de 1: 250 y con las siguientes coordenadas.

![](_page_48_Picture_87.jpeg)

![](_page_48_Figure_4.jpeg)

### **3.2.1.5.1. Geografía de la Parroquia.**

La geografía de la Comuna Bellavista es irregular con varios relieves montañosos, entre su variación altitudinal donde se ubica, se encuentra a una altitud considerable desde la parroquia más cercana Julio Moreno, teniendo en cuenta que posee mucho terreno inclinado, y varios sectores con terrenos escarpados (Anexo 3).

#### **3.2.1.5.2. Temperatura.**

La temperatura media anual de la comuna, oscila entre los 16 y 32ºC, viéndose afectada por variables como la humedad y presencia de lluvias con viento, las cuáles provocan neblina que modifican la sensación térmica, categorizándola como Temperatura Ecuatorial Mega térmico árido a semiárido [\(Anexo 5\)](#page-110-0). [15]

#### **3.2.2. FASE 2 PLANEAR.**

### **3.2.2.1. ANÁLISIS DE FACTIBILIDAD.**

Para empezar este proceso es indispensable conocer el concepto de factibilidad, el cual especifica la disponibilidad de los recursos necesarios para llevar a cabo los objetivos y metas del presente proyecto. Este análisis sirve para recopilar todo lo esencial, como datos relevantes sobre el desarrollo y para ayudar a tomar la mejor decisión, correspondiente a demostrar el estudio para el diseño, infraestructura y futura implementación. [16]

El objetivo de este análisis es el cumplimento de las necesidades en el área técnica, económica y operativa a través de metas específicas, el cual pretende brindarles un beneficio a los moradores mediante una red comunitaria WISP, que permite el acceso a internet para actividades educativas y de comunicación.

Este análisis se apoya en tres pilares:

- ➢ **Factibilidad Técnica.** Se refiere a los recursos necesarios, tales como herramientas, conocimientos, habilidades, experiencias, siendo necesarios para efectuar actividades y procesos para el estudio. [16]
- ➢ **Factibilidad Operativa.** Son todos aquellos recursos donde interviene algún tipo de actividad. [17]
- ➢ **Factibilidad Económica.** Son los recursos financieros que son necesarios para el desarrollo y para llevar a cabo los procesos básicos de la infraestructura. [16]

### **3.2.2.2. FACTIBILIDAD TÉCNICA.**

Luego de obtener la información necesaria sobre los recursos y herramientas, así como los factores a considerar para el desarrollo del estudio a implementar, estableciendo un grado importancia, definiendo la viabilidad de este estudio.

Dentro de los factores a considerar, dando mayor énfasis a la situación, es tener en cuenta si existe un proveedor de internet cercano, el cual ayudará a brindar servicio al punto del servidor, donde será la central de la red, así mismo, los cambios climáticos y los efectos.

Teniendo en cuenta los factores que se requieren para la instalación de la infraestructura, se ve en la necesidad de averiguar acerca de todos los servicios que hay en la comuna, ya que es una zona muy alejada, que cuenta con una infraestructura referente a servicios como, energía eléctrica de una forma inestable con varias bajas de voltaje, tampoco hay agua potable, ya que, el suministro que se da, es a través de un río que fluye en ciertas temporadas.

![](_page_51_Picture_1.jpeg)

# **Figura 18. Mapa del área de la comuna Fuente:** Google maps.

Definiendo la ubicación y la factibilidad de este estudio con referencia a lo que se ha realizado hasta ahora, lo siguiente es seguir con el análisis, lo cual describirá los aspectos relacionados con las características de la presente investigación, tales como:

- a) Proveedores de componentes para el sistema.
- b) Disponibilidad de los recursos financieros.
- c) Tecnología de producción.

Los aspectos mencionados anteriormente, permiten obtener una planeación que ha sido elaborada cuidadosamente, contemplando cada uno de los aspectos que influyen, tanto positiva como negativamente en el funcionamiento de esta red.

#### **3.2.2.3. Características de los proveedores.**

En esta comuna, muy alejada a las ciudades, no existen proveedores de equipos tecnológicos, herramientas, entre otros. Solo se cuenta con el proveedor de internet, que es el único que aporta con este estudio.

| <b>EMPRESA</b>   | <b>GIRO</b>                | <b>DIRECCIÓN</b>   |
|------------------|----------------------------|--------------------|
| <b>INTERNET,</b> | Empresa dedicada a proveer | Comuna San Rafael. |
| <b>TELCONET</b>  | servicios de internet.     |                    |

**Tabla 12. Proveedor de internet.**

Luego de anexar los datos del proveedor de internet en la tabla y la disponibilidad de este recurso para llevar a cabo un estudio apropiado, que satisface las necesidades de la comuna de acceso a la red, el mismo, se encarga de la instalación hasta el punto central del servidor para poner en marcha este estudio. En referencia a calidad y eficacia, que se verá reflejada en base a la inversión.

### **3.2.2.4. Disponibilidad de los recursos financieros.**

Este estudio está vinculado a un desarrollo posterior con financiamiento previo destinado al municipio, que es una dependencia gubernamental. Esto se considera como una limitante, ya que el costo de inversión es alto y puede ser previsto por el presidente de la comuna, para que pida la implementación al respectivo municipio o dependencia gubernamental.

Dado que los costos de Mbps se dan generando una tabla de ips las cuales se pueden verde la siguiente manera.

![](_page_52_Picture_215.jpeg)

**Tabla 13. Tabla de Mbps.**

| <b>Clientes</b> | <b>OverBooking</b> |  |
|-----------------|--------------------|--|
| 200             | 1/15               |  |
| 500             | 1/20               |  |
| 1,000           | 1/25               |  |
| 4,000           | 1/30               |  |
| 10,000          | 1/40               |  |
| 20,000          | 1/50               |  |

**Tabla 14. Divison de Oberbooking.**

Para clientes de planes bajos se recomienda agregar % de estrés, para que la estimación sea más real.

| Tasa de Estrés |
|----------------|
| 45%            |
| 30%            |
| 25%            |
| 15%            |
| 10%            |
| 5%             |
| 0%             |
|                |

**Tabla 14. Tabla de Estrés de la red.**

#### **3.2.2.5. Equipos de comunicación inalámbrica.**

El ámbito económico es una de las limitantes en la implementación de la red inalámbrica, es por esta razón, que se realiza un estudio de mercado para comparar entre varias opciones y tomar decisiones acertadas.

Estas tecnologías ofrecen servicios de banda ancha en diferentes distanciamientos y cada vez con mejores innovaciones de sus equipos, por ello, estos servicios han creado grandes expectativas, en especial a los proveedores de servicio de internet inalámbrico.

A continuación, se detallan las características técnicas de varias antenas, que se tomaron en cuenta como solución a este estudio, visualizando todas sus características de alcance en radio frecuencia más utilizadas en el medio.

![](_page_54_Picture_227.jpeg)

![](_page_54_Picture_228.jpeg)

#### **3.2.2.6. Tecnología de producción.**

La tecnología que se empleará, será acorde con la propuesta de estudio de este informe, los componentes a obtener serán de tipo tecnológicos, tales como estarán previstos en la factibilidad económica y conocidas por los técnicos que la implementarían, adecuadas para la instalación y que proveerán la capacidad adecuada para la conectividad de esta red. De la misma manera, podría ser operado por parte de los comuneros que cuenten con conocimientos informáticos, los cuales podrían ser capacitados para el mismo fin.

#### **3.2.2.7. Proceso productivo de la infraestructura de la red comunitaria.**

El diseño previo para esta instalación será el siguiente, ya que se pretende realizar la misma, en un campo abierto.

Las antenas se mantendrán en un soporte cómodo para luego poder colocar de un lado el ETH, el cual irá sujeto al NanoStation y será su tierra en la pared antes que llegue al centro del server, manteniendo el segundo ETH, el cual será la tierra en esta parte de los equipos.

Como se detalla en la gráfica se está señalizando cada punto del equipo y como está dividido su respectivo cableado para el funcionamiento óptimo de estas antenas. [18]

![](_page_55_Figure_6.jpeg)

**Figura 19. Modelo de conexión NanoStaion locoM2. Fuente:** https://dl.ubnt.com/qsg/ETH-SP-G2/ETH-SP-G2\_ES.html

### **3.2.2.8. Descripción del equipo NanoStation-m2**

![](_page_56_Figure_1.jpeg)

**Figura 20. Estructura del NanoStaion locoM2.**

**Fuente:** https://dl.ubnt.com/qsg/ETH-SP-G2/ETH-SP-G2\_ES.html

- 1. LED encenderá cuando esté conectado a una fuente de alimentación.
- 2. LED se iluminará en verde fijo cuando el dispositivo esté conectado a una red Ethernet mediante el puerto principal o LAN y parpadeará si hay actividad.
- 3. LED se iluminará en verde fijo cuando el dispositivo esté conectado a una red Ethernet mediante el puerto secundario y parpadeará si hay actividad.
- 4. En AirOs®, puede modificar el valor de umbral de la intensidad de la señal inalámbrica LED. Para ello, vaya a la pestaña Advanced (Avanzado) en Signal LED Thresholds (Umbrales de señal LED). Los valores predeterminados se muestran a continuación:

![](_page_56_Figure_8.jpeg)

**Figura 21. Código led para la señal. Fuente:** https://dl.ubnt.com/qsg/ETH-SP-G2/ETH-SP-G2\_ES.html

- 5. El puerto Ethernet 10/100 se usa como puente y admite una pasarela PoE con configuración de software.
- 6. El puerto 10/100 Ethernet se utiliza para conectar la alimentación, debe conectarse a la red LAN y al servidor DHCP.
- 7. Para restablecer los valores predeterminados de fábrica, mantenga pulsado el botón Reset durante más de 10 segundos, mientras el dispositivo está encendido. También se puede restablecer el mismo, de forma remota mediante el botón de restablecimiento situado en la parte inferior del adaptador PoE.

### **3.2.2.9. Instalaciones**

Para efectuar la instalación del NanoStation se deben seguir los pasos a continuación:

1. Se remueve la tapa del producto, la cual nos permite ver los conectores.

![](_page_57_Picture_6.jpeg)

**Figura 22. Instalación parte 1.**

**Fuente:** https://dl.ubnt.com/qsg/ETH-SP-G2/ETH-SP-G2\_ES.html

2. Procedemos a conectar el cable RJ45 en el conector principal y volvemos a tapar el producto para su protección.

![](_page_57_Picture_10.jpeg)

**Figura 23. Instalacion Conexión RJ45.**

**Fuente:** https://dl.ubnt.com/qsg/ETH-SP-G2/ETH-SP-G2\_ES.html

3. Se fija la antena en el soporte o varilla donde irá puesta.

![](_page_58_Picture_1.jpeg)

**Figura 24. Instalación fijación de la antena. Fuente:** https://dl.ubnt.com/qsg/ETH-SP-G2/ETH-SP-G2\_ES.html

### **3.2.2.10. CONEXIÓN CON EL POE**

![](_page_58_Figure_4.jpeg)

#### **Figura 25. Conexión del POE.**

**Fuente:** https://dl.ubnt.com/qsg/ETH-SP-G2/ETH-SP-G2\_ES.html

Una vez realizada la instalación de una de las antenas, se procede con el desarrollo de los puntos en su funcionamiento, el cual se podrá visualizar en la siguiente gráfica, donde se denota que desde el punto de internet pasando por el Router y a través de un cable de red, se le brindará internet a la antena A1, la cual lo amplificará para que se puedan conectar los diversos dispositivos.

La primera antena envía la señal de wifi, que a su vez también la recepta la segunda antena, la misma, funciona como receptor wifi recibiendo la señal de la primera antena y expandiéndola en su radio de entorno.

Creando que todos compartan la misma conexión de internet y así poder dotar este servicio en un espacio externo, aprovechando la conexión que parte desde el switch, ubicado en la casa comunal. [19]

# **3.2.2.11. FACTIBILIDAD TÉCNICA DE LA TECNOLOGÍA SDN.**

![](_page_59_Figure_2.jpeg)

**Figura 25. Proceso de comunicación de redes.**

![](_page_59_Figure_4.jpeg)

**Tabla 14. Tabla de proceso de comunicación.**

# **3.2.2.12. Proceso de configuración de la red.**

![](_page_60_Figure_1.jpeg)

**Figura 26. Proceso de configuración de red.**

![](_page_60_Figure_3.jpeg)

**Tabla 15. Tabla de configuración de comunicación.**

### **3.2.2.13. REQUERIMIENTOS PARA UTILIZAR LA RED WIFI.**

### **Hardware.**

En lo que respecta a hardware, se debe analizar la posibilidad de adquirir un computador servidor adicional para controlar esta seguridad.

### **Recomendable.**

El uso de un servidor es la mejor opción, en especial si es el que mantendrá la seguridad de la red wifi con las configuraciones previstas anteriormente para la red, siendo un recurso necesario para utilizar en las antenas de red y de uso exclusivo para la seguridad.

![](_page_61_Picture_116.jpeg)

### **Tabla 16. Tabla de factores de hardware.**

### **Software.**

El software necesario para la seguridad de la red es adquirido de forma gratuita, el cual es un sistema operativo para poder controlar desde la base la seguridad y el bloqueo de las páginas no autorizadas, el cual se maneja con una interfaz gráfica y por consola.

### **Controlador e interfaz de usuario.**

Deben ser evaluados de forma igualitaria, ya que tienen una misma configuración, debido que, relaciona el programa con la red que recibe del proveedor, ya que es una interfaz que permite toda la configuración de la seguridad.

### **Recomendable.**

Al elegir un controlador para la red se debe considerar, la distribución de la misma y así brindar una seguridad precisa en la comuna.

| <b>Factores positivos</b>            | <b>Factores negativos</b>        |  |
|--------------------------------------|----------------------------------|--|
|                                      |                                  |  |
| Al utilizar un sistema operativo de  | La seguridad puede ser irrumpida |  |
| seguridad podremos configurar        | por terceros y si no existen     |  |
| muchas opciones adecuadas para la    | bloqueos, no se pueden prevenir  |  |
| red y brindar un servicio de calidad | dichos inconvenientes.           |  |
| estudiantil.                         |                                  |  |
|                                      |                                  |  |

**Tabla 17. Tabla de factores de software.**

### **Espacio Físico.**

Es necesario considerar un espacio físico para el equipo en el que se va a implementar la interfaz del servidor físico y brindar configuración de red prevista por el administrador, es recomendable que este equipo se encuentre en la casa comunal y así, emplearla como un cuarto de comunicación.

![](_page_62_Picture_6.jpeg)

**Figura 27. Espacio físico para la red.**

### **Recomendable.**

- 1. Mantener el equipo (server) en el que se instalará para la seguridad de la red.
- 2. Asignar un espacio exclusivo para el escritorio del equipo al adquirirlo.

![](_page_63_Picture_67.jpeg)

**Tabla 18. Tabla de factores de espacio físico.**

## **3.2.2.14. FACTIBILIDAD ECONÓMICA.**

En esta parte se argumenta el método de trabajo, teniendo ya las estadísticas de la población tanto de jóvenes y adultos, se realiza un resumen de las tecnologías, aplicando un estudio de las diferentes redes, para el cual se acopla la infraestructura.

Se pueden destacar las siguientes:

- 1. Topología de una red inalámbrica.
	- Modo infraestructura
	- Modo ad-hoc
- 2. Tecnología inalámbrica.
	- WLAN
	- WiMax

### **Topología de una red inalámbrica.**

Existen dos tipos de topologías, que se utilizan en las redes inalámbricas, el modo infraestructura y el modo ad-hoc.

### **Topología en modo infraestructura.**

Estas redes se comunican entre diferentes puntos de acceso en estaciones que se encuentran a varios kilometros de distancia entre ellas, las cuales estan subdivididas en un red troncal y una red de acceso.

En donde la troncal es la red principal para las diferentes conexiones y todos los clientes, destacando por los diversos repetidores, estos enlaces generalmente son de punto a punto PtP a largas distancias, los enlaces de acceso de red son multipuntos PtMP y utilizan antenas sectoriales.

Estas topologías se componen en:

- ➢ **Repetidor:** Se unen formando una red troncal que se encarga de las comunicaciones.
- ➢ **Estación cliente:** Son los puntos de usuarios de última milla y están conectados a un Router.
- ➢ **Estación Paralela:** Es una estación que permite acceder a redes externas para las diferentes estaciones.

### **Topología en modo ad-hoc o redes malla.**

Este tipo de redes se basan en multipuntos Mp-Mp también denominadas redes ad-hoc, tienen múltiples puntos de accesos AP y cada uno se comunica uno a otro, entre ellos, con la diferencia que cada nodo debe estar dentro del alcance del otro para la comunicación, concordando con el nombre y el canal de red.

# **3.2.2.15. TECNOLOGÍA INALÁMBRICA**

### **WLAN.**

Estas redes denominadas wifi en épocas actuales, son muy utilizadas brindando comunicación a través de redes inalámbricas, a pesar de que al principio estas redes no eran para utilizarse a largas distancias. Con los beneficios que tienen como bajo costo a un gran ancho de banda, se han convertido en la tecnologia más usada en sectores rurales.

En la siguiente tabla, se pueden visualizar las ventajas y desventajas de las mismas.

![](_page_65_Picture_136.jpeg)

| Uso de frecuencias libres $(2.4 \text{ y } 5.8)$ | No posee diferenciación de                 |
|--------------------------------------------------|--------------------------------------------|
| Ghz).                                            | servicios.                                 |
| Tecnología ampliamente conocida.                 | Interferencia con dispositivos<br>móviles. |

 **Tabla 19. Tabla de ventajas y deesventajas de redes WLan.**

### **WIMAX**

Redes creadas para una alta presentación en sectores metropolitanos, facilitando la comunicación a largas distancias en sitios que están a kilómetros en zona rurales, sin embargo, esta tecnología no tiene gran acogida en dichos lugares, por el alto costo de equipos, contando con otras alternativas más económicas, evidenciadas en la siguiente tabla:

| <b>Ventajas</b>                                            | <b>Desventajas</b>                                               |  |
|------------------------------------------------------------|------------------------------------------------------------------|--|
| Diseñado para redes exteriores y<br>largas distancias.     | Alto costo de equipos.                                           |  |
| Realiza enlaces sin línea de vista.                        | Alto consumo de energía eléctrica.                               |  |
| Proporciona QoS.                                           | Tiene una sola banda libre (5Ghz)                                |  |
| Cuenta con autentificación y<br>encriptado de información. | Desconfianzas de clientes por falta<br>de proyectos implantados. |  |

**Tabla 20. Tabla de ventajas y desventajas de redes WIMax.**

Para realizar este estudio, la opción mas viable es usar la WLAN, ya que emplea banda de frecuencia libres, las distancias entre nodos en el pueblo son relativamente cortas (sin sobrepasar los 6.02 km) y hay una gran demanda en ofertas de estos equipos en el mercado.

#### **Estándares 802.11x.**

#### **Estándar 802.11b**

Es un estándar que tiene una velocidad máxima de 11mbps en transmisión, funciona en una banda 2.4 GHz y con una velocidad máxima que se aproxima a los 5.9Mbit sobre TCP y 7.1 Mbit sobre UDP.

#### **Estándar 802.11g**

Es la evolución del 802.11b y utiliza la misma banda de 2.4 Ghz como su antesesor, con la diferencia que opera en una velocidad teórica de 54Mbit/s máxima, con un promedio de 22.0 Mbit/s de velocidad en tiempo real y transferencia similar al estándar 802.11a, uno de sus aspectos, es que es compatible con el estándar b, ya que utilizan la misma frecuencia pero reduciendo la velocidad de transmisión.

En la actualidad estos equipos han llegado mejorados con una potencia de medio vatio, que permiten una comunicación hasta de 50km con antenas parabólicas o equipos de radio apropiado, en su existencia hay variantes llamadas 802.11g+ con una capacidad de 108Mps de transferencia.

### **Estándar 802.11n**

Este estándar puede trabajar en dos bandas: 2.4 Ghz (empleada en la versiones B y G) y 5Ghz (empleada en la versión A) esto hace que sea compatible con todas las versiones anteriores de wifi y siendo de mucha utilidad que trabaje en 5Ghz, ya que es menos congestionada, permitiendo alcanzar un mayor rendimiento.

#### **Estándar 802.11 ac**

Opera en un espectro 5Ghz a comparación del 802.11n, este estándar está diseñado para tener 4 veces su capacidad soportando modulaciones 256 QAM con una tecnología beam forming o formato de haz, la cual crea de una manera eficaz rutas de datos para puntos de acceso.

Una de sus grandes características es entregar aplicaciones con gran ancho de anda como la televisión de alta definición por medio inalámbrico, siendo utilizadas para aplicaciones que requieren un enorme ancho de banda.

### **802.11 ac**

Opera en un espectro 5Ghz a comparación del 802.11n, este estándar esta diseñado para tener 4 veces su capacidad soportando modulaciones 256 QAM, con una tecnología beam forming o formato de haz, la cual crea de una manera eficaz rutas de datos para puntos de acceso.

Una de sus grandes características es entregar aplicaciones con gran ancho de anda, como la televisión de alta definición por medio inalámbrico, siendo utilizadas para aplicaciones que requieren un enorme ancho de banda.

|                                               | <b>IEE 802.11n</b> | <b>IEE 802.11ac Wave 1</b> |
|-----------------------------------------------|--------------------|----------------------------|
| Múltiple 802.11 ac clients-40<br>Mhz channels | 150 Mbps           | 200Mbps                    |
| Múltiple 802.11 ac clients-80<br>Mhz channels | N/A                | 433Mbps                    |
| Múltiple 802.11ac clients-120<br>Mhz channels | N/A                | N/A                        |

**Tabla 21. Tabla de estándares adecuados de la red.**

### **3.2.2.16. EQUIPOS REQUERIDOS**

### **NanoStation M2 Ubiquiti**

La implementación de la red comunitaria en el sector Cerro de Bellavista y Santa Ana, que beneficia a la poblacion, permitiendo tener conexiones en los dispositivos electrónicos, tales como, teléfono móvil o computadoras mediante una red wifi, la cual se va a amplificar en toda la zona, de este modo, poder brindar educación y comunicación. Para esto se empleará el tipo de antena NanoStation.

Teniendo en cuenta que este tipo de antenas están diseñadas apropiadamente para brindar una cobertura amplia de 15 km y aplicadas para el uso de conexión de otras antenas, tienden a no saturarse de mucho tráfico cuando trabajan en conjunto.

La antena Nano Station M2 que se está utilizando, tiene las siguientes características:

- ➢ WLAN.
- $\triangleright$  Wifi.
- ➢ WISP.
- ➢ Wireless Ethernet.
- $\blacktriangleright$  Hasta 630 mW.
- ➢ Antena integrada de 11 dBi

Cumpliendo con todos los requisitos que se necesitan para poder brindar wifi a esta área, teniendo en consideración el rango moderado de cobertura.

En las otras antenas se podrá utilizar el mismo, como repetidor y amplificar la señal para el siguiente pueblo y para otros puntos [\(Anexo 9\)](#page-140-0).

### **Switch Administrable.**

Este dispositivo ayuda a configurar la red de un servidor, el cual, restringe páginas pesadas y no autorizadas para la comunidad, así mismo, brinda el acceso a las diferentes antenas interconectadas entre sí, contribuyendo con una mejor administración para el uso adecuado de la red.

Entre las características tenemos que cuenta con 3 capas de Gigabit de 8 puertos PoE+ y 2 ranuras SFP o Gigabit de Cisco.

![](_page_70_Picture_157.jpeg)

# **3.2.2.17. TABLAS DE LOS EQUIPOS REQUERIDOS.**

**Tabla 22. Tabla de equipos requeridos.**

### **3.2.2.18. ANÁLISIS ECONÓMICO.**

Se pudo constatar un análisis de costos económicos, determinando un valor total de inversión para realizar el presente proyecto y un análisis de sostenibilidad para ciertos modelos, costos y beneficios.

El análisis fué realizado para la comunidad de Cerro de Bellavista y Santa Ana, de modo que puedan obtener un servicio de internet en la zona, y en un futuro poder establecer más beneficios para los comuneros.

### **Costo de Inversión.**

### **Costos de infraestructura de red**

Los equipos que se utilizan para esta infraestructura, son mencionados en la parte superior de este trabajo, brindando la información adecuada con costos del presente año sin impuesto incluido. El mismo se detallará en la siguiente tabla:

![](_page_71_Picture_201.jpeg)
| 3.4                       | 5                                         | unidad | Instalación del cableado       |          | 25.00  | 125.00 |
|---------------------------|-------------------------------------------|--------|--------------------------------|----------|--------|--------|
| $\overline{\mathbf{4}}$   | Sistema voltaje                           |        |                                |          |        |        |
| 4.1                       | $\overline{2}$                            | unidad | UPS Cdp R-upr 1008 de 1000va   |          | 56.00  | 112.00 |
|                           |                                           |        | 500 <sub>w</sub>               |          |        |        |
| 4.2                       | 10                                        | m      | Cabledo de tensión             |          | 1.65   | 16.50  |
| 4.3                       | $\mathbf{1}$                              | unidad | Instalación eléctrica          |          | 25.00  | 25.00  |
| 5                         | Costo de instalación de antenas y equipos |        |                                |          |        |        |
| 5.1                       | 5                                         | unidad | Instalación y configuración de |          | 150.00 | 750.00 |
|                           |                                           |        | antenas                        |          |        |        |
| 5.2                       | $\mathbf{1}$                              | unidad | Configuración: Switching y     |          | 100.00 | 100.00 |
|                           |                                           |        | gestión                        |          |        |        |
| 6                         | <b>Suministros y Utilitarios</b>          |        |                                |          |        |        |
| 6.1                       | $\mathbf{1}$                              | unidad | Resma hojas A4                 |          | 5.00   | 5.00   |
| 6.2                       | 250                                       | unidad | Impresiones                    |          | 0.15   | 37.50  |
| <b>Total incluido IVA</b> |                                           |        |                                | 3.524.16 |        |        |

**Tabla 23. Tabla de costos de red.**

#### **3.2.2.19. FACTIBILIDAD OPERATIVA.**

#### **Implementación.**

En el estudio de factibilidad operativa se analiza el tipo de personal que se necesita para la implementación de la infraestructura de la red WIPS en la comuna Bellavista del cerro, teniendo presente que la red donde estará ubicado el punto de servidor, es facilitada por el personal que otorga el proveedor de internet, con el cual se llega a un acuerdo y su deber como empresa es llevar la infraestructura de la red hasta el centro de cómputo.

Basándose en la estructura que parte desde el centro de cómputo a las diferentes antenas, se requiere de profesionales con amplios conocimientos en este tipo de infraestructura y teniendo en cuenta que la comuna no cuenta con este tipo de personal y tampoco en puntos aledaños, la mejor recomendación es contratar empleados capacitados.

El personal debe ser un IT Manager: Administrador de redes, comunicaciones y sistemas operativos, necesario para la implementación, el cual debe cubrir con el siguiente perfil.

- ➢ Instalar, configurar y mantener el funcionamiento de redes informáticas internas y conexiones a redes externas, de acuerdo con los niveles de servicio operacional y de seguridad que se establezcan.
- ➢ Sólidos conocimientos en fundamentos de redes y protocolos de comunicación.
- ➢ Conceptos y características de redes LAN, WAN, Wireless, VPN, etc.
- $\triangleright$  Sistemas y tipos de cableados para interconectar dispositivos.
- ➢ Direccionamiento IP, máscaras, Subneteo, para cumplir determinados requerimientos.
- ➢ Utilitarios para verificación de operación y análisis de tráfico de redes.
- ➢ Redes Wireless: componentes, implementación, servicios tales como Service Set Identificación (SSID), Basic Service Set (BSS), and Extended Service Set (ESS). Seguridad, Protected Access (WPA), Equivalent Privacy (WEP), and WPA-1/2 networks.
- ➢ Listas de control de acceso (ACL).
- ➢ Traducción de direcciones, Network Address Translation (NAT).

#### **Seguridad.**

Como parte de la seguridad para el uso de la red, se debe mantener un margen de navegación teniendo como prioridad el uso de un servidor y para las restricciones de las mismas manteniendo un Blacklist para los bloqueos respectivos.

En este punto es necesario tener un personal capacitado en seguridades de redes y que tengan experiencia en redes inalámbricas, teniendo en cuenta esto, es necesaria la ayuda de un administrador de red y un responsable de seguridad informática, de los cuales tampoco se cuenta en la comuna.

Es necesaria la contratación de este personal, los cuales deberán cumplir con la administración de la red, en relación con la seguridad informática:

- a) Garantizar la aplicación de mecanismos que implementen las políticas de seguridad definidas en la red.
- b) Realizar el análisis sistemático de los registros de auditoría, que proporciona el sistema operativo de la red.
- c) Garantizar que los servicios implementados sean utilizados para los fines que fueron creados.
- d) Comunicar a la dirección de la entidad los nuevos controles técnicos que estén disponibles y cualquier violación o anomalía detectada en los existentes.
- e) Activar los mecanismos técnicos y organizativos de respuesta ante los distintos tipos de incidentes y acciones nocivas que se identifiquen, preservando toda la información requerida para su esclarecimiento.
- f) Participar en la elaboración de los procedimientos de recuperación ante incidentes y en sus pruebas periódicas.
- g) Informar a los usuarios de las regulaciones de seguridad establecidas y controlar su cumplimiento.
- h) Participar en la confección y actualización del Plan de Seguridad Informática.

Como es un sistema un poco complicado de instalar, tanto en la infraestructura como en el sistema de seguridad, debe ser configurado por un experto para su pleno funcionamiento, ya que, en la comuna no se cuenta con personas con este tipo de conocimientos, se recomienda el contrato de personal con experiencia en dichas áreas y sabiendo que en la población también puede acontecer algún problema, es recomendable dar seminarios sobre prevención de las redes a comuneros interesados o con algún conocimiento en computación, para así poder contribuir en caso de que suceda algún problema con la red o la configuración.

## **3.2.3. FASE 3 DISEÑAR.**

### **3.2.3.1. EQUIPOS Y DISEÑOS.**

Luego de obtener los datos de conectividad y la cantidad de MBS del ISP, se empiezan a diseñar los puntos específicos donde se sitúa cada antena de red, teniendo en cuenta un punto central (Servidor) ubicado en la casa comunal, y mapeando el plano, para poder establecer puntos estratégicos para los equipos inalámbricos. Ver datos [\(Anexo 9\).](#page-140-0)

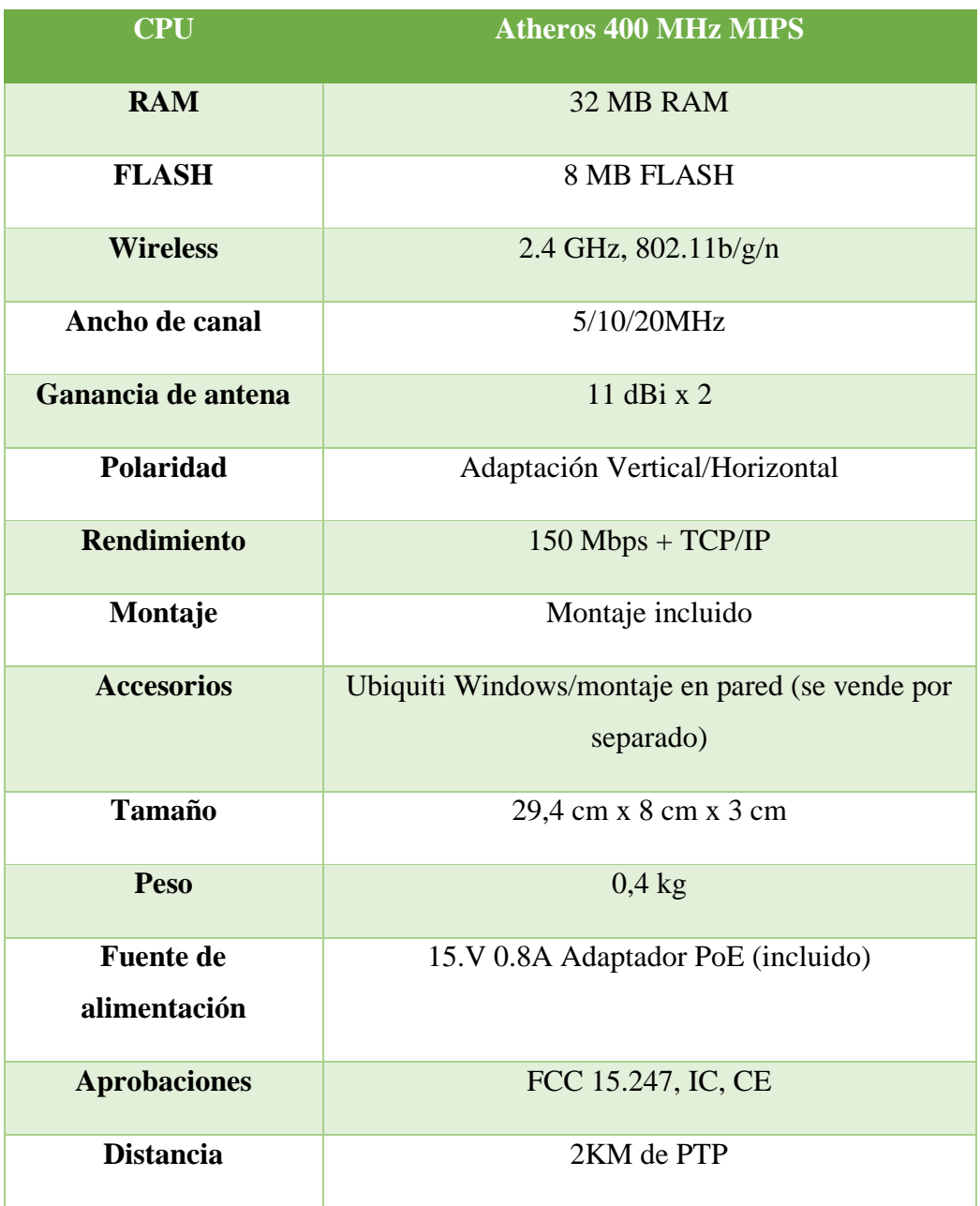

#### **Tabla 24. Tabla de características del equipo.**

En la investigación se pudo obtener información acerca de las antenas y todo referente al distanciamiento y los datos.

Empleando la información recolectada, se llega a la conclusión, que la infraestructura estará guiada por la tabla de distancias básicas para la medición de señal en cada antena prevista.

Ya que las antenas utilizan un ancho de canal de 20MHz, según la modulación, no se estimará el ruido y se asume que se tiene 100% de la línea a la vista. [20]

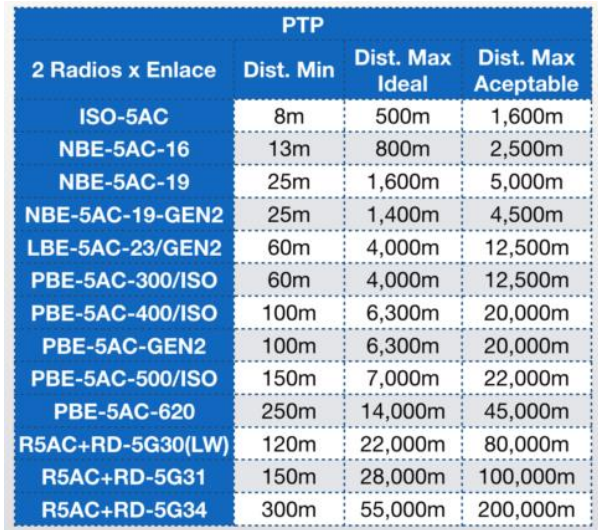

#### **Tabla 25. Tabla de distanciamiento de datos.**

Pensando en una expansión a futuro, se ha relacionado una tabla mucho más completa con diversas frecuencias y radio enlaces, dependiendo de las distancias mucho más amplias y determinando ruidos y otras fluctuaciones que podrían ocurrir. [21]

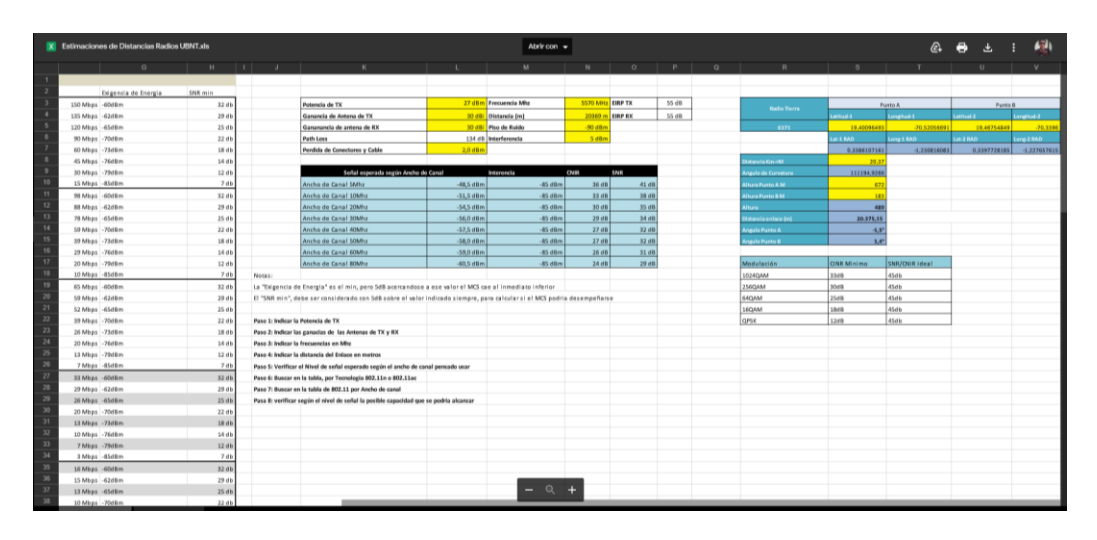

**Figura 28. Gráfico del programa para distanciamiento.**

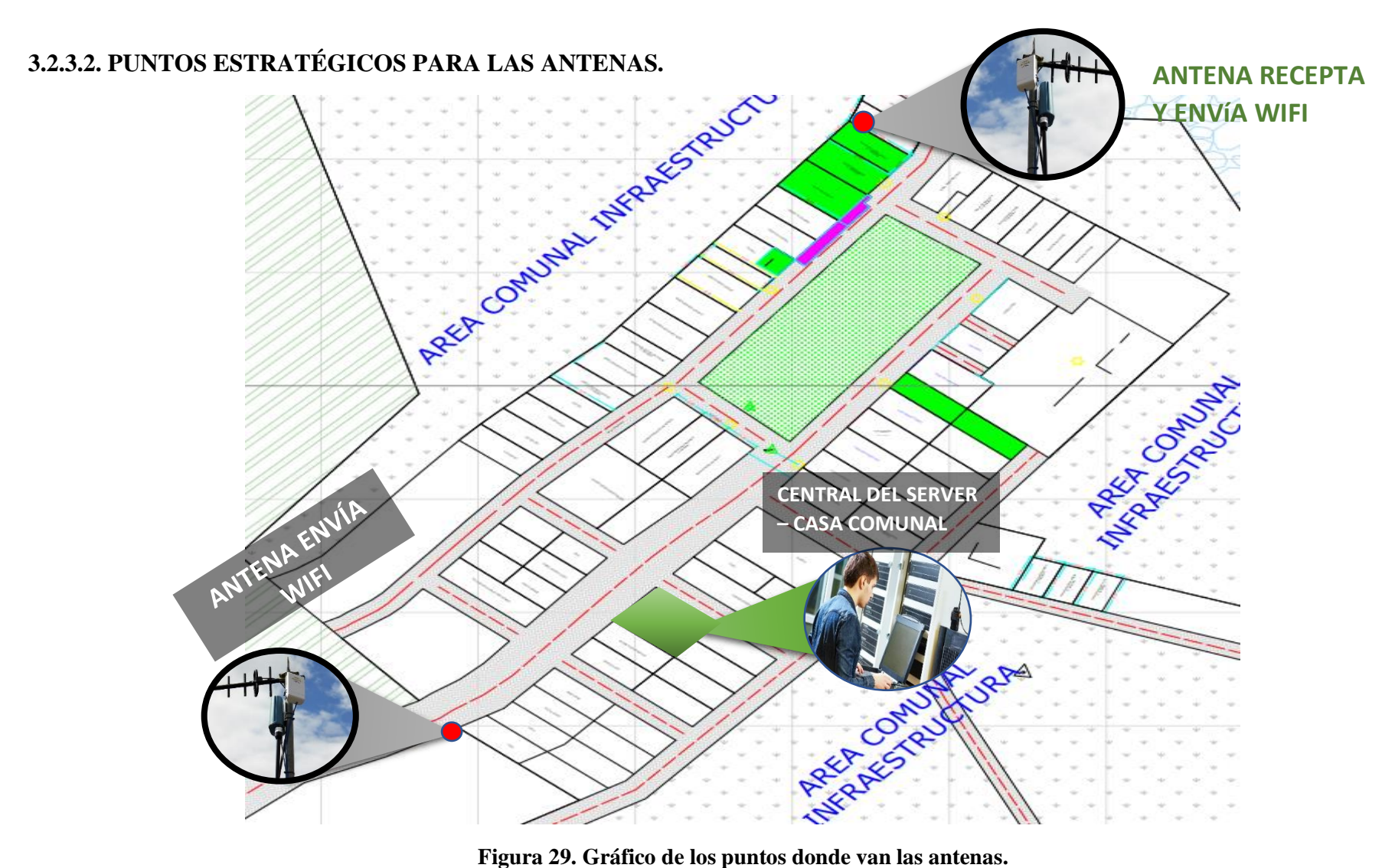

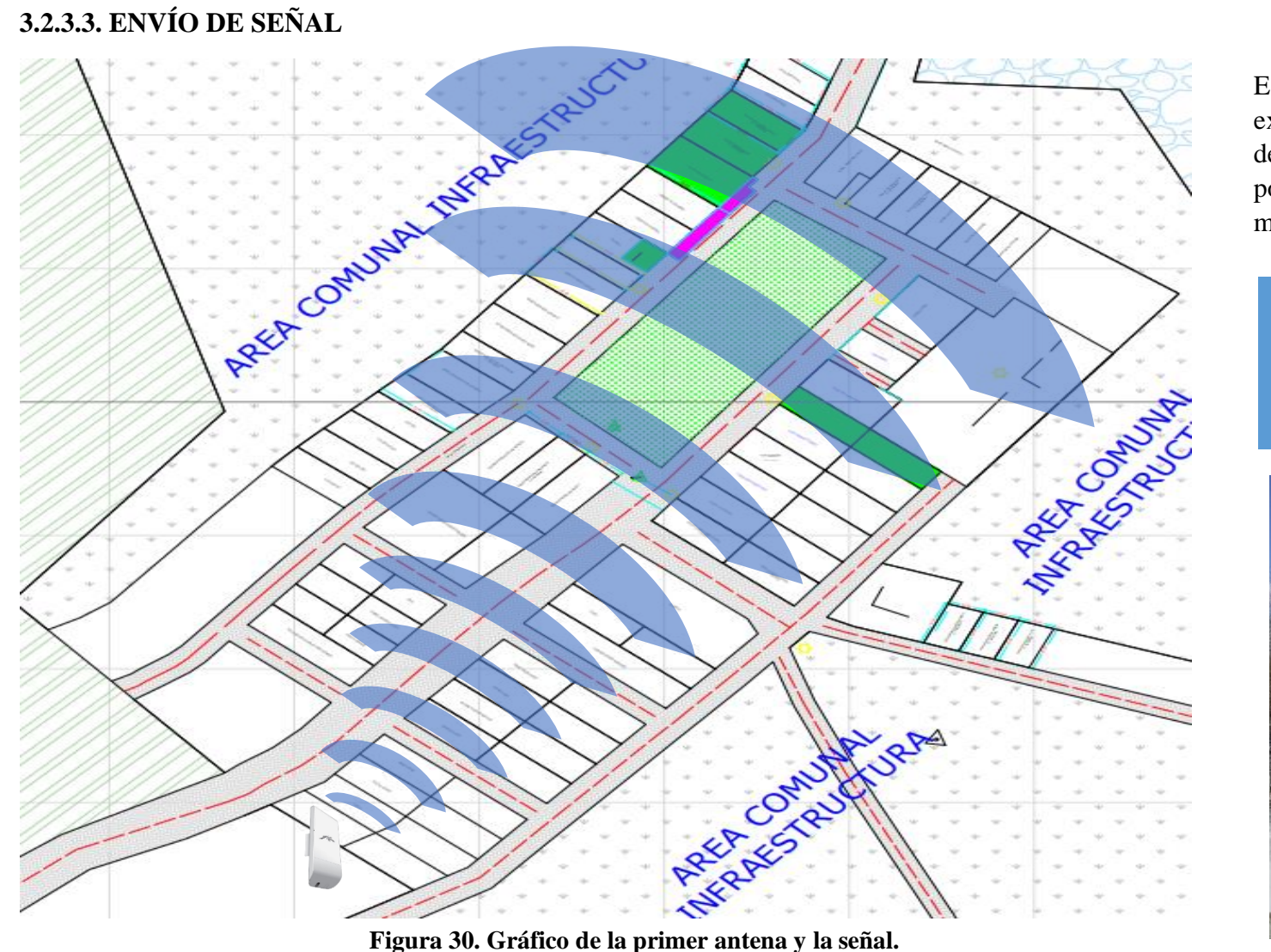

Esta antena está colocada exclusivamente para recibir desde una conexión de red y poder brindar internet por medio de wifi a la comunidad.

#### EQUIPOS NECESARIOS.

- ➢ NANOSTATION M2.
- ➢ CABLE DE RED.
- ➢ ADAPTADOR POE

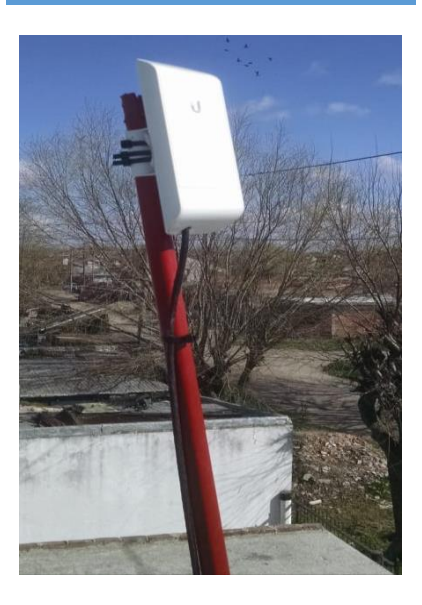

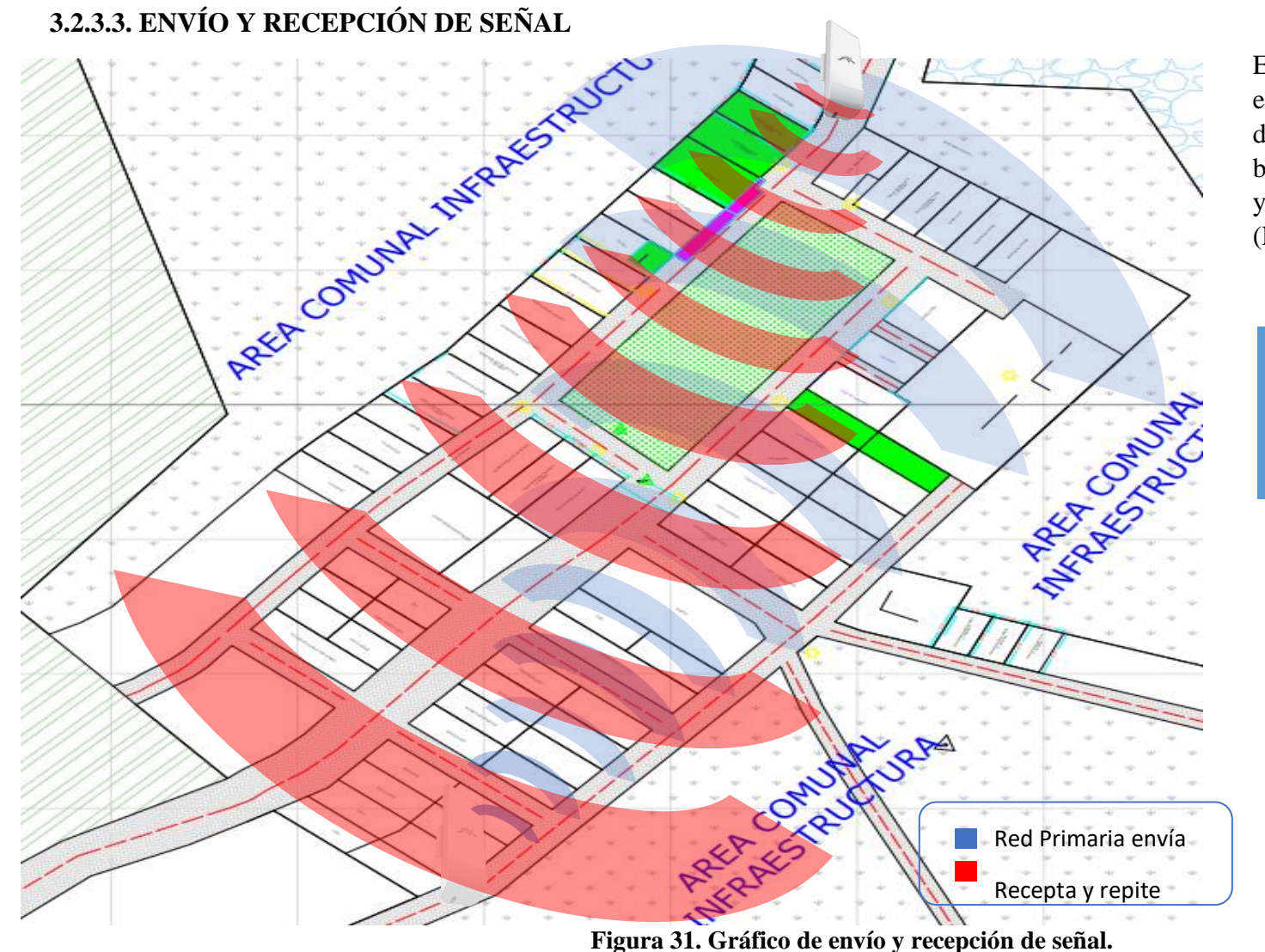

Esta antena está colocada exclusivamente para recibir desde una antena primaria que brinda internet por medio wifi y hace de repetidor de la señal (La antena recibe y envía).

#### EQUIPOS NECESARIOS.

- ➢ NANOSTATION M2.
- ➢ CABLE DE RED.

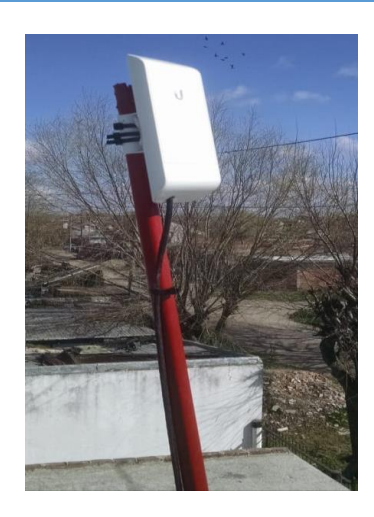

# **3.2.3.4. SECTORES DONDE SE INSTALARÁN LAS ANTENAS**

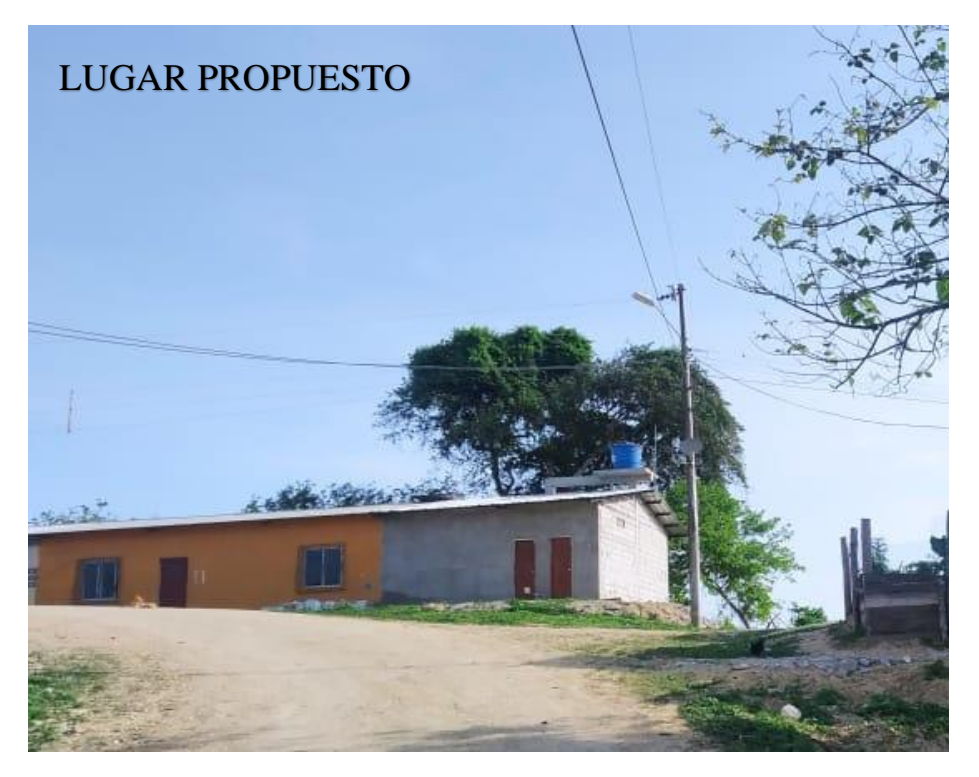

**Figura 32. Gráfico de lugar propuesto antena 1.**

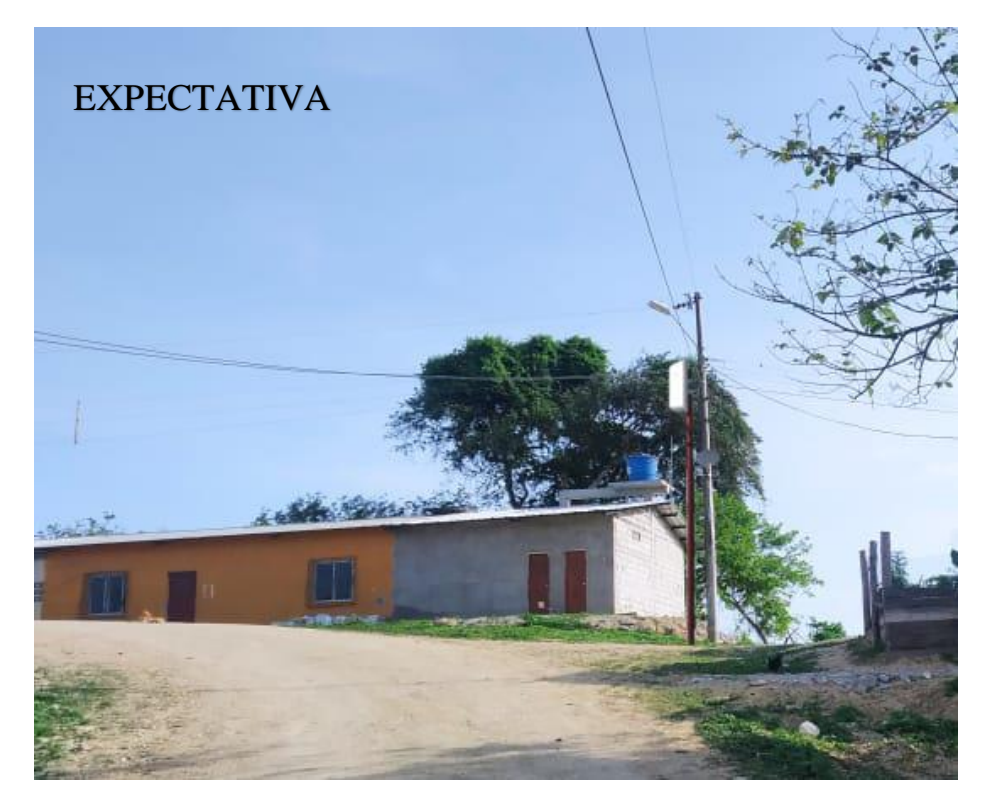

**Figura 33. Gráfico del montaje en photoshop de la antena 1.**

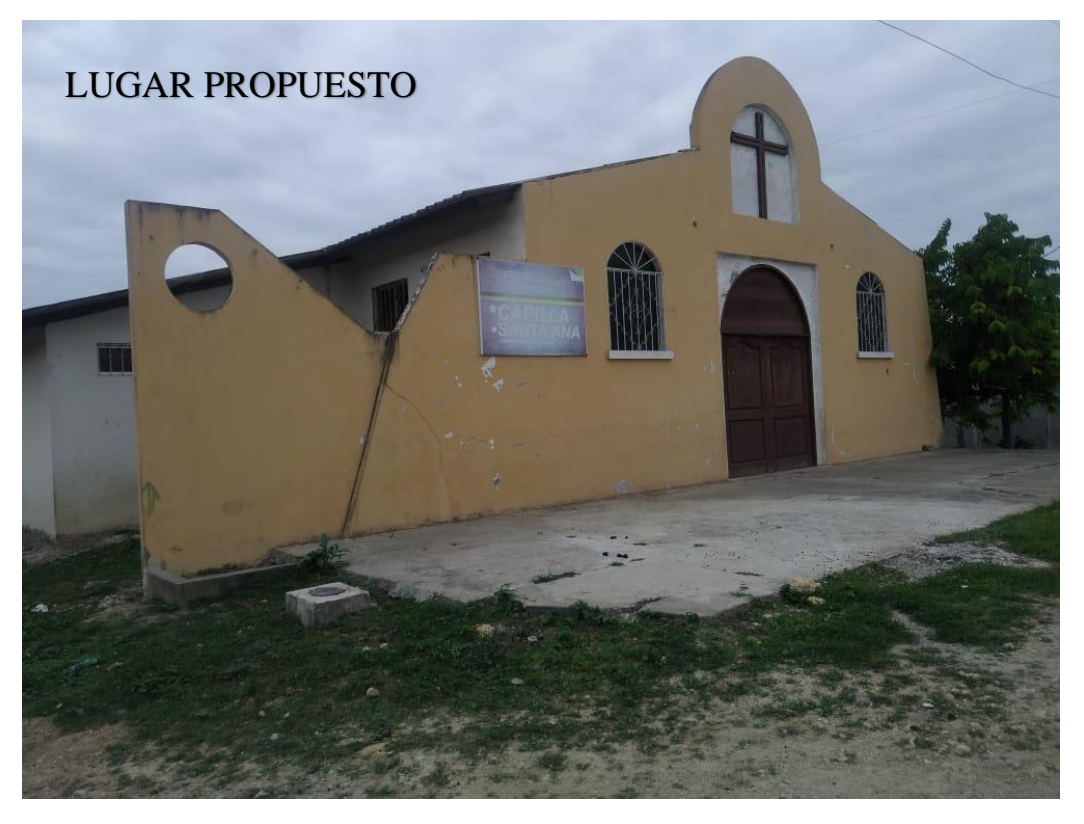

**Figura 34. Gráfico de lugar propuesto antena 2.**

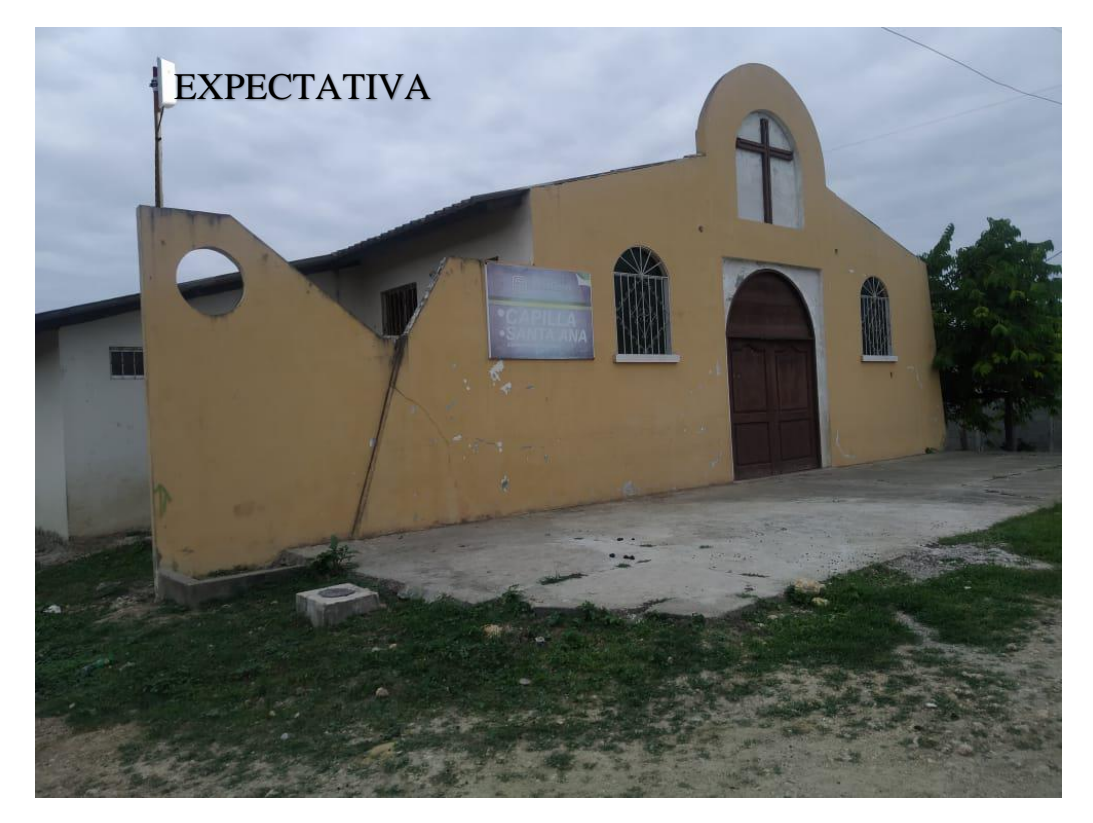

**Figura 35. Gráfico del montaje en photoshop de la antena 2.**

# **3.2.3.5. ESTACIÓN DE SERVIDOR AL NANOSTATION M2**

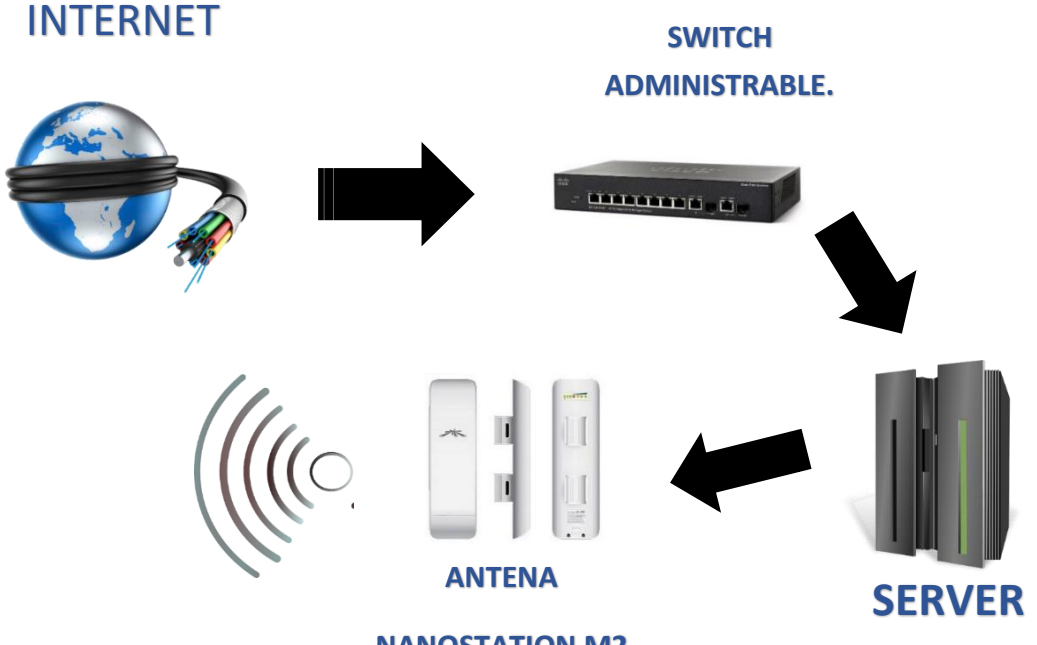

### **NANOSTATION M2**

#### **Figura 36. Gráfico de la estación de servidores modelado.**

Para comenzar con la instalación, lo primero que se debe cerciorar es que el equipo de NanoStation esté completo, para ello se cuenta con lo siguiente: [22]

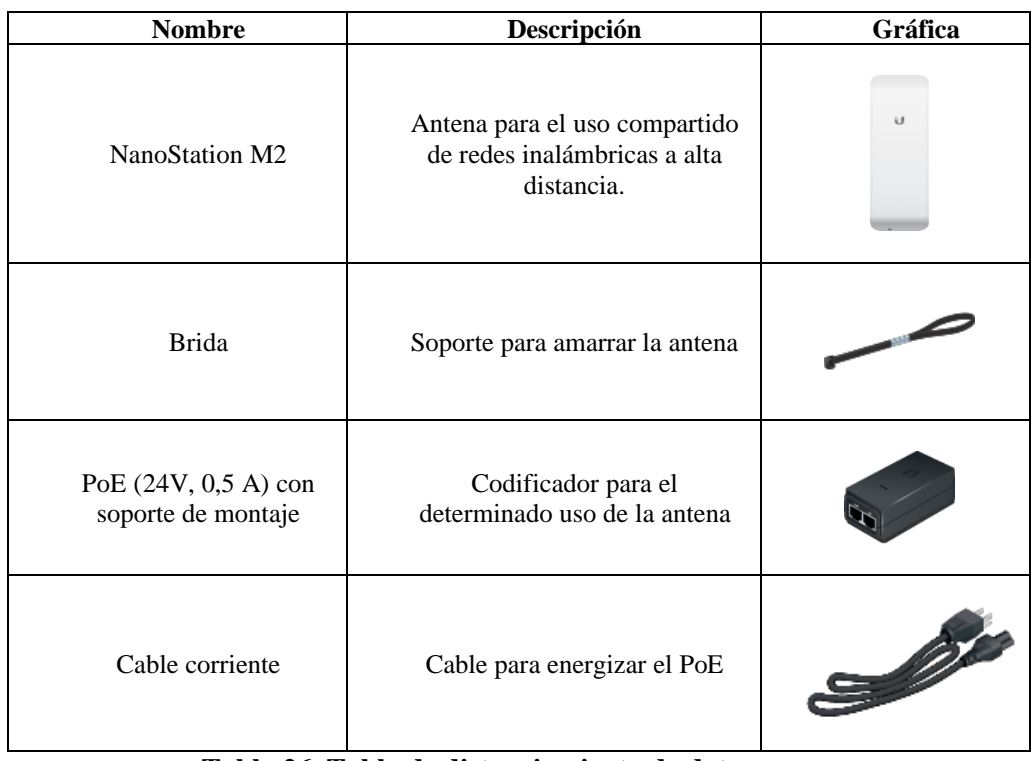

#### **Tabla 26. Tabla de distanciamiento de datos.**

#### **3.2.3.6. Análisis del área desde el equipo.**

Entre las características que tiene este tipo de antena se puede destacar la visión del área para un análisis y mapeo del sitio de instalación siendo un servicio gratuito se realiza por medio de un sitio web predestinado para brindar este servicio.

Dando la referencia de la localización de las antenas y el sitio donde estarán instaladas se determina los rangos determinados de las antenas [\(Anexo 10\)](#page-145-0).

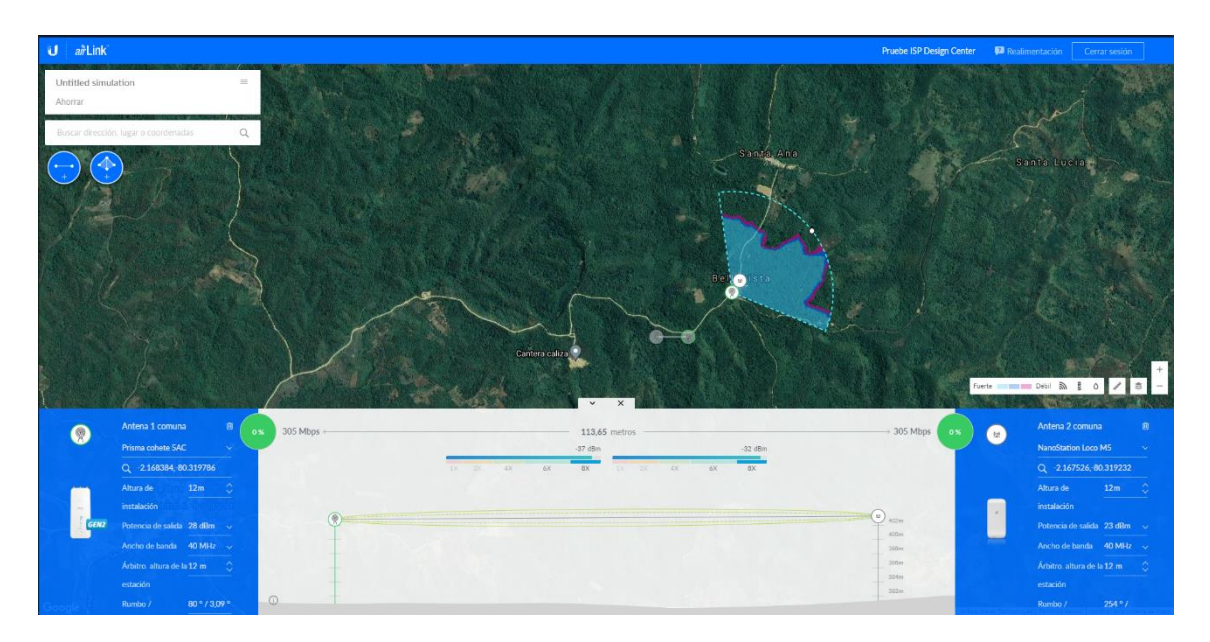

**Figura 37. Gráficode rango.**

#### **3.2.3.7. Requisitos para la instalación.**

Entre los requisitos primordiales para este tipo de instalación, es el cableado de red, ya sea cat-5 o superior dependiendo del área trabajar, definiendo la categoría o si es reforzada.

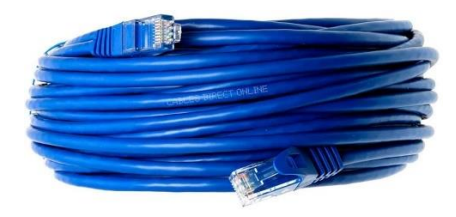

**Figura 38. Gráfico tipo de cableado. Fuente:** [https://dl.ubnt.com/qsg/ETH-SP-G2/ETH-SP-G2\\_ES.html](https://dl.ubnt.com/qsg/ETH-SP-G2/ETH-SP-G2_ES.html)

Para evitar posibles fallos eléctricos se debe tener en cuenta un ETH-SP-G2, que es una protección antidescargas de exterior de doble puerto hacia un punto de conexión a tierra. [23]

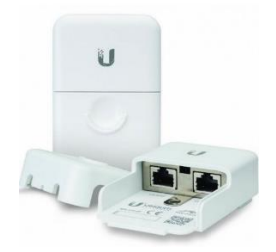

#### **Figura 39. Gráfico de ETH-SP-G2.**

**Fuente:** https://dl.ubnt.com/qsg/ETH-SP-G2/ETH-SP-G2\_ES.html

El diseño previo para esta instalación será la siguiente, ya que se pretende realizarla en un campo abierto.

Las antenas se mantendrán en un soporte cómodo para poder colocarlas y luego situar a un lado el ETH, el cual irá a un costado del NanoStation y será su tierra en la pared, antes que llegue al centro del server se mantendrá el segundo ETH, el cual será la tierra en esta parte de los equipos.

Como se detalla en la gráfica, se señaliza cada punto donde irán los equipos y como está dividido el respectivo cableado para el funcionamiento óptimo de las antenas. [18]

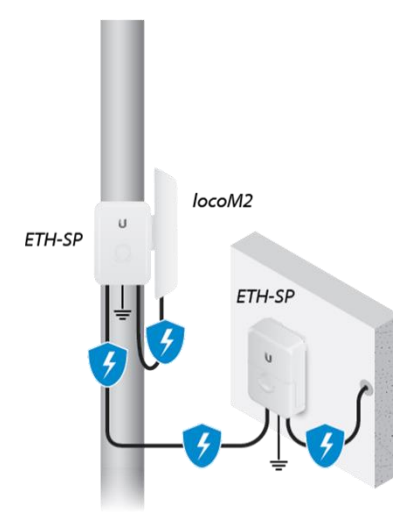

**Figura 40. Gráfico de antena locoM2.**

**Fuente:** https://dl.ubnt.com/qsg/ETH-SP-G2/ETH-SP-G2\_ES.html

#### **3.2.3.8. Configuración de los equipos NanoStation-M2**

Luego de la instalación de los equipos, se debe realizar la configuración de los mismos, asignando las tareas que cumplirá cada una de las antenas en sus diferentes puntos estratégicos.

Para esto, lo primero que se ve es que esté conectado correctamente el intermediario entre la red LAN, el cual es denominado Poe que en inglés significa **Power Over Ethernet Adapter,** el cual tiene un acceso para la conexión de la antena y el enchufe de corriente. [19] [24]

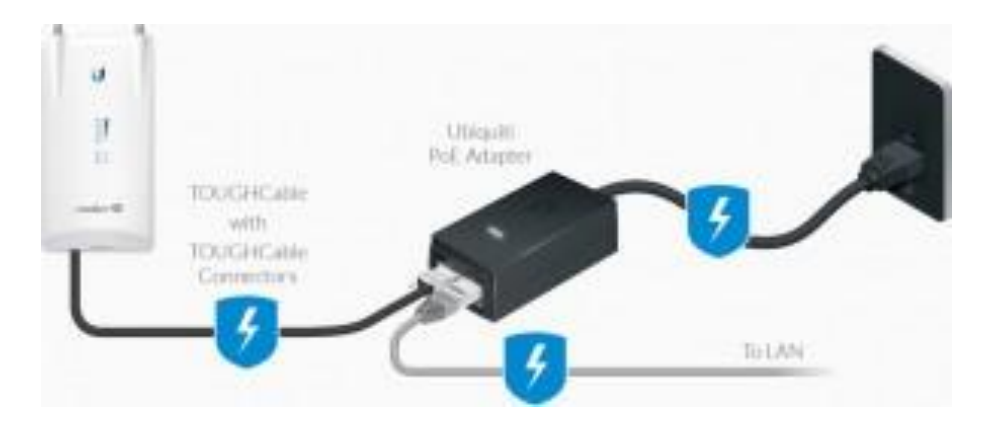

**Figura 41. Gráfico de conexión de antena locoM2.**

#### **Fuente:** https://dl.ubnt.com/qsg/ETH-SP-G2/ETH-SP-G2\_ES.html

Como todos los equipos de red disponibles en el mercado, este equipo también cuenta con un sistema interno, el cual es configurable al estilo del usuario, en este caso los NanoStation están gobernados por el sistema AirOs, en el cual se abre un punto de configuración de manera amigable y fácil.

Para ello desde un pc conectado a la red se puede ingresar a través de un explorador web, utilizando la dirección http//192.168.1.20.

Luego, aparece en la pantalla un mensaje, en el cual solicita los datos requeridos para el acceso, como: contraseñas, usuarios e idioma o región.

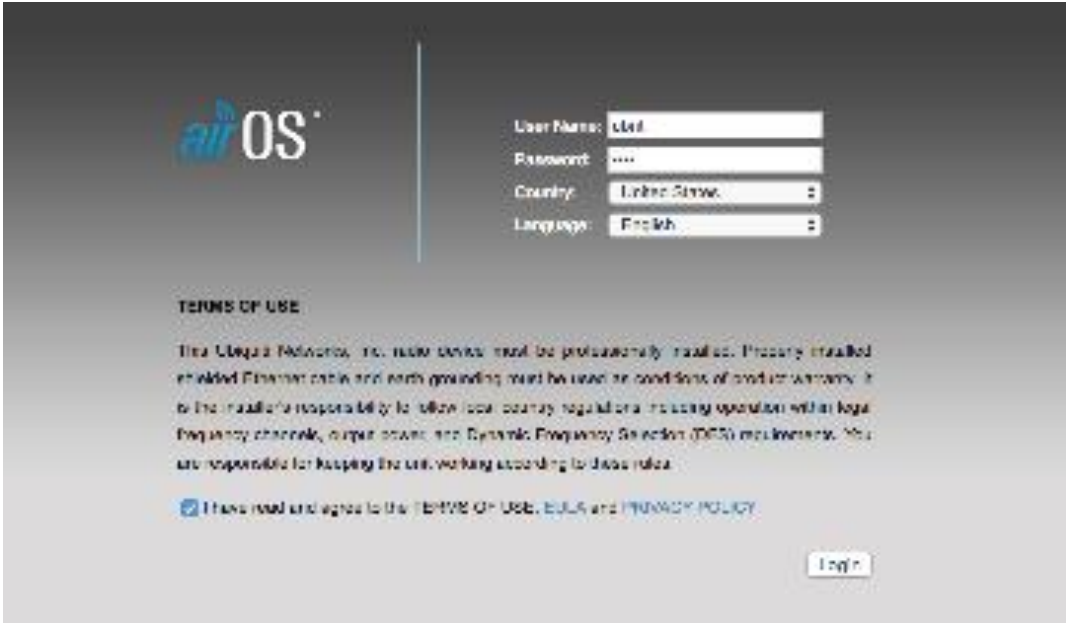

**Figura 42. Gráfico de entorno de configuración de antena locoM2.**

**Fuente:** https://dl.ubnt.com/qsg/ETH-SP-G2/ETH-SP-G2\_ES.html

Como las antenas cumplen diferentes tareas, en esta sección se configura dando énfasis que una solo emitirá señal y la otra receptará y emitirá la misma. [18] [19]

#### **3.2.4. FASE 4 IMPLEMENTAR.**

#### **3.2.4.1. SIMULACIONES DE CONECTIVIDAD Y DE SEGURIDAD.**

Para realizar las pruebas de simulación, se empleó el programa Packet Tracer, el cual nos permite simular un sistema de redes. [25] . Instalación en [\(Anexo 6\)](#page-113-0).

Para realizar la prueba de conectividad se procedió a emplear antenas que fijaban una conectividad entre las mismas.

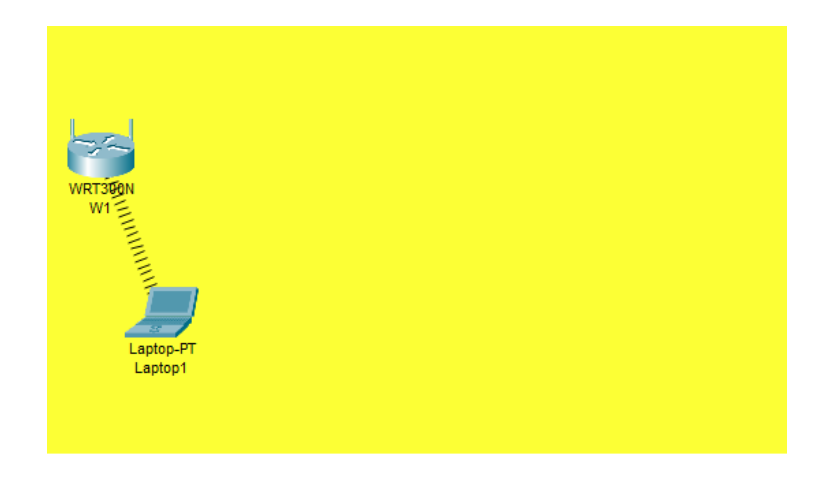

**Figura 43. Primera prueba de diseño.**

Como se observa, se creó el primer punto de acceso para las pruebas colocando como nombre W1 al Wireless y sin ninguna contraseña. Como se mostrará en la configuración.

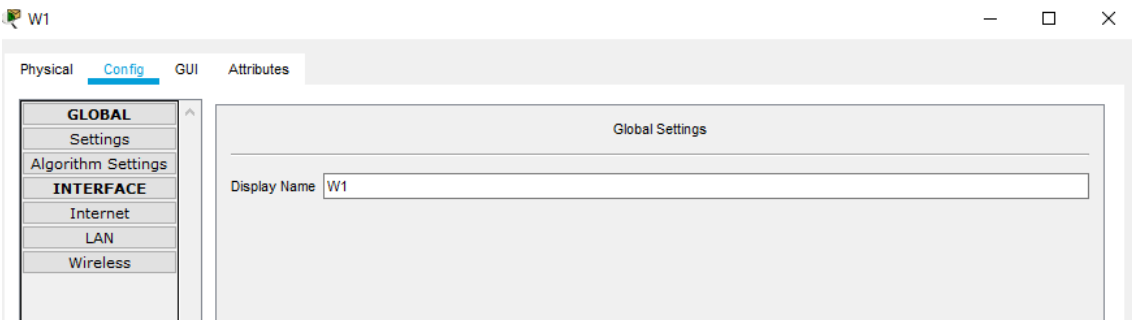

**Figura 44. Configuración de diseño.**

A partir de esto se comenzó a agregar dispositivos que se conectarán a la primera red, dando la idea de cómo se trabajará en esa zona.

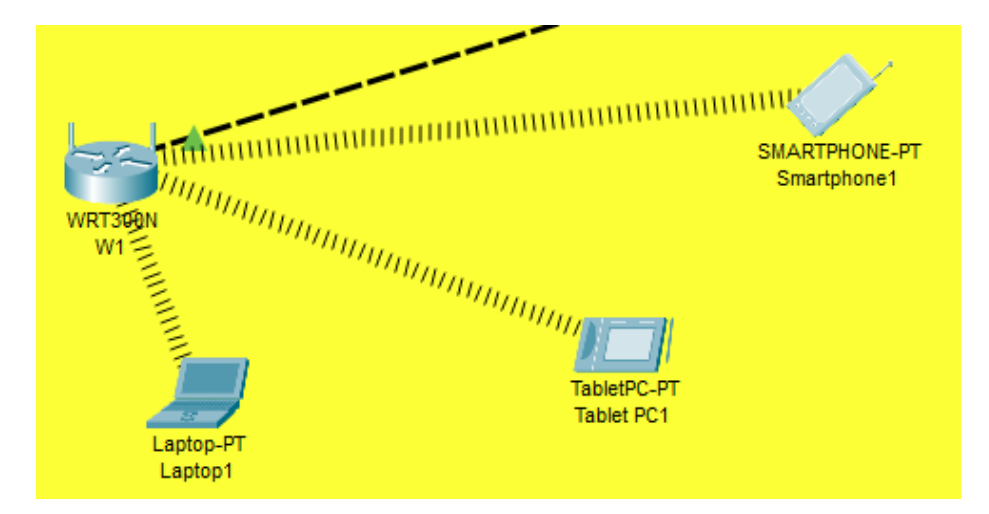

**Figura 45. Enlace de los dispositivos.**

Verificado esto, se procede a realizar los mismos pasos para la instalación de la segunda antena vinculada a esta antena.

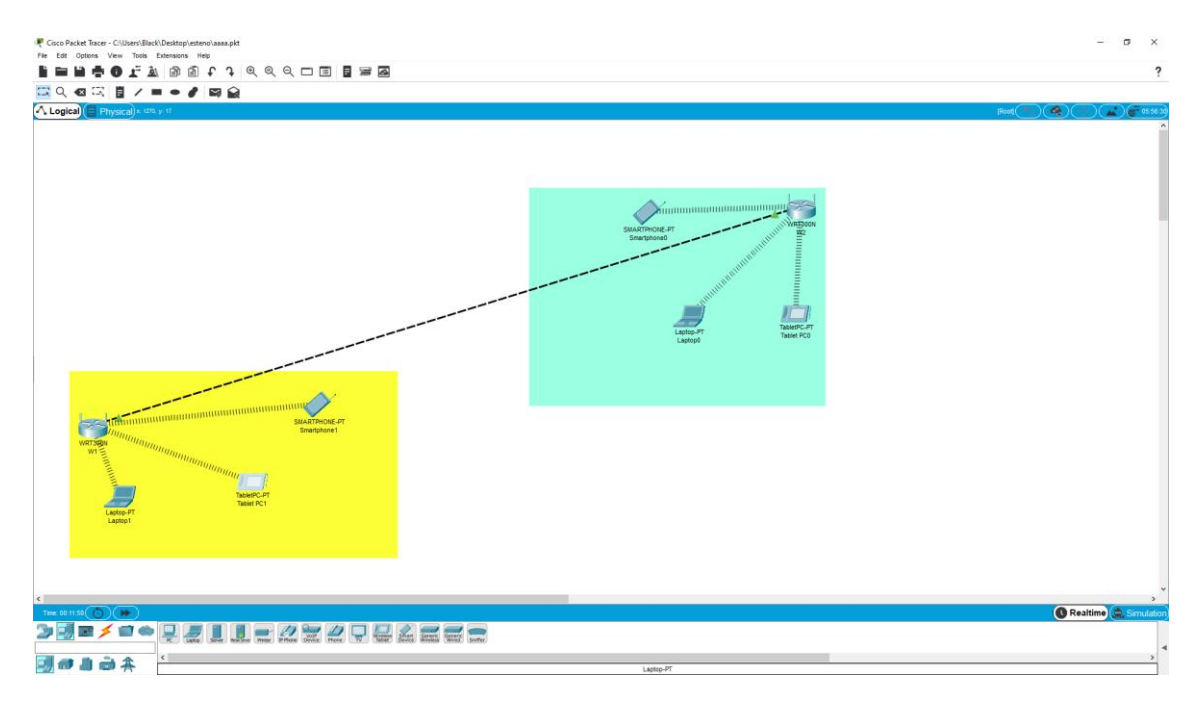

**Figura 46. Segunda prueba instalación de segunda antena.**

#### **3.2.4.2. VISTA FINAL DE LA PRUEBA**

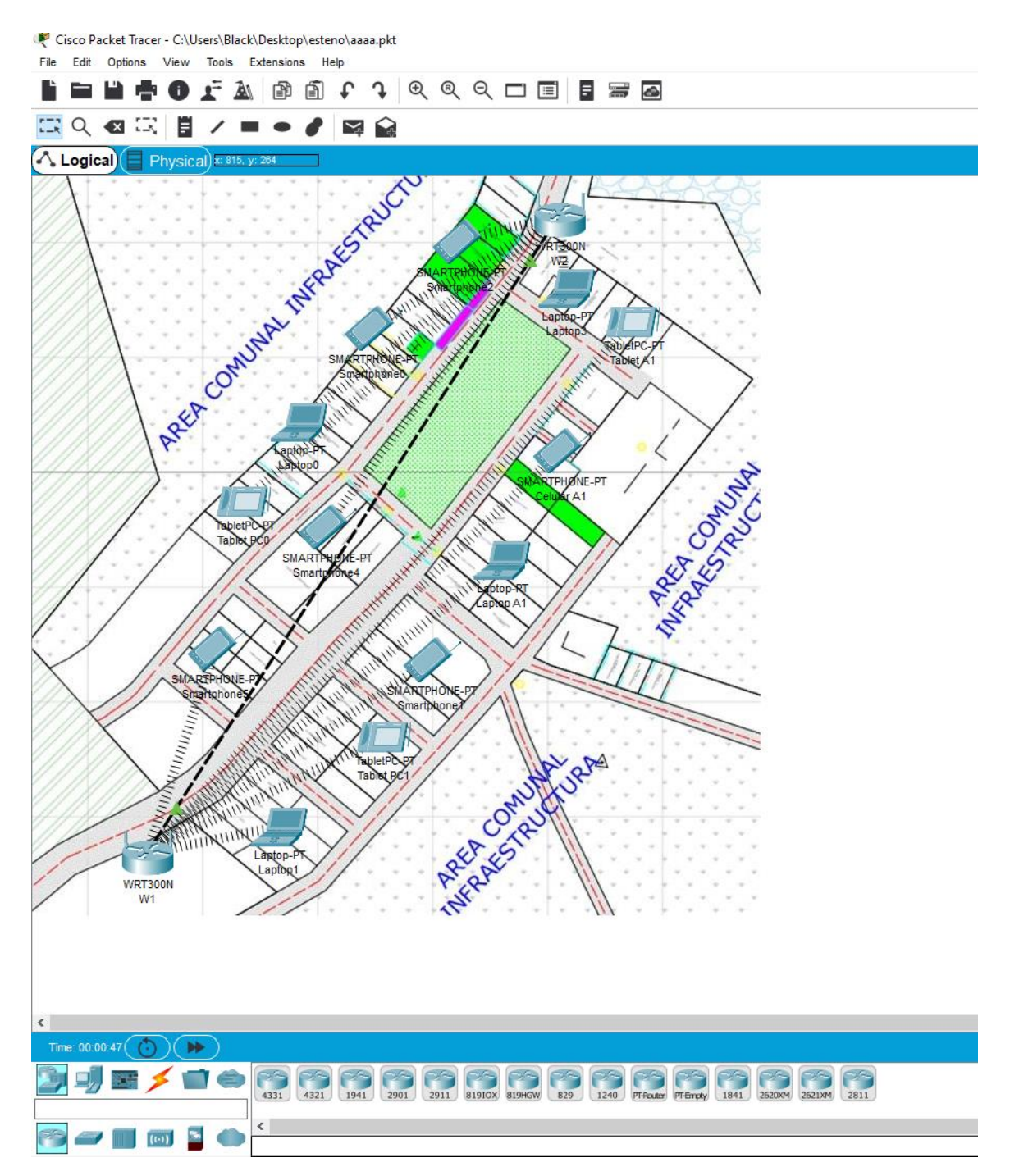

**Figura 47. Prueba final del Packet Tracer.**

#### **3.2.4.3. PRUEBA DE LA CONEXIÓN**

Después de haber mostrado un contenido acerca de la seguridad, se realizan las prácticas requeridas con una simulación en VirtualBox.

VirtualBox es una aplicación que sirve para realizar máquinas virtuales con instalaciones de sistemas operativos. Esto quiere decir que, si se cuenta con un ordenador con Windows, GNU/Linux o incluso macOS, se puede crear una máquina virtual con cualquier otro sistema operativo para utilizarlo dentro del que se esté usando.

En otras palabras, esto va a permitir instalar otros sistemas operativos o el mismo que ya tiene dentro del ordenador. El primer caso sirve para probar las aplicaciones de otro sistema operativo para no tener que estar haciendo particiones o el proceso de instalar Linux junto a Windows 10. No es una experiencia tan nativa y buena como tener instalado el sistema operativo en el ordenador, pero va a servir para hacer pruebas puntuales.

En cuanto a instalar el mismo sistema operativo, pero en una máquina virtual, también puede llegar a ser útil en algunos ámbitos. Por ejemplo, si se quiere hacer algún cambio profundo en la configuración o instalar alguna aplicación peligrosa, ambas cosas que podrían llevar a que Windows falle, se puede realizar primero en este ámbito controlado de la máquina virtual para que cualquier cambio no repercuta en el ordenador.

A la hora de instalar el otro sistema operativo dentro del que ya se tiene mediante una máquina virtual, se tendrá que reservar parte del disco duro a la otra máquina. Todo se hará en el proceso de creación, y luego se podrá reutilizar los discos duros o crear otros nuevos para otras máquinas virtuales, pudiendo tener varias a las que ir recurriendo. [26]

#### **3.2.4.4. INSTALACIÓN PFSENSE**

En el presente estudio se habló sobre la seguridad para que páginas pesadas no interfieran con las clases on-line, por lo cual se optó por denegar acceso a ciertas páginas, requiriendo de un server para el control de esta seguridad.

Entre las opciones que se encontró, se pudo detallar que cumplía con todo lo requerido el sistema operativo PFsense, el cual es una variante o derivado del FreeBSD, ya siendo un software libre permitirá una configuración de una manera más fácil y a su vez ayudar a tener un mayor control en la gestión de la red implementada. Instalación en [\(Anexo 7\)](#page-121-0).

Entre sus características podemos nombrar las siguientes:

- 1. Filtrado por IP de origen y destino, protocolo IP, puerto de origen y destino para el tráfico TCP y UDP.
- 2. Puede limitar conexiones simultáneas por regla.
- 3. PFsense utiliza p0f, una avanzada herramienta pasiva de huellas digitales OS / red que le permite filtrar por el sistema operativo que inicia la conexión. ¿Quieres permitir que las máquinas FreeBSD y Linux se conecten a Internet, pero bloquear las máquinas con Windows? PFsense permite eso (entre muchas otras posibilidades) mediante la detección pasiva del sistema operativo en uso.
- 4. Opción para registrar o no el tráfico que coincide con cada regla.
- 5. Posibilidad de enrutamiento de políticas altamente flexible seleccionando la puerta de enlace por regla (para el equilibrio de carga, conmutación por error, WAN múltiple, etc.).
- 6. Los alias permiten agrupar y nombrar direcciones IP, redes y puertos. Esto ayuda a mantener el conjunto de reglas de firewall limpio y fácil de entender, especialmente en entornos con múltiples direcciones IP públicas y numerosos servidores.
- 7. Capacidad de firewall transparente de capa 2: puede puentear interfaces y filtrar el tráfico entre ellas, incluso permitiendo un firewall sin IP (aunque es probable que desee una IP para fines de administración).
- 8. Normalización de paquetes Descripción de la documentación de depuración de pf – «'Scrubbing' es la normalización de paquetes, por lo que no hay ambigüedades en la interpretación por el destino final del paquete. La directiva de depuración también re ensambla paquetes fragmentados, protegiendo algunos sistemas operativos de algunas formas de ataque, y descarta los paquetes TCP que tienen combinaciones de banderas no válidas.».
- 9. Network Address Translation (NAT). Permite tener una red detrás de una dirección IP pública.
- 10. Alta disponibilidad: Si tenemos 2 proveedores de internet. PFsense permite activar o desactivar el modo contingencia para que la internet salga por uno o por otro proveedor.
- 11. Multi WAN: Permite contar con 2 o más proveedores de internet, de esta forma se puede enrutar tráfico bajo demanda. [27]

Entre los requerimientos que se necesita para la instalación de este SO. Están los siguientes:

- Procesador 600Mhz de 64Bits
- 512Mb RAM (entre más es mejor)
- 10 Gb disco
- Tarjetas de red (mínimo WAN y LAN)
- Puerto USB o DVD para instalación del ISO
- Conectividad a internet

#### **3.2.4.5. RESULTADO FINAL.**

Como se puede observar en esta gráfica, no cuenta con acceso de redes el sistema operativo Windows 8.1, por el hecho que el PFsense no está encendido.

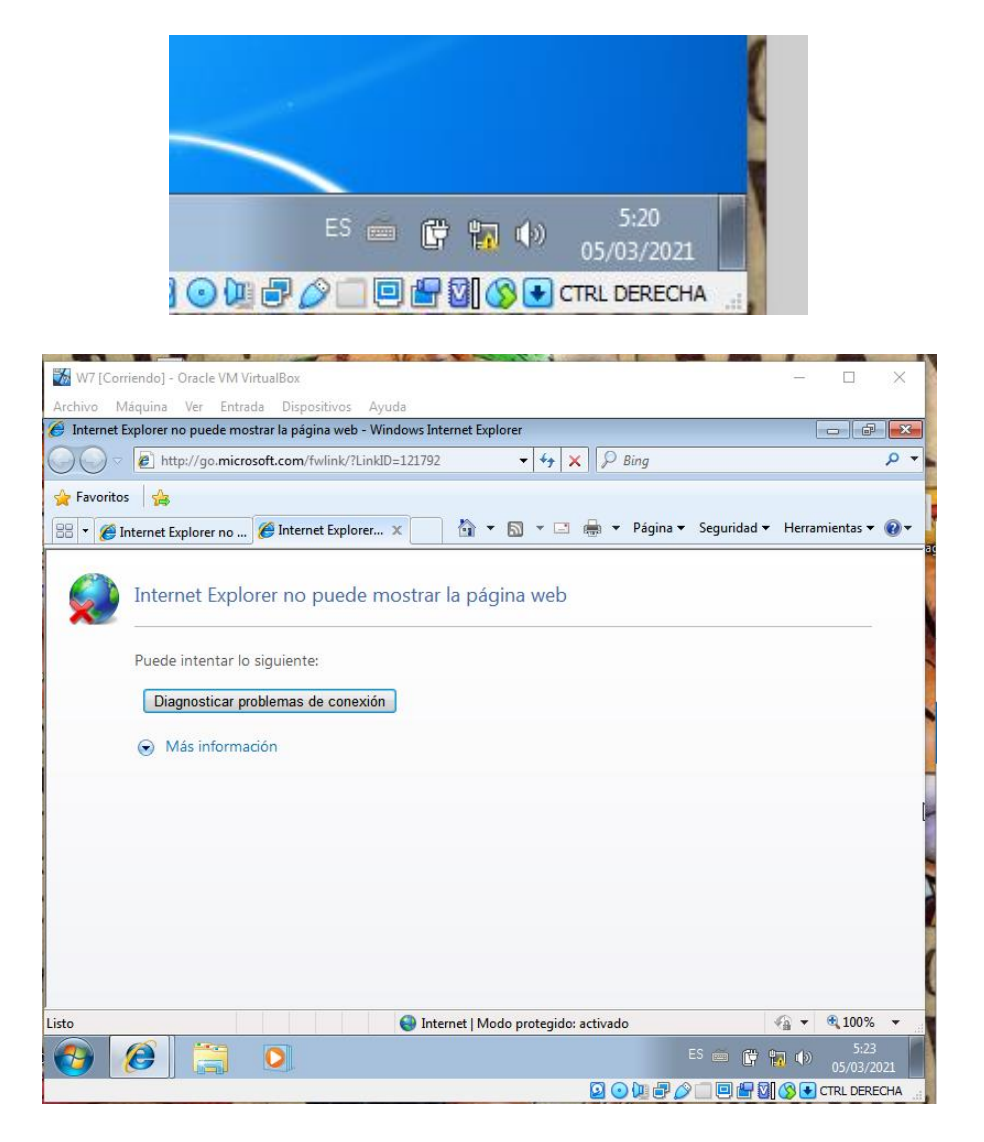

**Figura 48. Resultado de la conectividad con Pfsense apagado.**

Ahora se procede a encender el PFsense para que se pueda activar el internet en Windows 8.1.

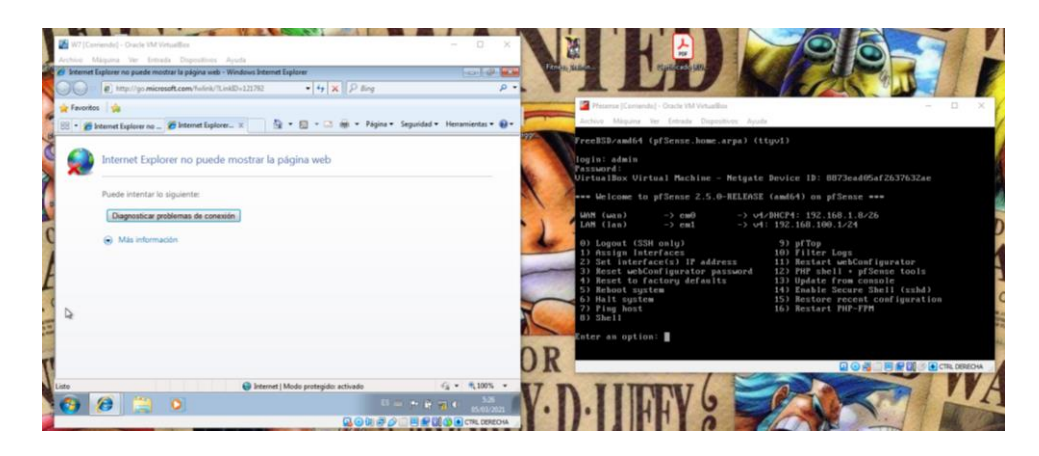

**Figura 49. Activacion del Pfsense .**

Una vez activado, comprobamos en Windows 7 y reiniciando el sistema, podemos observar que ya hay servicio de internet.

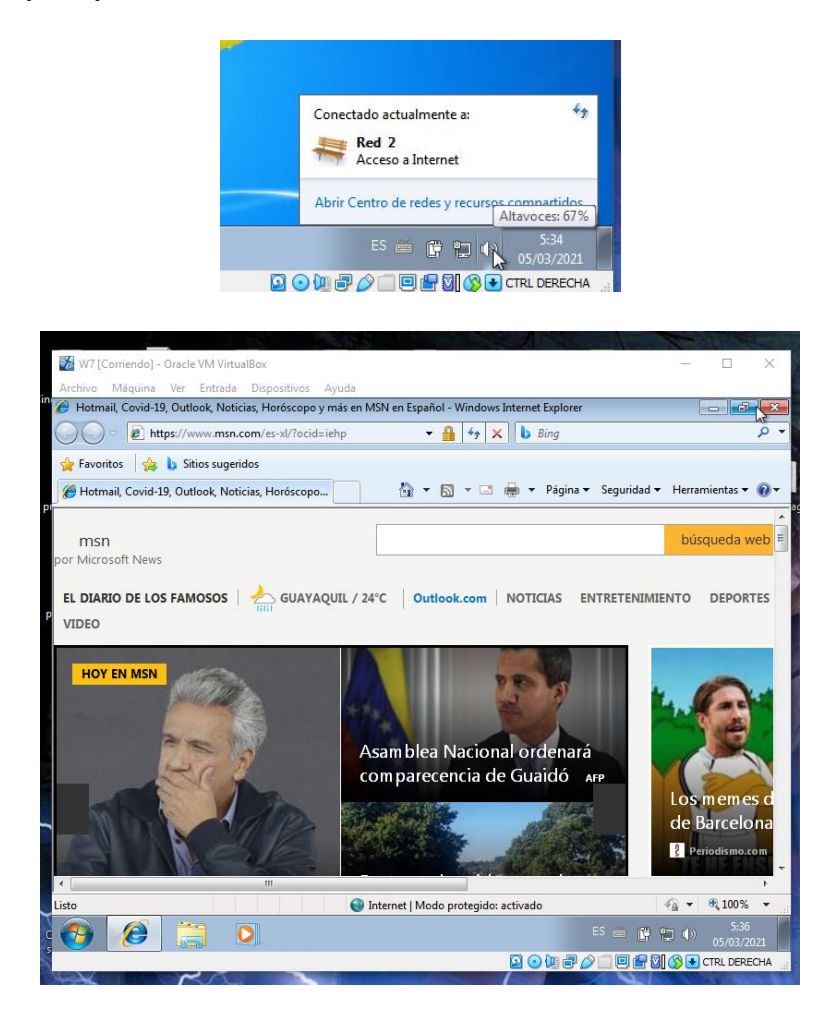

**Figura 50. Resultado de la conectividad con Pfsense activo.**

#### **3.2.4.6. PRUEBA DE LA SEGURIDAD.**

Verificación y vista de los resultados por bloqueos de páginas. Resultados [\(Anexo 8\)](#page-129-0).

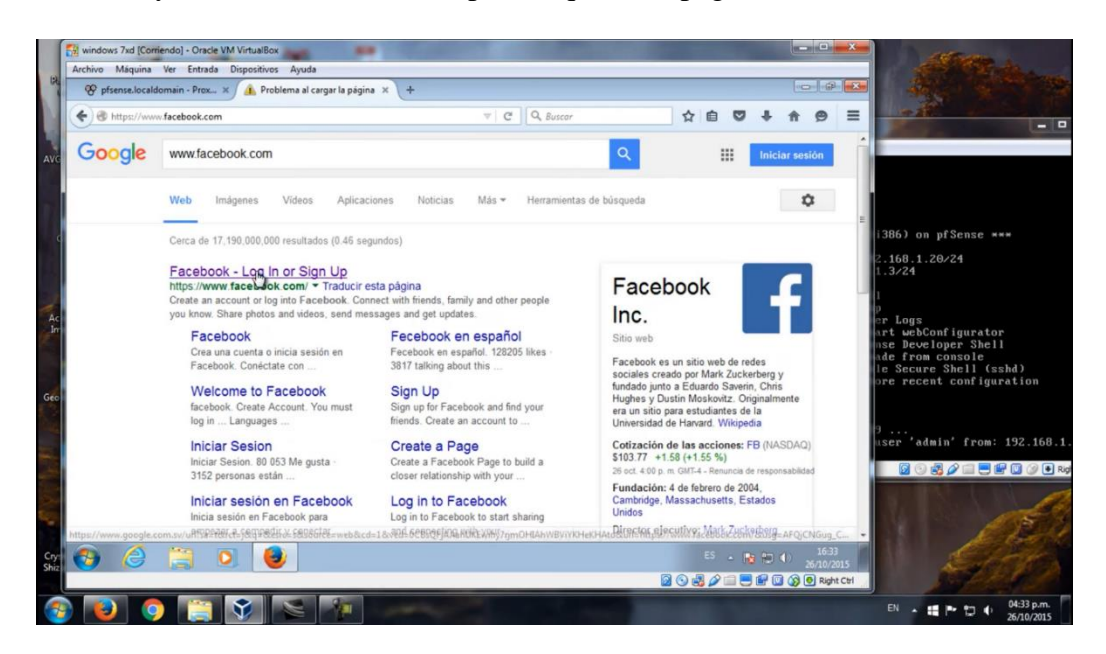

**Figura 51. Buscador de Gooogle hacia página restringida.**

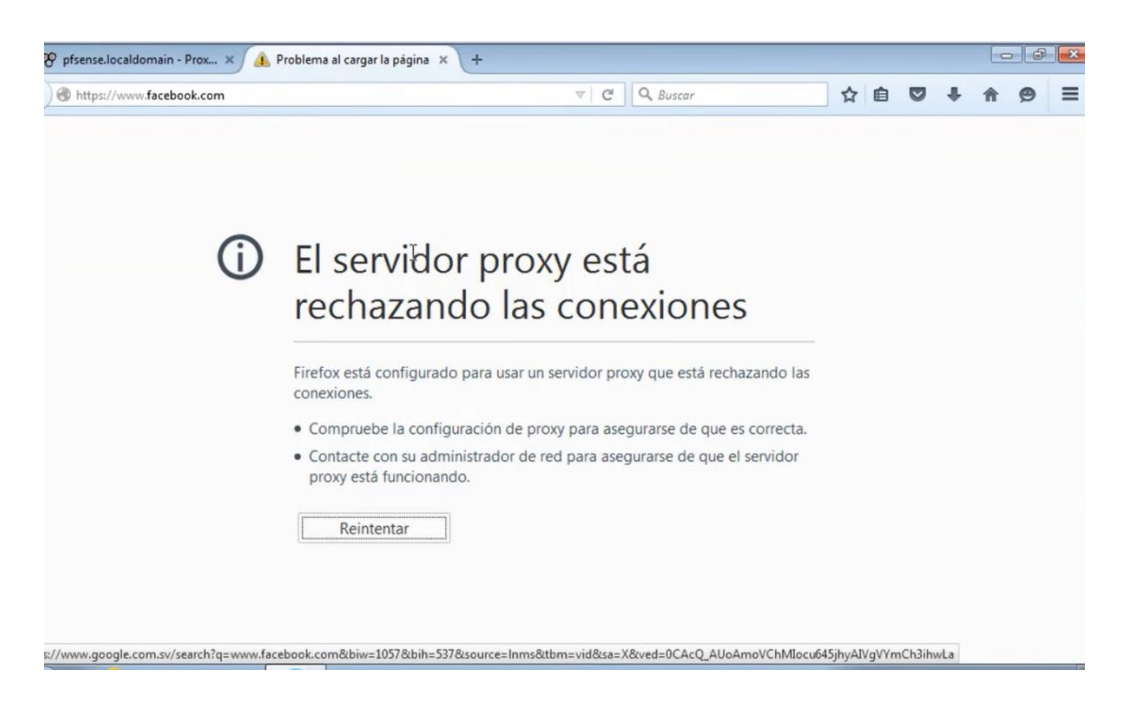

**Figura 52. Resultado de la página restringida.**

Verificación y vista de los resultados por referencia de textos no debidos.

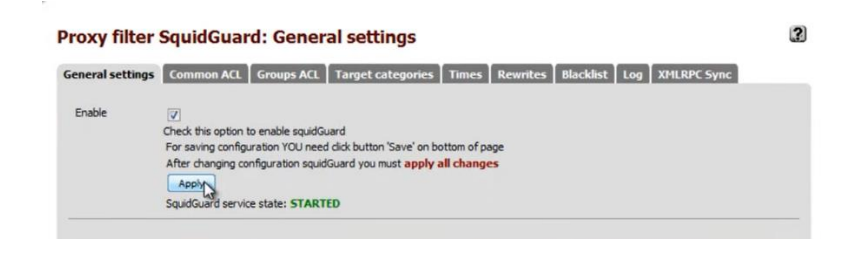

**Figura 53. Configuración de Pfsense para restricción por texto .**

Al final se realizan las pruebas debidas.

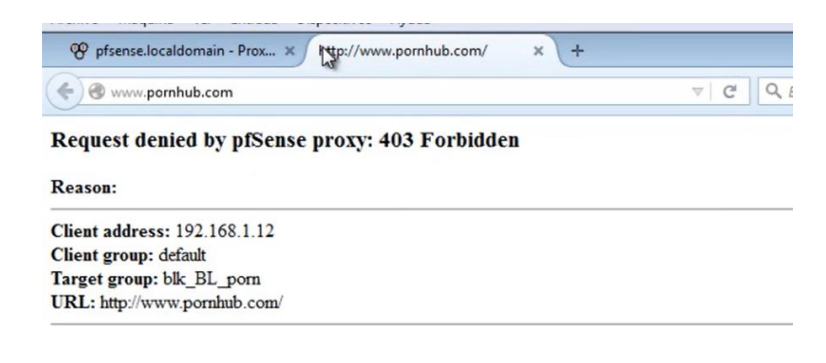

**Figura 54. Resultado de la página restringida por texto.**

# **CONCLUSIONES Y RECOMENDACIONES**

#### **CONCLUSIONES**

- ➢ La tecnología inalámbrica se ha mostrado como la solución adecuada para llegar a áreas donde otras fallan, debido a la inversión que generaría y a la poca demanda que poseen estas poblaciones, contribuyendo al desarrollo de estas regiones y por ende sus habitantes.
- ➢ Se concluye que en la comuna Bellavista de Cerro, existe un escaso método de comunicación, teniendo un bajo acceso en las compañías de telefonía móvil, por esto, el uso de una red comunitaria de datos, es una solución eficiente para la conexión entre los pobladores.
- ➢ Se determinó utilizar este tipo de redes Wi-Fi, ya que, usa una frecuencia de 5Ghz en un estándar IEEE 802.11n, que se ajusta a los requerimientos que establece la tecnología MIMO de las antenas, siendo de un gran ancho de banda permitiendo la mejora de las redes para brindar otros servicios a futuro.
- ➢ El diseño de red cumple con todo lo necesario como escalabilidad, seguridad, estabilidad, funcionalidad y permite el uso de equipos y diversos dispositivos a futuro de manera automática.
- $\triangleright$  El estudio de simulación de instalación de estas antenas inalámbricas es la parte más importante del diseño de la red, porque se establecen los puntos para mejor cobertura según la topología de la comuna.
- ➢ La seguridad es una característica importante para el funcionamiento óptimo de la red de comunicaciones, por esa razón se considera necesario el uso de simulación de configuraciones con un servidor con PFsense, con el propósito de garantizar la prestación del servicio de banda ancha de forma segura.

➢ En el análisis del Costo/Beneficio, se llegó a la conclusión, que la forma en que sea sostenible el financiamiento de este estudio quede a cargo de la comuna, llegando a una propuesta con el ISP, ya que la parroquia cuenta con diversas fuentes de ingresos económicos que puedan solventar el proyecto.

#### **RECOMENDACIONES.**

- $\triangleright$  Es de vital importancia que los ISP, mantengan políticas de innovación para tener una capacidad de crecimiento, generando proyectos sostenibles y viables, para permitir el incremento de usuarios, y a futuro aumentar el número de servicios o en tal caso realizar contrataciones de banda ancha anuales para realizar una actualizada propuesta tecnológica.
- $\triangleright$  Se recomienda que si a futuro, comunas cercanas crean necesario la expansión de la red comunitaria para su beneficio, se debería usar equipos de comunicación y controladores de la misma marca, para tener la capacidad máxima de la red o disponer de personal con los conocimientos necesarios para modificar y enlazar los controladores de las antenas que utiliza la empresa.
- ➢ En la instalación de los equipos inalámbricos, se debe tomar en cuenta antes del funcionamiento, las precauciones necesarias de los equipos y dispositivos inalámbricos, por este motivo es aconsejable analizar el espectro electromagnético, ya que podría existir riesgos en la frecuencia al entrar al mismo canal que pueda estar en uso de otra persona o inconvenientes durante la instalación.
- ➢ Si está interesado en implementar el estudio de un proyecto WIPS, necesita tener un conocimiento sólido en las siguientes áreas: Regulaciones de telecomunicaciones, diseño de redes, redes inalámbricas, seguridad de redes inalámbricas, servidor, sistema de comunicación, operación del servidor, Router, equipos de comunicación, entre otros. Por tanto, es necesario formar un equipo interdisciplinario para atender diferentes necesidades.

# **BIBLIOGRAFÍA**

- [1] packettracer, «PacketTracer,» [En línea]. Available: https://www.netacad.com/es/courses/packettracer.
- [2] xataka, «xataka basic,» 01 Junio 2020. [En línea]. Available: https://www.xataka.com/basics/virtualbox-que-como-usarlo-para-crear-maquina-virtual-windowsu-otro-sistema-operativo.
- [3] J. Calderon, «¿QUÉ ES PFSENSE? Y PORQUE ES UN FIREWALL TAN POPULAR,» Nettix, 20 septiembre 2020. [En línea]. Available: https://www.nettix.com.pe/documentacion/administracion/vpn/quees-pfsense-y-porque-es-un-firewall-tan-popular. [Último acceso: 22 junio 2021].
- [4] E. PAIS, «Ecuador: la educación online desde casa es imposible e injusta,» *Ecuador: la educación online desde casa es imposible e injusta,* p. https://elpais.com/elpais/2020/06/12/planeta\_futuro/1591955314\_376413.html, 25 11 2020.
- [5] educacion 3.0, «educaciontrespuntocero,» [En línea]. Available: www.educaciontrespuntocero.com/noticias/educacion-online-en-la-pandemia/.
- [6] M. Baladrón, «Redes comunitarias: acceso a internet desde los actores,» vol. 1, nº 1, p. 33, 2018.
- [7] M. I. Baladron, «Apropiación de tecnologías en las redes comunitarias de internet latinoamericanas,» p. 18, 2020.
- [8] REPÚBLICA DEL ECUADOR, «AGENCIA DE REGULACION Y CONTROL DE LAS TELECOMUNICACIONES,» 2015. [En línea]. Available: https://www.arcotel.gob.ec/wpcontent/uploads/2015/11/Boletin6.pdf. [Último acceso: 11 Julio 2021].
- [9] CISCO, «Cisco Packet Tracer,» [En línea]. Available: https://www.netacad.com/es/courses/packettracer.
- [1 AMBIT, «Todo lo que debes saber de Cisco Packet Tracer,» [En línea]. Available:
- 0] https://www.ambit-bst.com/blog/todo-lo-que-debes-saber-de-cisco-packet-tracer.
- [1 XATAKA, «VirtualBox: qué es y cómo usarlo para crear una máquina virtual con Windows u otro
- 1] sistema operativo,» [En línea]. Available: https://www.xataka.com/basics/virtualbox-que-comousarlo-para-crear-maquina-virtual-windows-u-otro-sistema-operativo.
- [1 ORACLE, «VIRTUAL BOX,» [En línea]. Available: https://www.virtualbox.org/.
- 2]
- 
- [1 NETTIX, «¿QUÉ ES PFSENSE? Y PORQUE ES UN FIREWALL TAN POPULAR,» [En línea]. Available:
- 3] https://www.nettix.com.pe/documentacion/administracion/vpn/que-es-pfsense-y-porque-es-unfirewall-tan-popular.
- [1 GOOGLE, «Análisis de las tecnologías de redes inalámbricas wimax y wifi para centros poblados
- 4] rurales,» [En línea]. Available: http://repositorio.uss.edu.pe/handle/20.500.12802/6786.
- [1 P. Pourrut, «Climas del Ecuador,» [En línea]. Available: https://horizon.documentation.ird.fr/exl-
- 5] doc/pleins\_textes/pleins\_textes\_7/divers2/010014827.pdf.
- [1 Digital, «Tesis,» [En línea]. Available: http://tesis.uson.mx/digital/tesis/docs/22832/Capitulo3.pdf. 6]
- [1 C. Leòn, «Biblioteca Virtual,» 2007. [En línea]. Available: https://www.eumed.net/libros-
- 7] gratis/2007a/232/index.htm. [Último acceso: 23 03 2021].
- [1 ubnt, «ubnt,» [En línea]. Available:
- 8] https://dl.ubnt.com/qsg/NanoStationM\_NanoStationlocoM/NanoStationM\_NanoStationlocoM\_ES. html.
- [1 Ubuquiti, «Ubuquiti,» [En línea]. Available: https://www.compartirwifi.com/blog/enlaces-wifi-de-
- 9] larga-distancia-para-amplificar-la-senal-manual-configuracion-antenas-ubiquiti-nanostation-m2 ap/.
- [2 VHNGROUP, «vhngroup,» vhngroup, [En línea]. Available:
- 0] https://www.vhngroup.com/tecnico/calculador-de-distancias-para-enlaces-inalambricos-ubiquiti-yotras-marcas/. [Último acceso: 24 Febrero 2021].
- [2 VHNGROUP, «Drive del Excel,» [En línea]. Available:
- 1] https://drive.google.com/file/d/0B1Vw5cMvuH3MdXJZOERyTFZWSG4wNTY0RFJoUUppaC1xQUtN/ view.
- [2 ubnt, «ubnt,» [En línea]. Available:
- 2] https://dl.ubnt.com/qsg/NanoStationM\_NanoStationlocoM/NanoStationM\_NanoStationlocoM\_ES. html.
- [2 Comunicaciones Reunidas, «Comunicaciones Reunidas,» [En línea]. Available:
- 3] https://www.crsl.es/es/accesorios/5254-ubiquiti-eth-sp-g2-ethernet-surge-protector-gen2.html.
- [2 CEXAR, «Youtube,» [En línea]. Available:
- 4] https://www.youtube.com/watch?app=desktop&v=R7hZufuFtnU.
- [2 Packet Tracer, «Pcaket Tracer,» [En línea]. Available:
- 5] https://erickosvaldovg.wordpress.com/2014/09/30/que-es-packettracer/#:~:text=Packet%20Tracer%20es%20la%20herramienta,red%20con%20m%C3%BAltiples%20 representaciones%20visuales..
- [2 Xakata, «Xakata,» [En línea]. Available: https://www.xataka.com/basics/virtualbox-que-como-
- 6] usarlo-para-crear-maquina-virtual-windows-u-otro-sistema-operativo.
- [2 Nexxti, «Nexxti,» [En línea]. Available: https://www.nettix.com.pe/blog/web-blog/caracteristicas-y-
- 7] funcionalidades-depfsense#:~:text=PFSense%20es%20una%20distribuci%C3%B3n%20basada,comprometer%20la%20s eguridad%20del%20sistema..
- [2 DRIVEMECA, «DRIVEMECA,» [En línea]. Available: https://www.drivemeca.com/pfsense-firewall-
- 8] instalacion/.
- [2 W. A. Alvarez Rincon, «ADMINISTRACIÓN DE POLÍTICAS DE SEGURIDAD EN UNA RED DE DATOS
- 9] BAJO UNA ESTRUCTURA DE RED DEFINIDA A TRAVÉS DE LA UTILIZACIÓN DEL SERVIDOR PFSENSE,» UNIVERSIDAD SANTO TOMÁS, BOGOTA, 2014.
- [3 J. M. Aguilera Jimenez, «Análisis y diseño de una red inalámbrica de larga distancia para proveer
- 0] acceso a internet a zonas rurales.,» 2018.
- [3 Fedecomse, «Comuna Cerezal Bellavista,» [En línea]. Available:
- 1] http://fedecomse.com/index.php?option=com\_content&view=category&layout=blog&id=19&Itemi d=380.
- [3 Grupo Telecomunicaciones Rurales Pontifia Universidad Catolica de Peru, Redes Inalambricas para
- 2] zonas Rurales, Perú: Creative Commons Perú, 2011.
- [3 A. J. Lopez V., Metodologia Para Diseño Fisico de la Lan, Guadalajara,Mexico: e-Gnosis, 2005.

3]

- [3 J. M y J. Merchan, 2016. [En línea]. Available: https://repositorio.upse.edu.ec/handle/46000/3485. 4]
- [3 Blender, «Blandercorp,» [En línea]. Available: https://www.blender.org/.

5]

- [3 zbrush, «zbruh,» [En línea]. Available: https://www.zbrushcentral.com/t/zbrush-2020-get-it-
- 6] now/353722.
- [3 Autodesk, «Autocad,» [En línea]. Available:
- 7] https://www.autodesk.com/products/autocad/overview.
- [3 pfsense, «Pfsense,» [En línea]. Available: https://www.pfsense.org/.
- 8]
- [3 J. D. A. Ospina, «Repositorio Javeriana,» 2004. [En línea]. Available:
- 9] https://repository.javeriana.edu.co/bitstream/handle/10554/7126/tesis166.pdf?sequence=1. [Último acceso: 31 03 2021].
- [4 IUTOMS, «Plataforma de red,» [En línea]. Available:
- 0] http://redplataformabibliotecakatherinebrech.blogspot.com/2012/10/normal-0-21-false-falsefalse-es-x-none\_27.html#:~:text=Metodologia%20PPDIOO,- Metodolog%C3%ADa%20Cisco%20para&text=El%20enfoque%20principal%20de%20esta,operando %20exitosamente%20las%20tecno.

# **ANEXOS**

#### **ANEXO 1. ENCUESTA AL PRESIDENTE**

#### **UNIVERSIDAD ESTATAL PENINSULA DE SANTA ELENA**

#### **ENCUESTA REALIZADA AL PRESIDENTE DE LA COMUNA BELLAVISTA**

- **1) ¿Considera usted que el servicio de internet es esencial para la comunidad?**
- **2) ¿Qué tan importante considera que los jóvenes tengan una educación?**

**REGULAR \_\_\_** 

**IMPORTANTE\_\_\_** 

**MUY IMPORTANTE\_\_\_** 

**SI** NO

**SI NO**

**INDISPENSABLE \_X\_**

- **3) ¿Cree que es necesario poder brindarles un servicio de internet comunitario los jóvenes comuneros?**
	- **SI NO**

**4) ¿Piensa que es un impedimento esta crisis para que los niños dejen de estudiar?**

- **SI NO**
- **5) ¿Consideraría esta alternativa de redes comunitarias conveniente para la comuna?**
- **6) ¿Describa cuáles fueron los resultados en la comuna por causa del virus COVID 19 en entorno educacional?**

Este virus nos atacó en un momento que menos lo esperamos tanto laboralmente como para la educación de nuestros hijos influyo quedándonos aturdidos y sin saber que hacer para que nuestros hijos continúen con su educación las posibilidades se nos limitaron y muchos aún están sin poder estudiar esperando que esta situación mejore.

# **ANEXO 2. ENCUESTA A LA COMUNA**

#### **UNIVERSIDAD ESTATAL PENINSULA DE SANTA ELENA**

#### **ENCUESTA REALIZADA A LA COMUNA BELLAVISTA**

**1. ¿Cuenta con servicio de internet?**

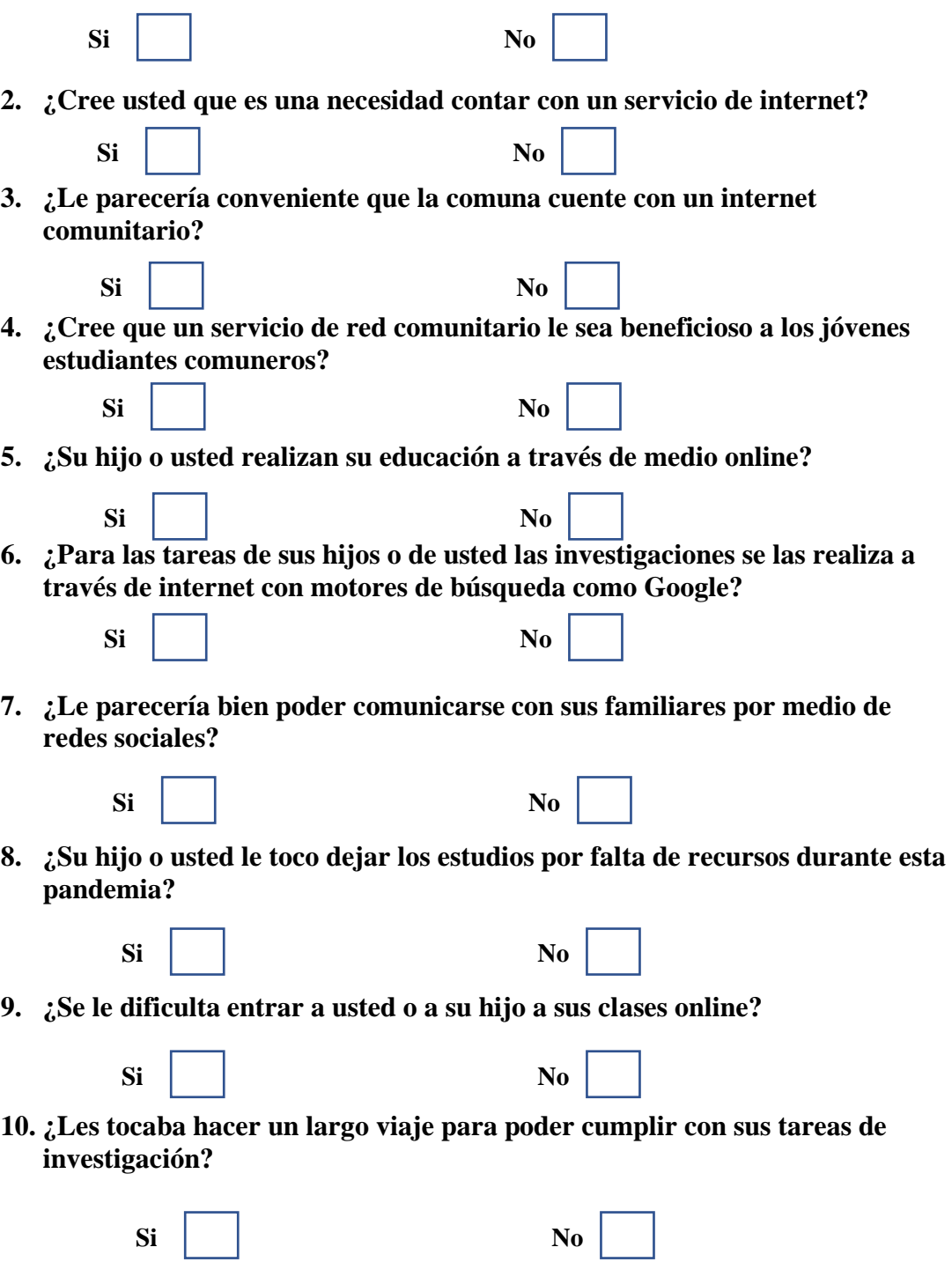

# **ANEXO 3. MAPAS DEL SITIO**

# **POBLACIÓN RURAL**

Fuera de lugar céntrico, población a varios kilómetros.

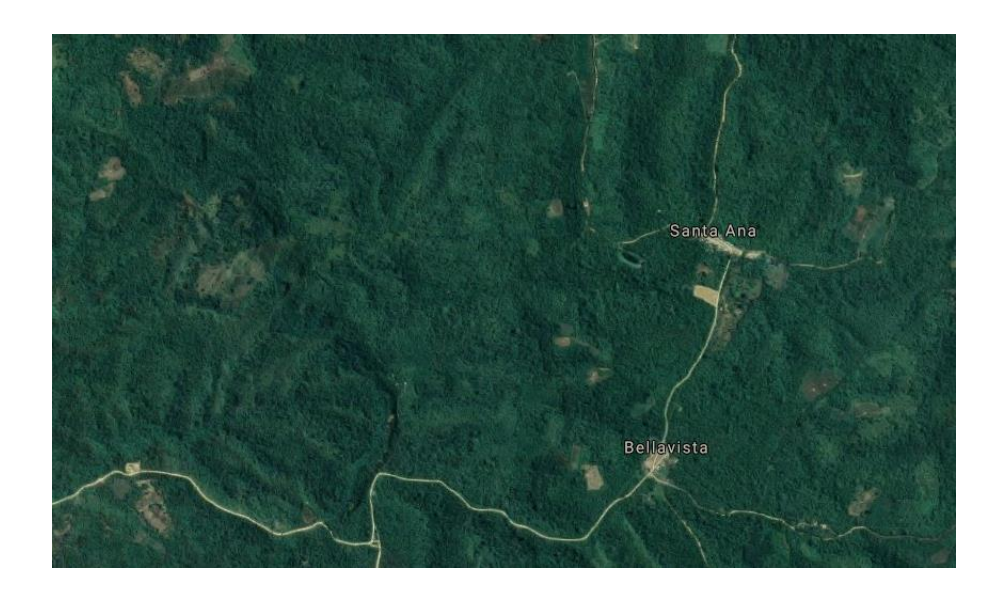

Población a una distancia de 58.49 km de una manera direccional, siguiendo la vía, la distancia se multiplica.

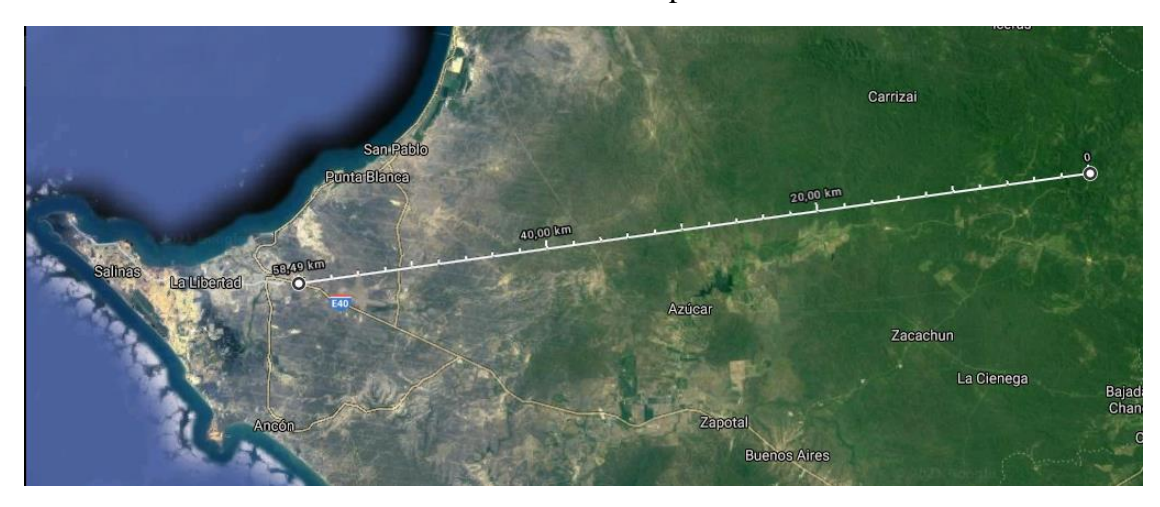

Comuna Bellavista del Cerro - Vista aérea Google map.

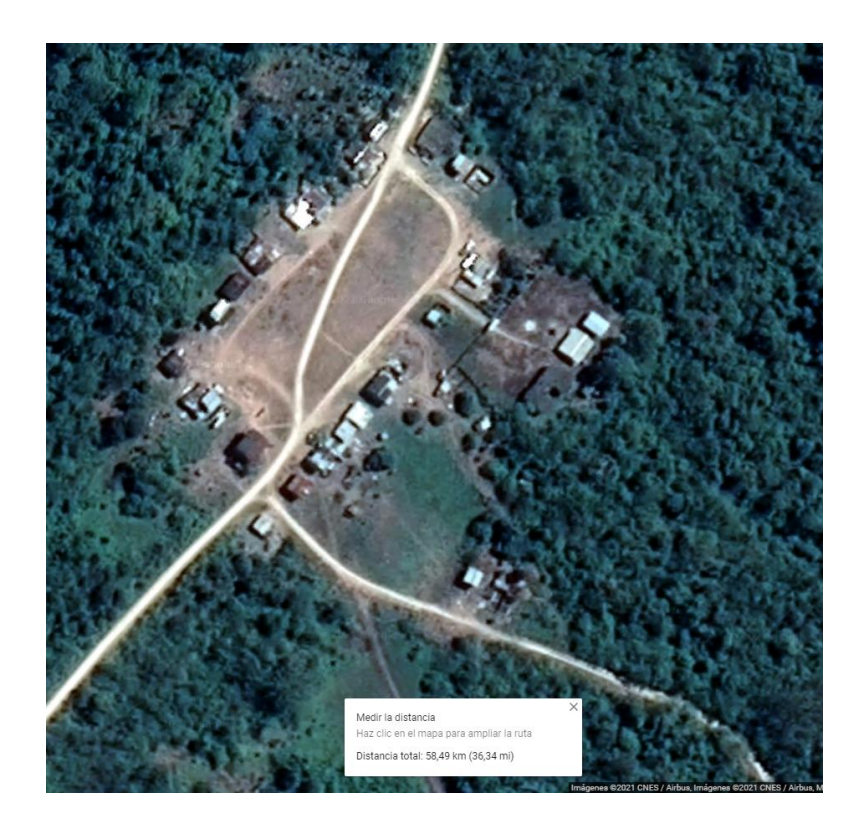

Comuna Santa Ana - Vista aérea Google map.

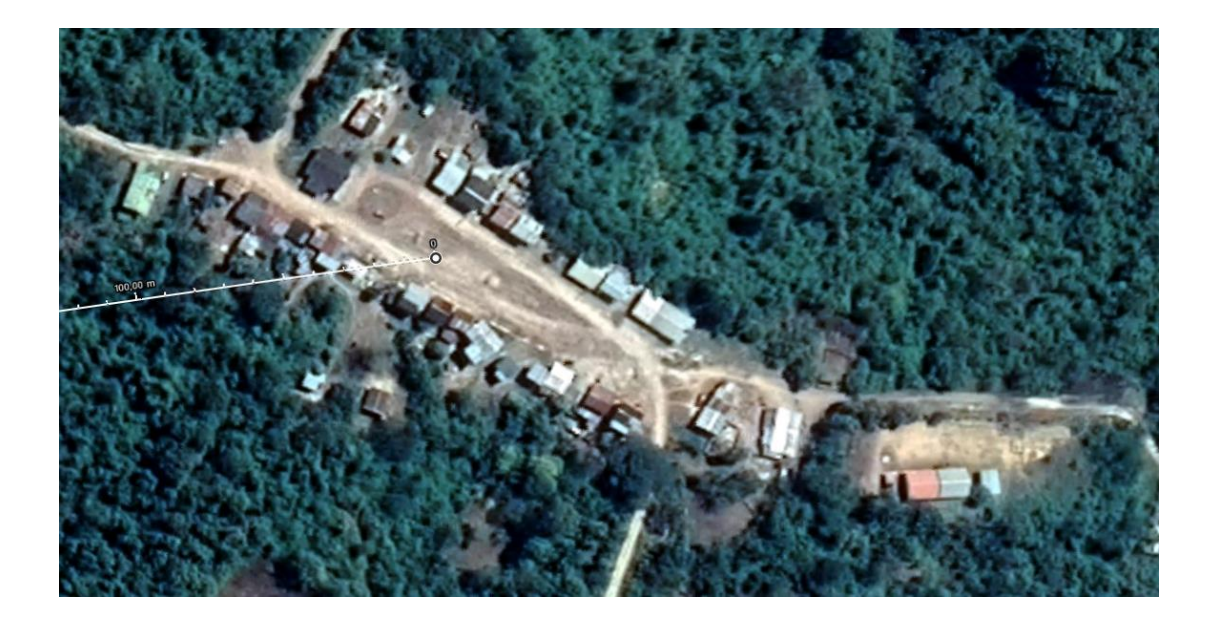
Distancia entre los dos pueblos: 1.84km entre ellos

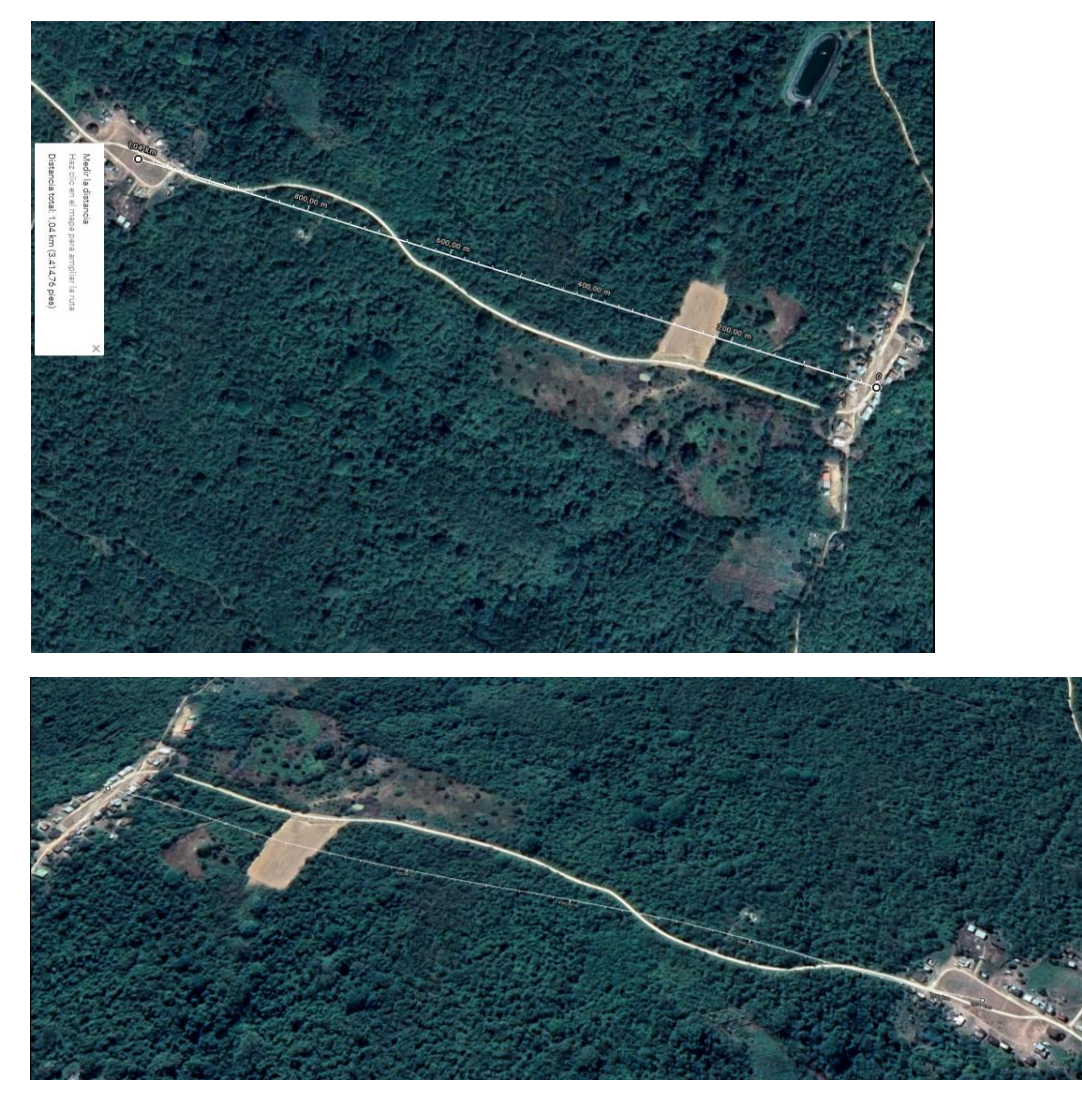

Última vivienda alejada del pueblo Santa Ana a 306.65 m

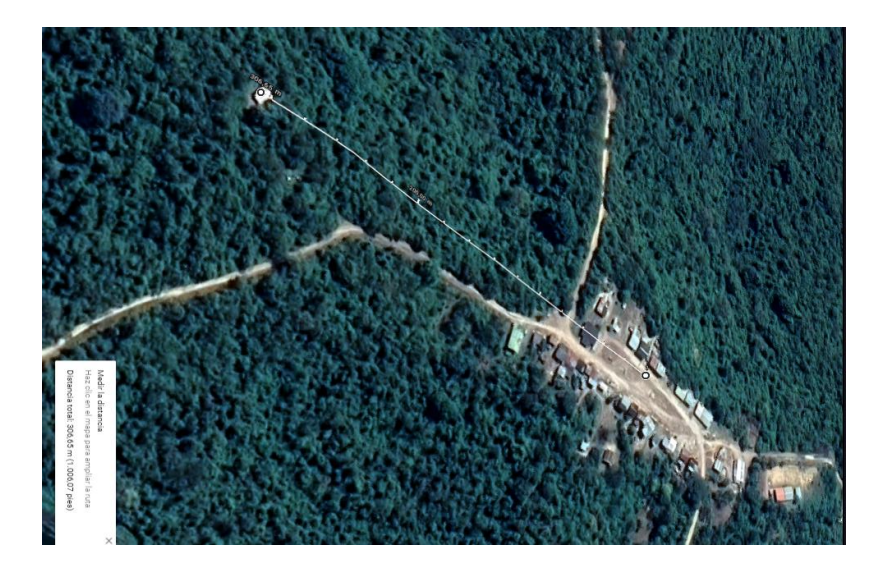

### **ANEXO 4. LOCALIDAD**

## **Recolección y seguimiento de la localidad.**

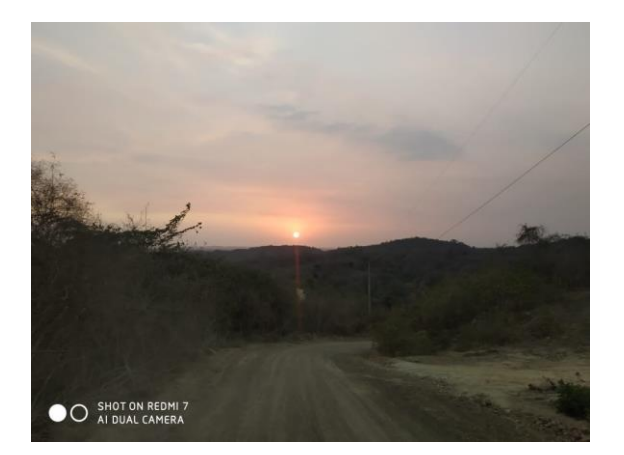

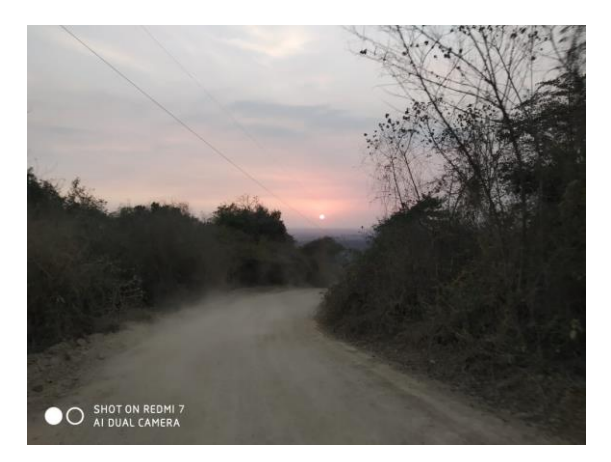

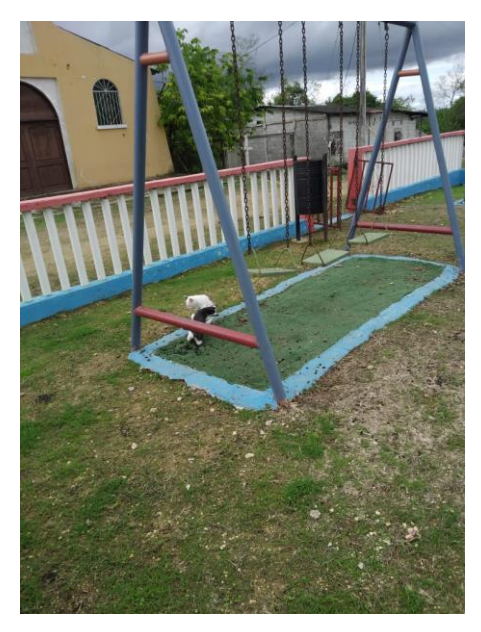

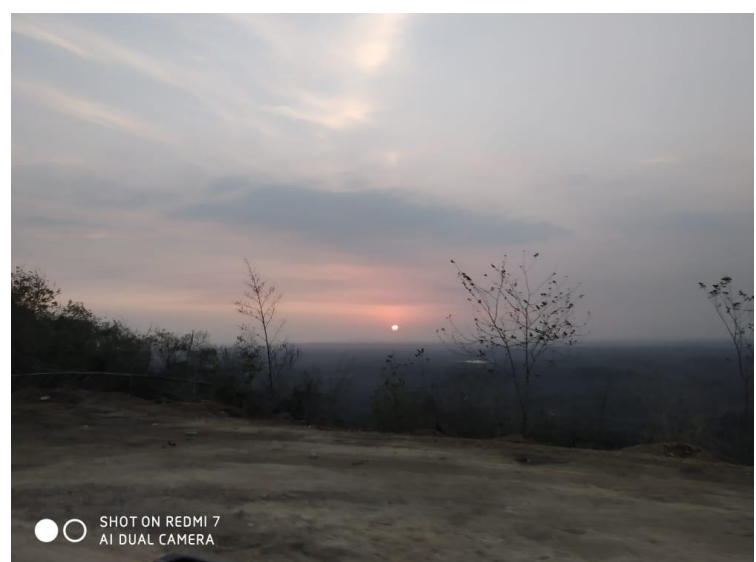

# **ANEXO 5. GEOGRAFÍA Y CLIMA**

## **CLIMA**

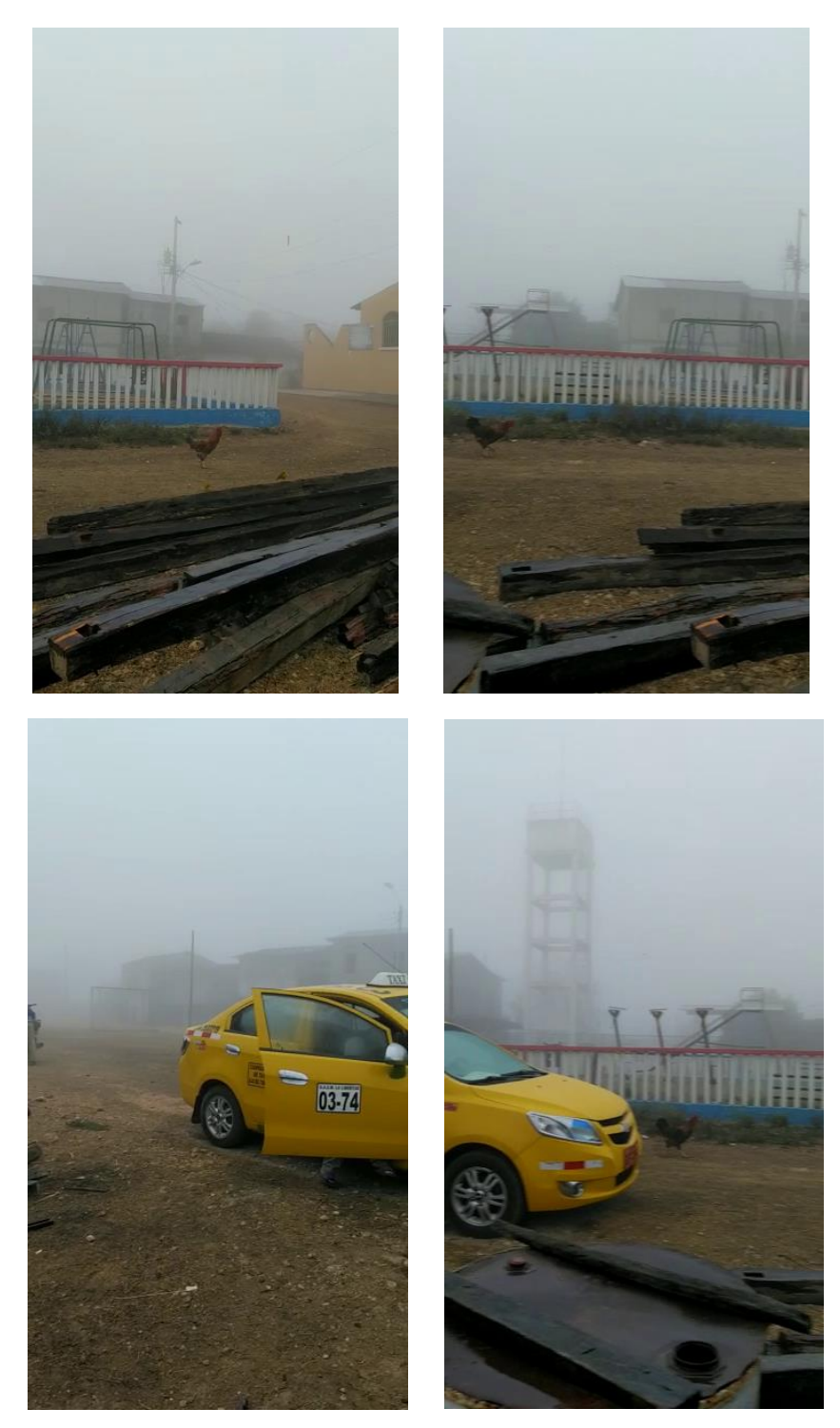

### **CASA COMUNAL**

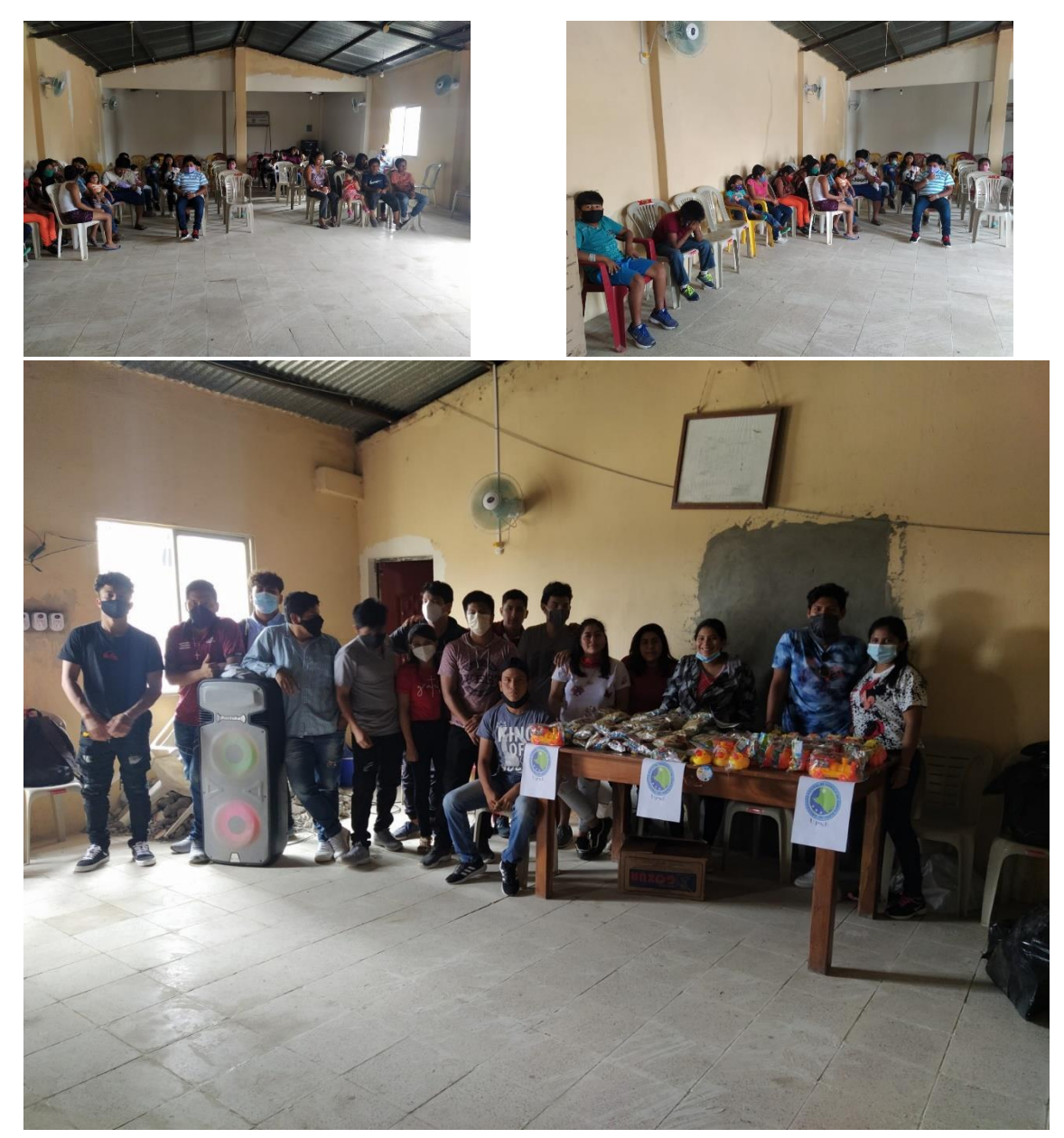

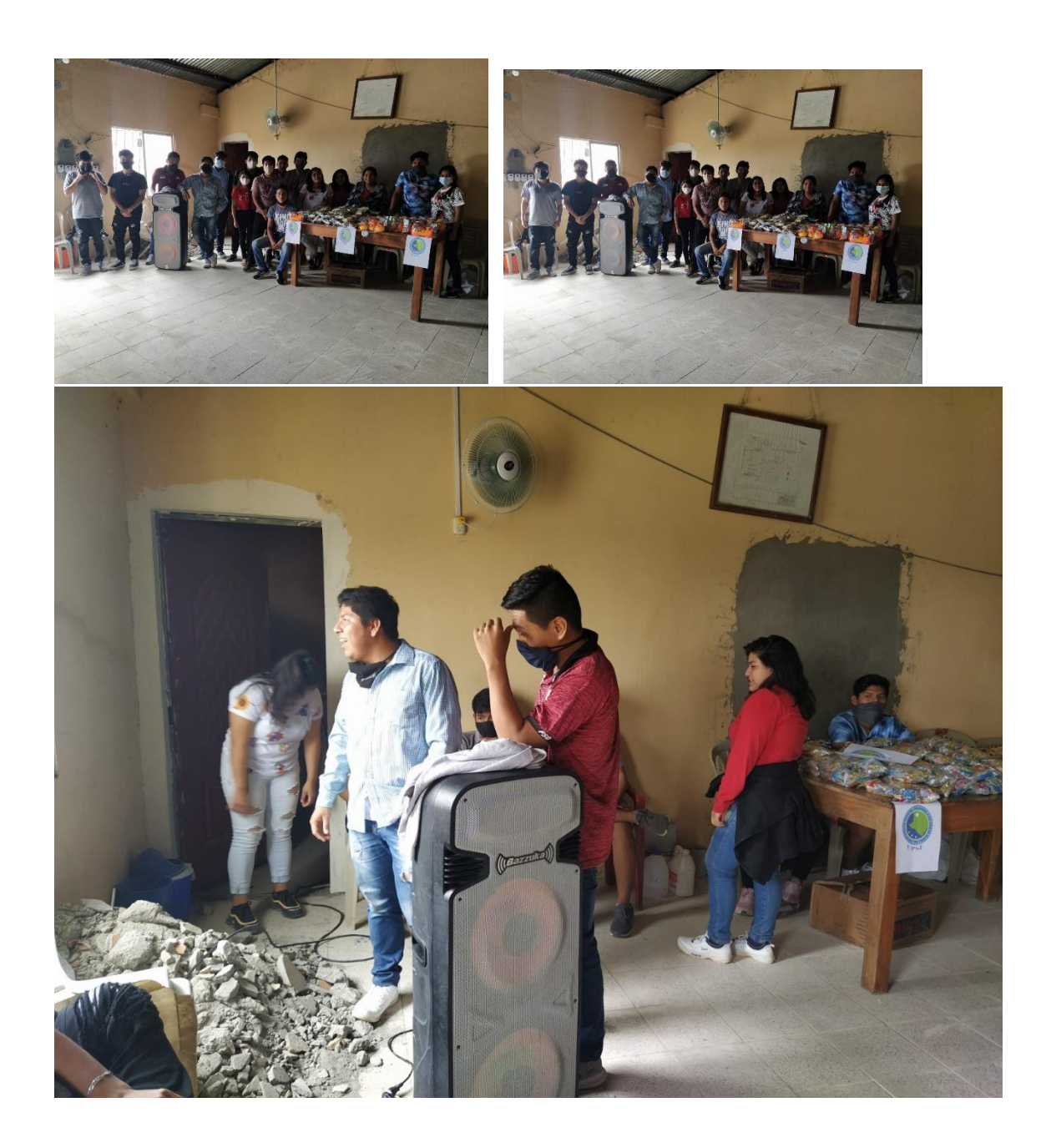

### **ANEXO 6. INSTALACIÓN DE PACKET TRACER**

Packet Tracer es la herramienta de aprendizaje y simulación de redes interactiva para los instructores y alumnos de Cisco [CCNA.](http://es.wikipedia.org/wiki/CCNA) Esta herramienta les permite a los usuarios crear topologías de red, configurar dispositivos, insertar paquetes y simular una red con múltiples representaciones visuales. Packet Tracer se enfoca en apoyar mejor los protocolos de redes que se enseñan en el currículum de [CCNA.](http://es.wikipedia.org/wiki/CCNA)

Este producto tiene el propósito de ser usado como un producto educativo que brinda exposición a la interfaz comando – línea de los dispositivos de [Cisco](http://es.wikipedia.org/wiki/Cisco) para practicar y aprender por descubrimiento.

Packet Tracer 6.0 es la última versión del simulador de redes de Cisco Systems, herramienta fundamental si el alumno está cursando el CCNA o se dedica al networking.

En este programa se crea la topología física de la red simplemente arrastrando los dispositivos a la pantalla. Luego clickando en ellos se puede ingresar a sus consolas de configuración. Allí están soportados todos los comandos del Cisco OS e incluso funciona el "tab completion". Una vez completada la configuración física y lógica del net, también se puede hacer simulaciones de conectividad (pings, traceroutes, etc) todo ello desde las mismas consolas incluidas.

Una de las grandes ventajas de utilizar este programa es que permite "ver" (opción "Simulation") cómo deambulan los paquetes por los diferentes equipos (switchs, routers, etc), además de poder analizar de forma rápida el contenido de cada uno de ellos en las diferentes "capas".

#### **Primeras pruebas.**

Para realizar la prueba, se procedió a usar antenas que fijaban una conectividad entre antenas.

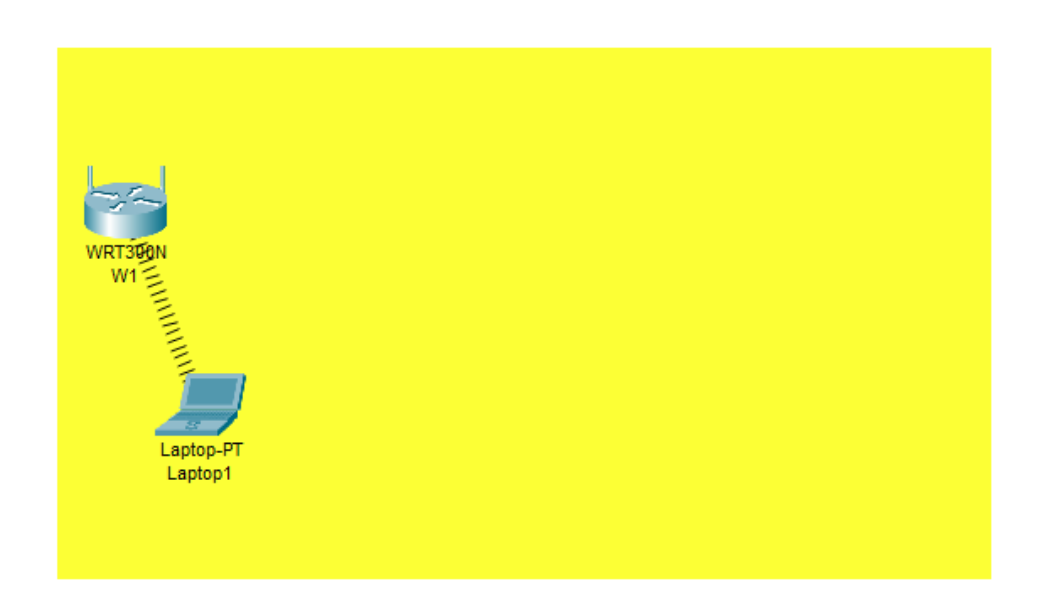

Como se observa, se creó el primer punto de acceso para las pruebas, colocando como nombre W1 al Wireless y sin ninguna contraseña.

Como se mostrará en la configuración.

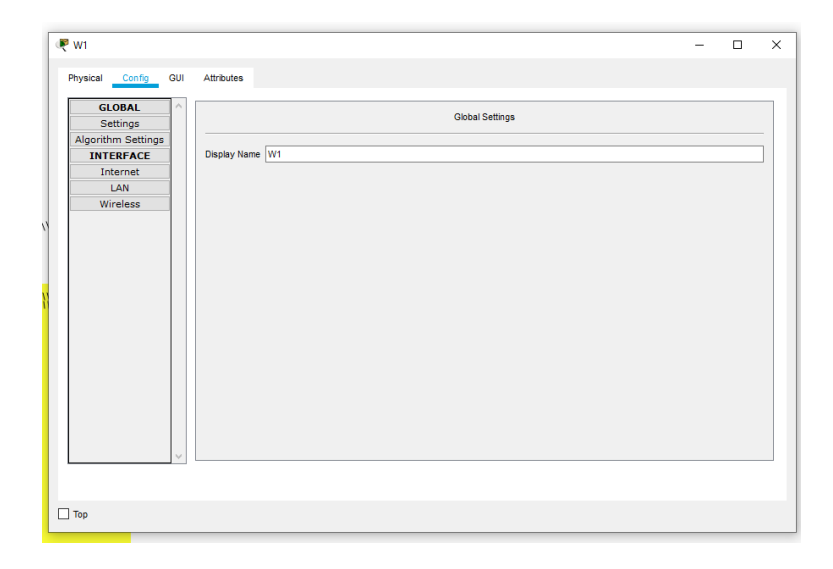

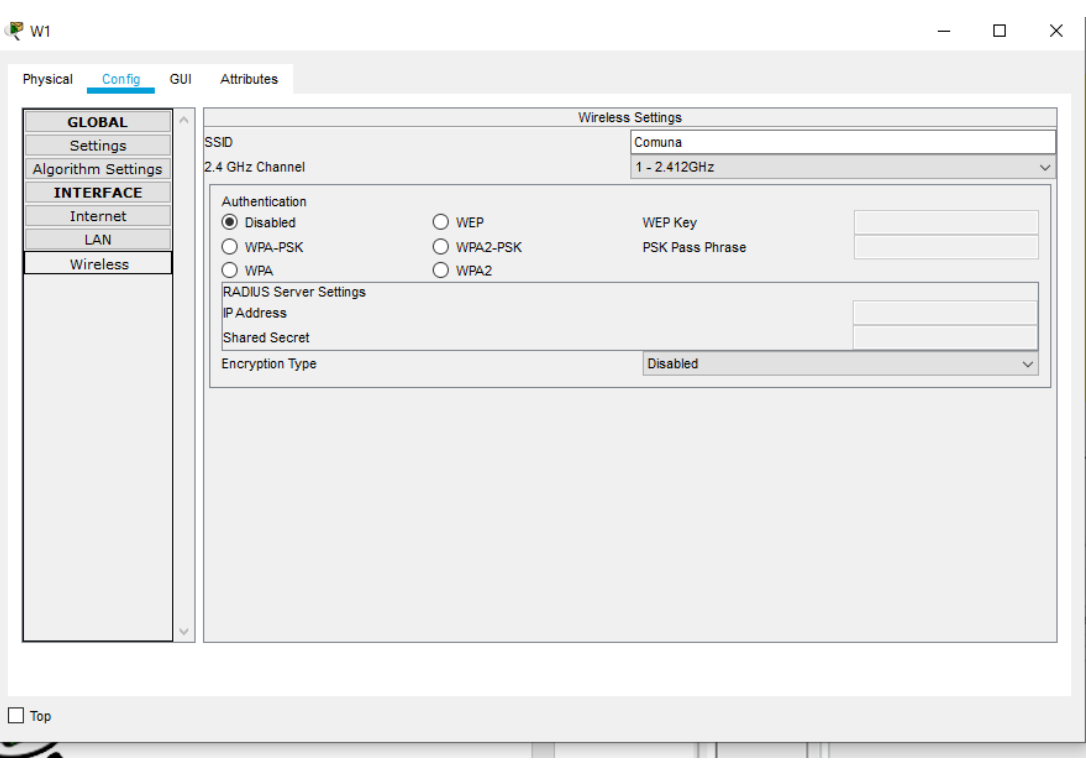

A partir de esto se comenzó a agregar dispositivos que se conectarán a la primera red, dando la idea de cómo se trabajará en esa zona.

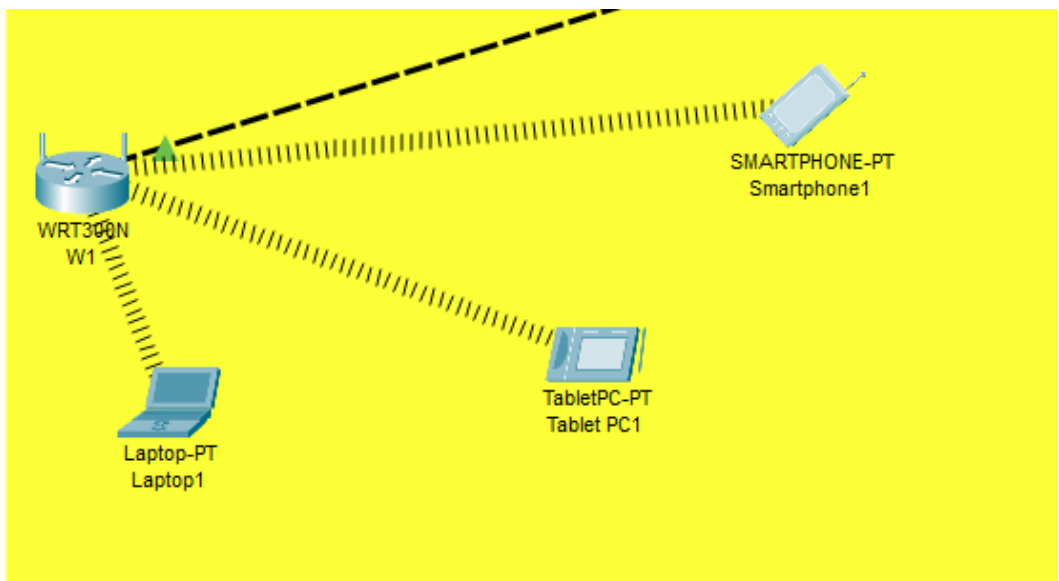

Cada uno de estos dispositivos mantendrán una ip y una configuración automática, la cual se observará en los siguientes gráficos.

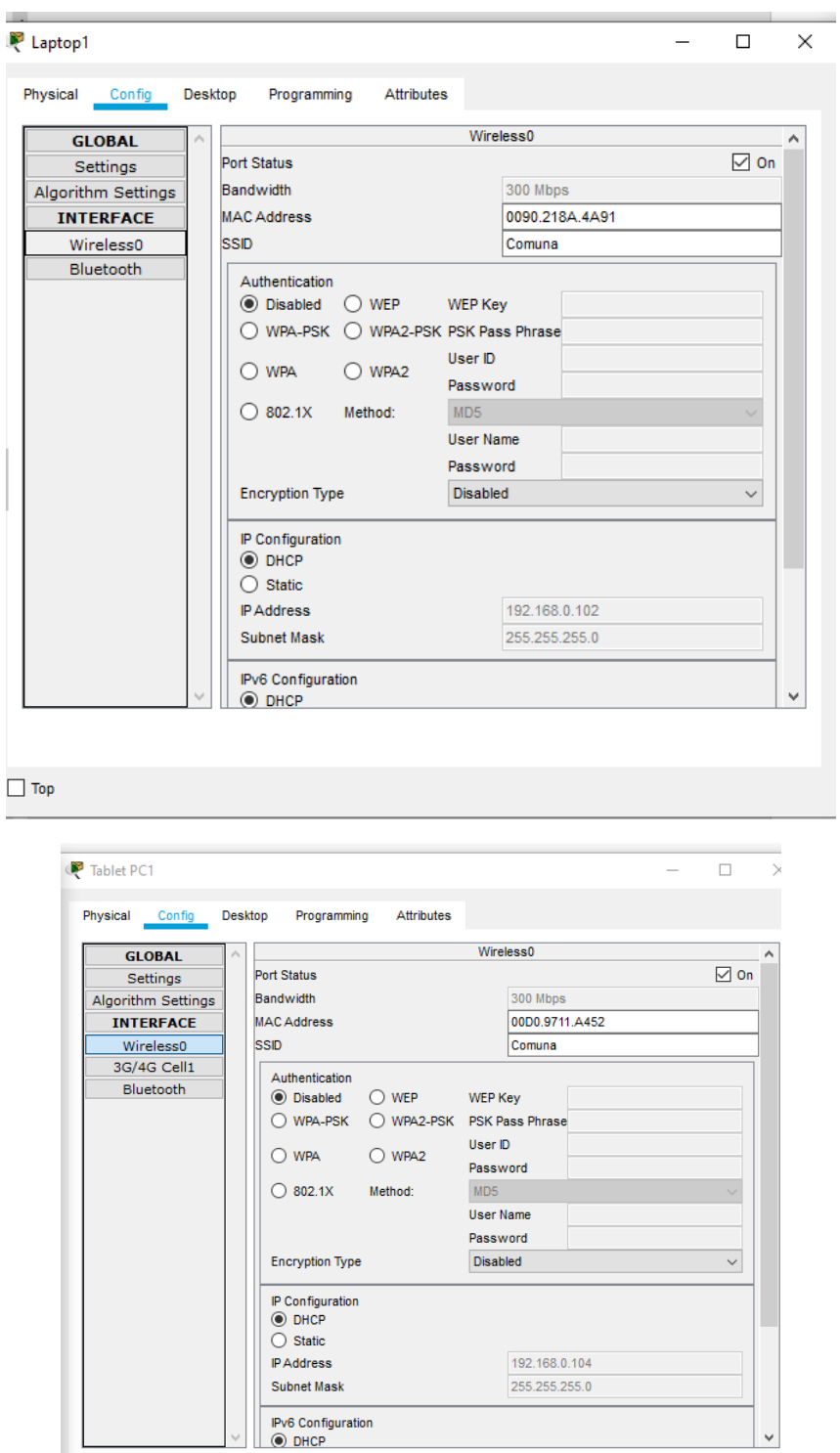

 $\Box$  Top

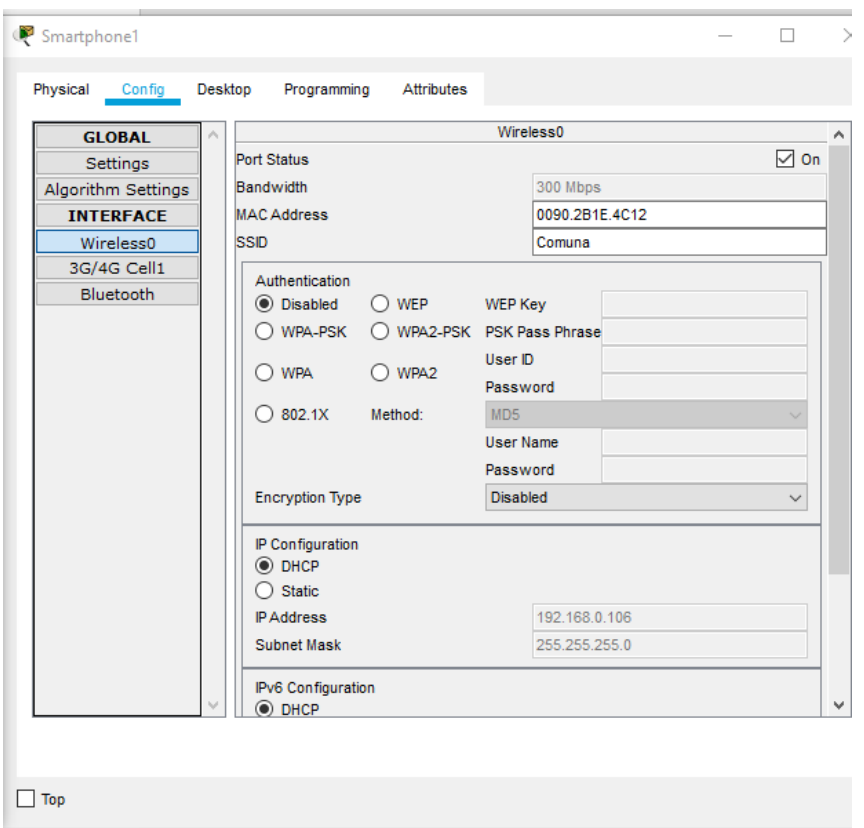

Realizando la comprobación, mediante un Ping, se verificará la conectividad de esta red.

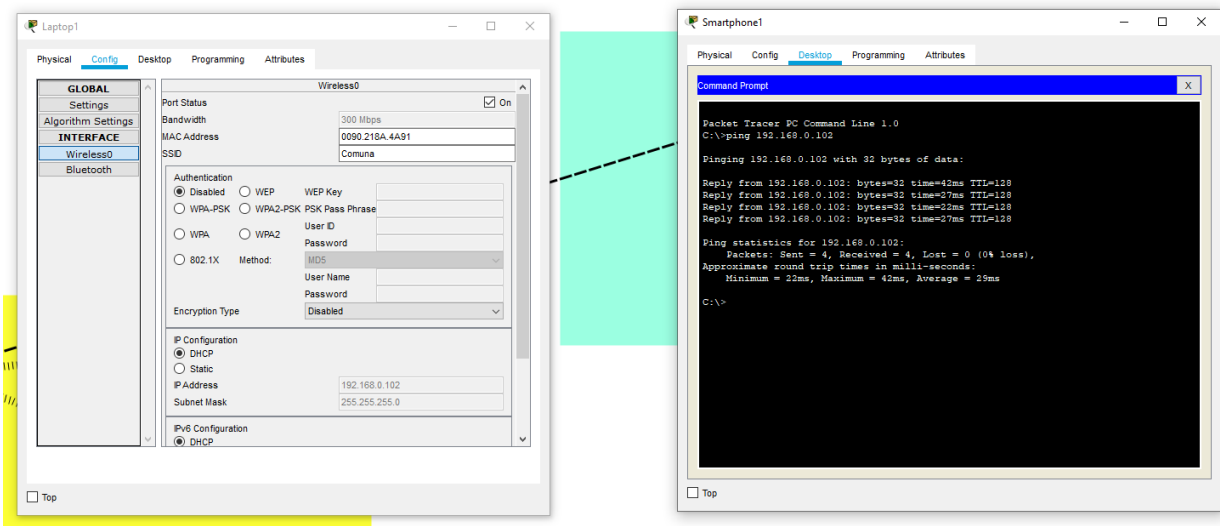

Luego de verificar, se procede a realizar los mismos pasos para la instalación de la segunda antena vinculada a la misma.

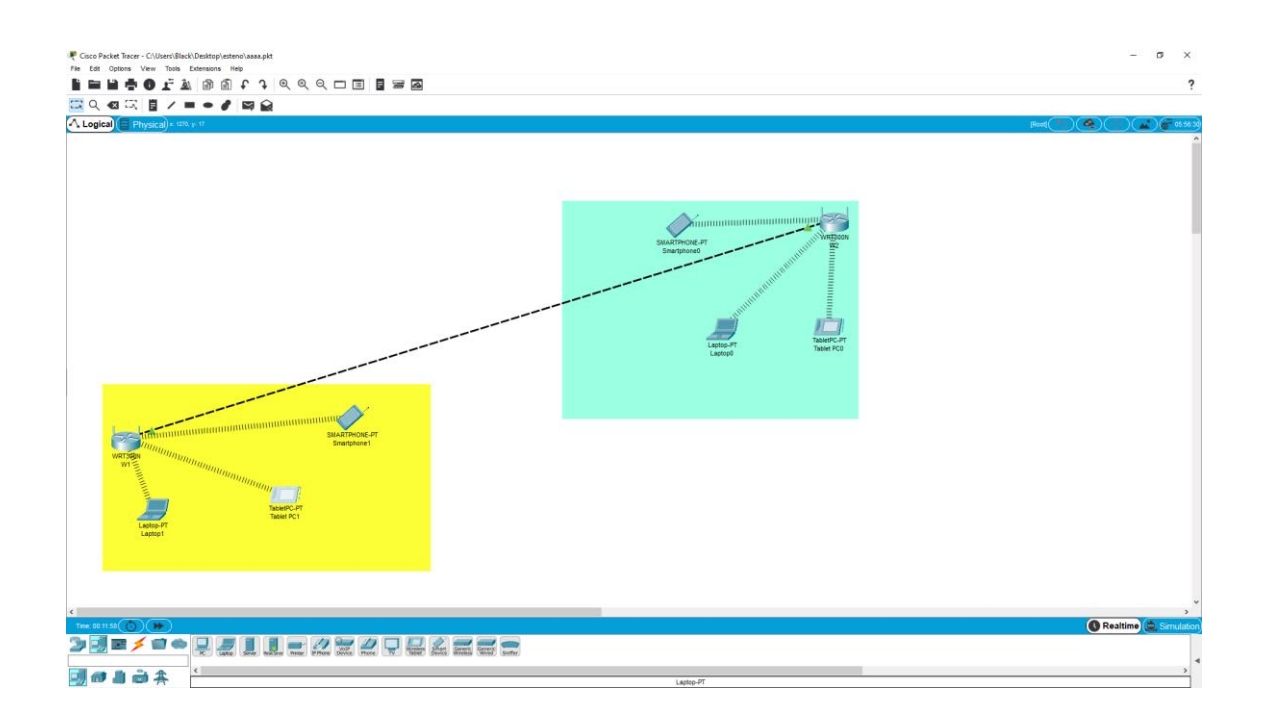

Luego se puede apreciar la unión o comunicación entre los dispositivos, permitiendo realizar el trabajo de la comunicación entre ellos, como se ve en la verificación por ip.

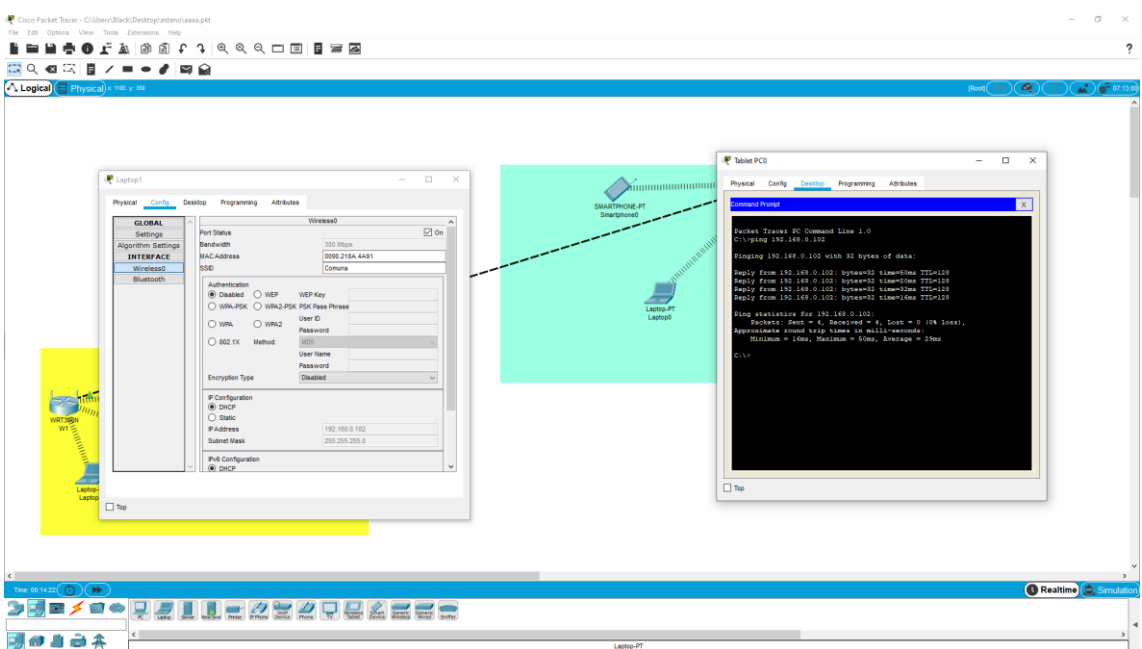

Finalmente se hace la simulación de envió de datos en la red para verificar su conexión.

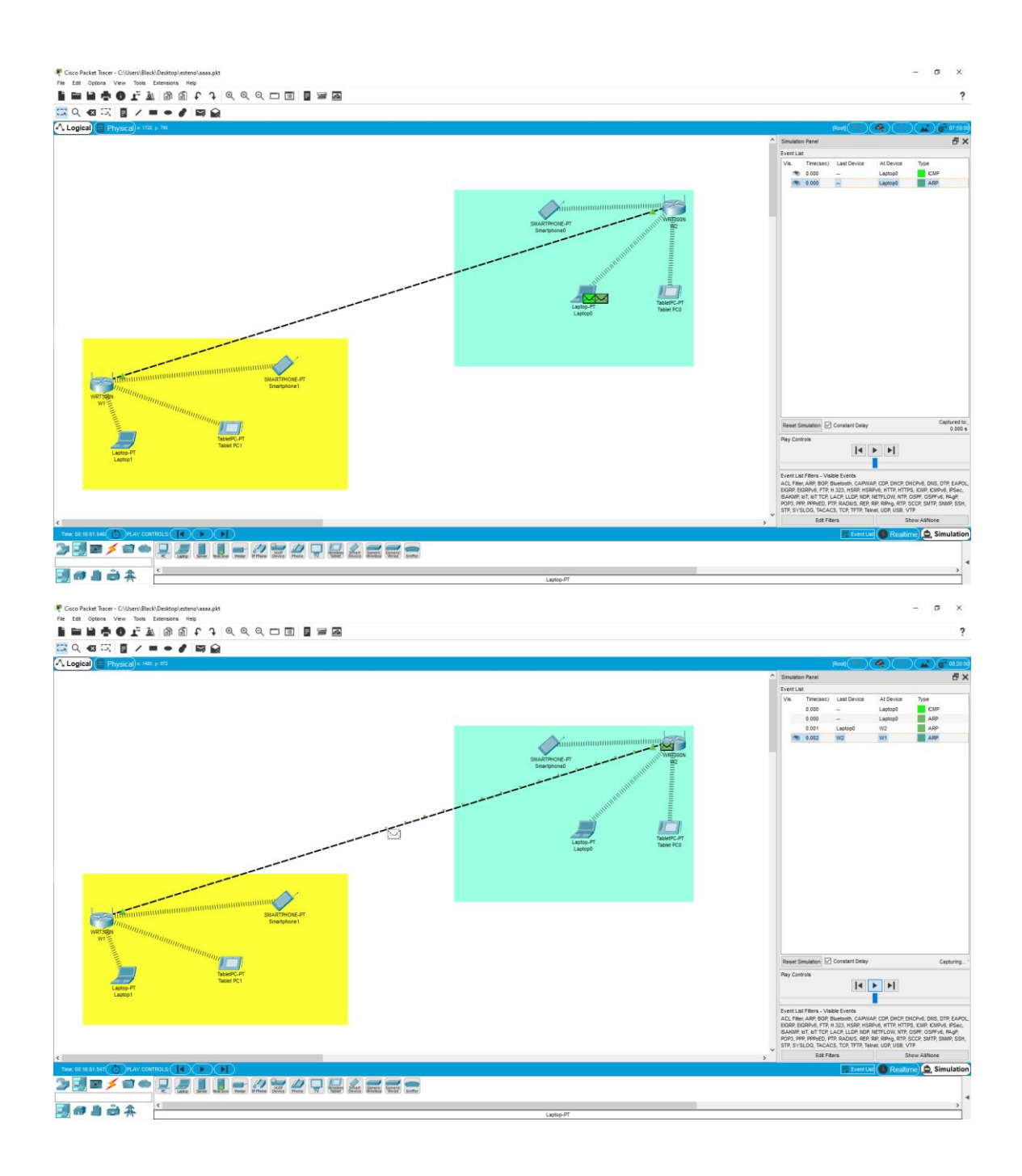

#### **Segunda prueba vista final.**

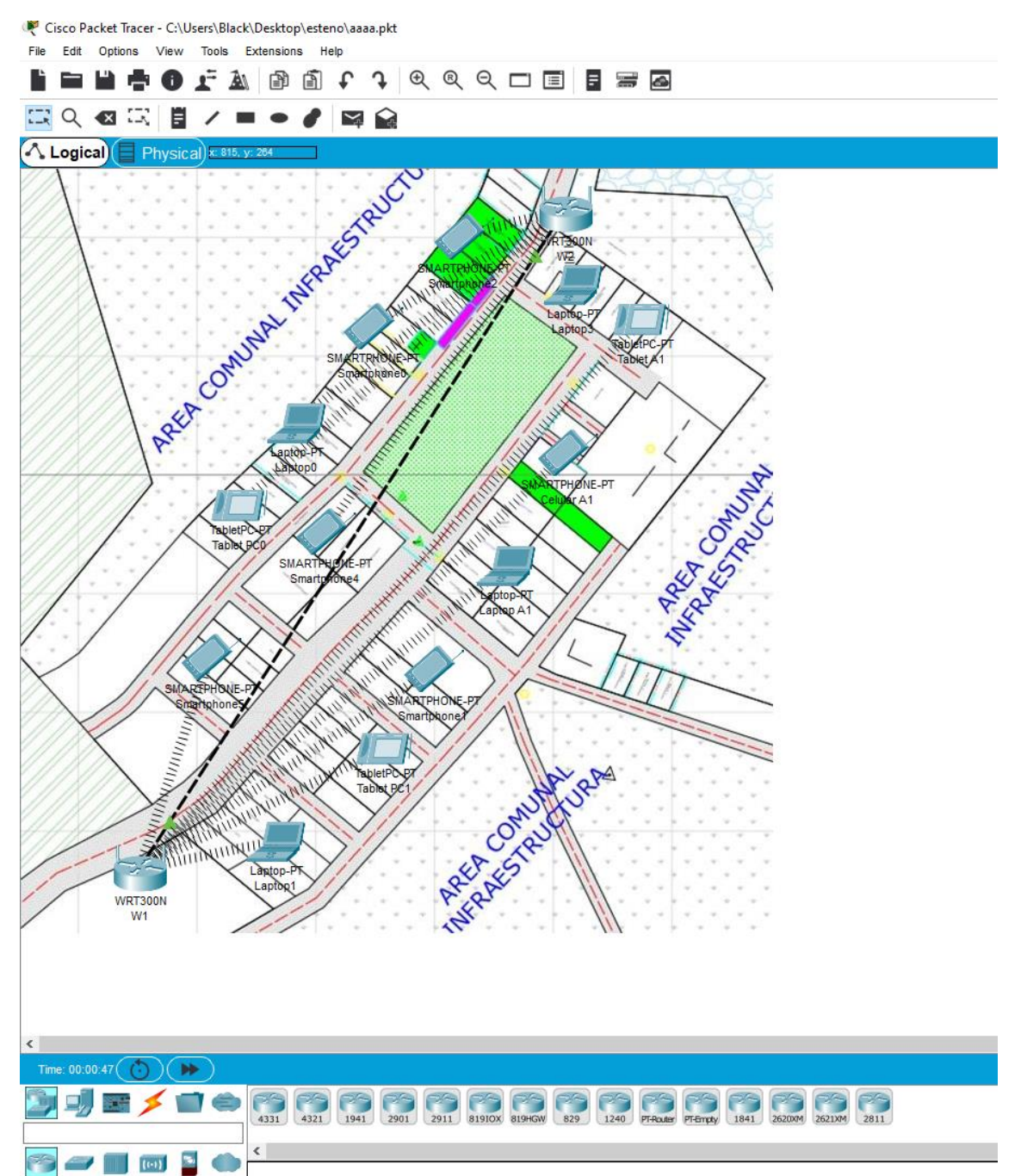

# **ANEXO 7. INSTALACIÓN FIREWALL**

#### **Instalación de los sistemas operativos.**

Lo primero que se debe hacer es un Boot al CD o USB que contenga el sistema operativo Pfsense. [28]

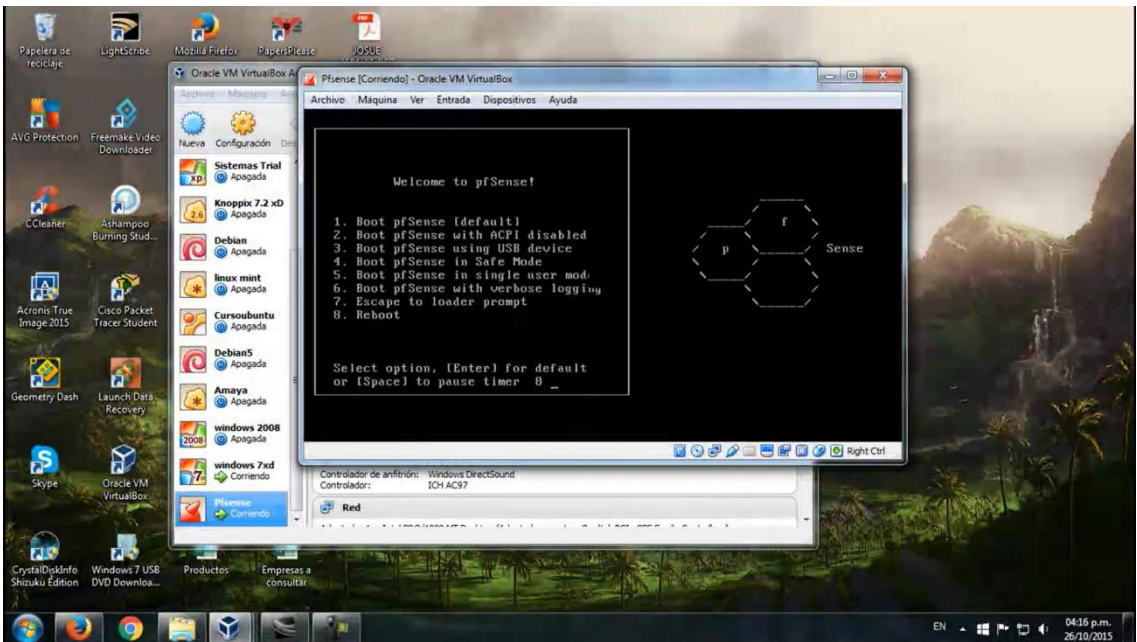

Una vez iniciado, comienza a arrancar el sistema.

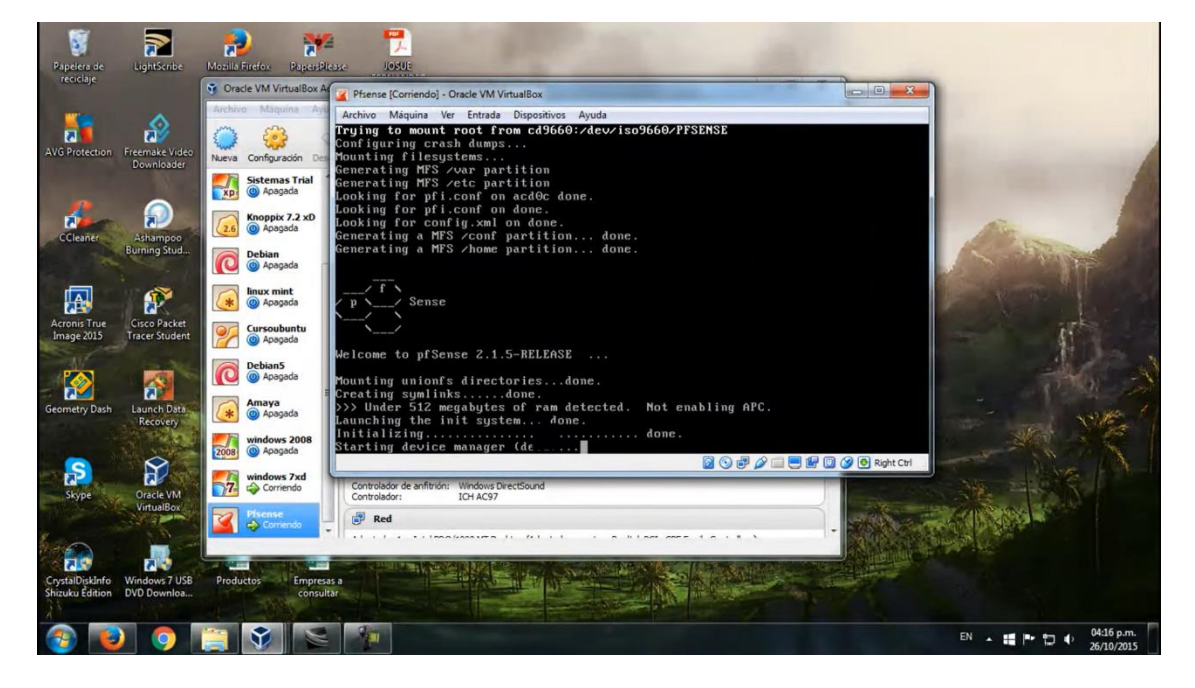

Después de arrancar los datos, procede a confirmar la instalación.

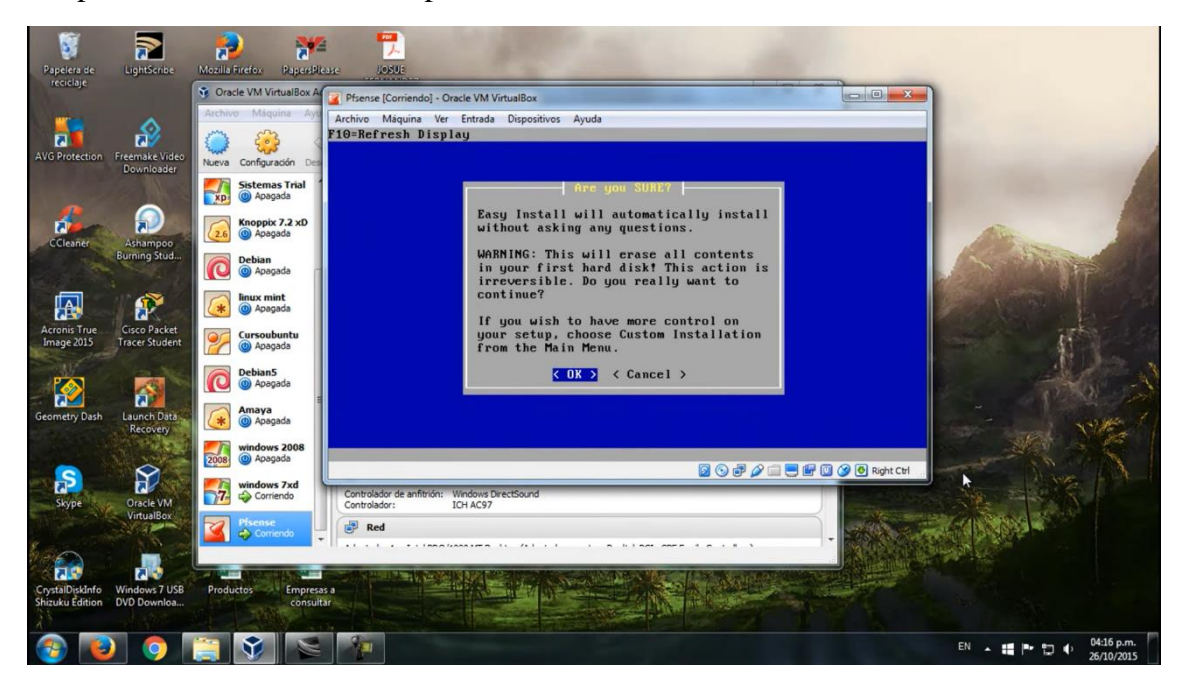

Una vez instalado nos va pedir que reiniciemos el pc.

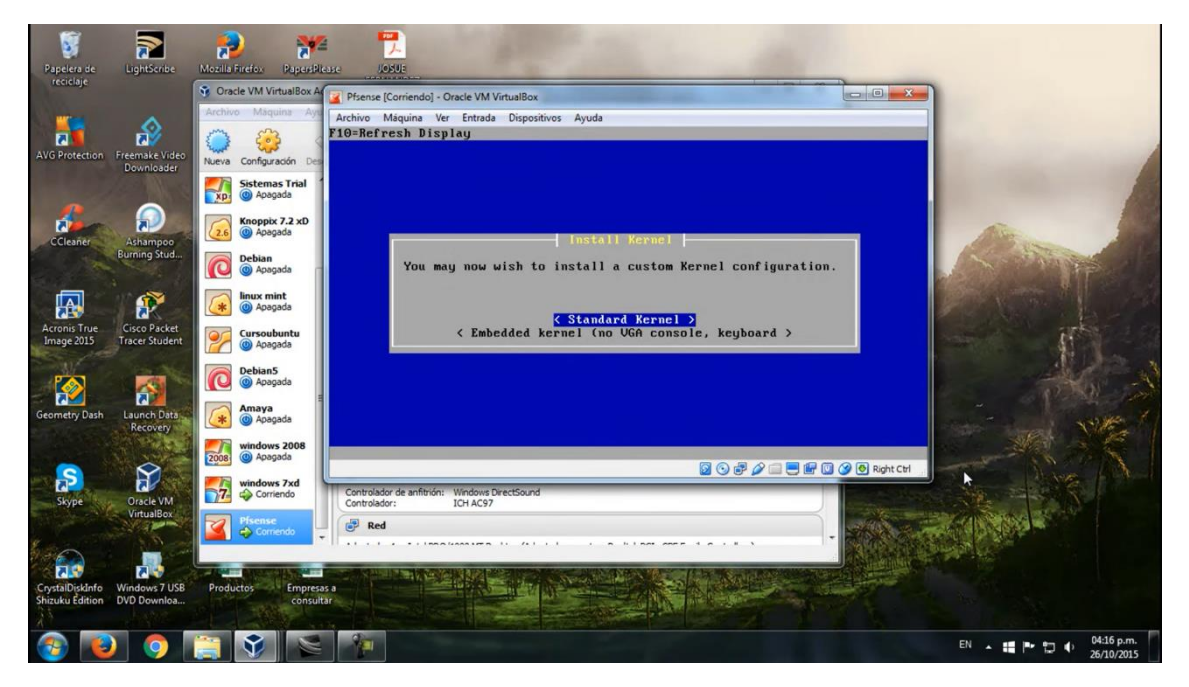

Después de haber reiniciado se deben especificar los tipos de red que se trabajarán, todo esto es por medio de consola.

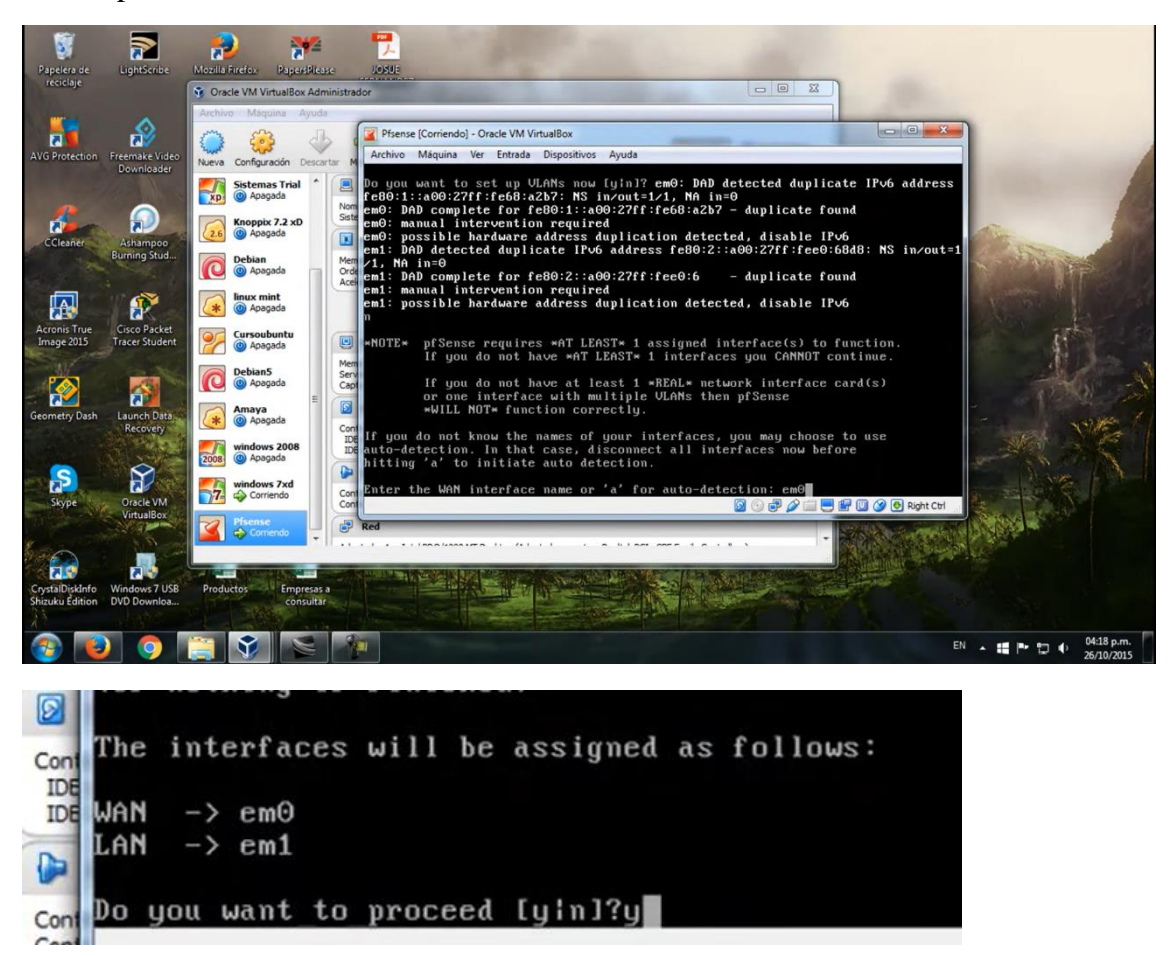

Y al final muestra las redes que se han puesto.

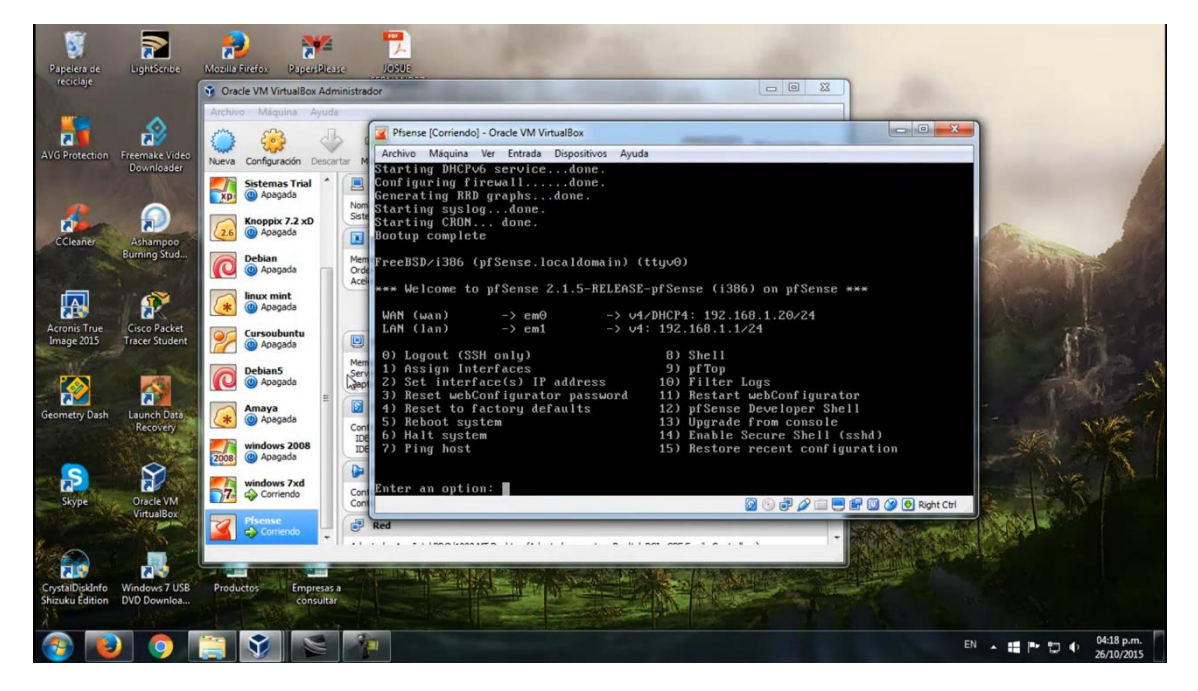

Ahora se procede a la configuración de las ip.

```
FreeBSD/i386 (pfSense.localdomain) (ttyv0)
*** Welcome to pfSense 2.1.5-RELEASE-pfSense (i386) on pfSense ***
                                            \rightarrow v4/D<sup>urb</sup>1: 192.168.1.20/24
                        \rightarrow em0
 WAN (wan)
 LAN (lan)
                        \rightarrow em1
                                            \rightarrow \nu4:
                                                       .168.1.1/240) Logout (SSH only)<br>1) Assign Interfaces
                                                        8) Shell
                                                      9) pfTop<br>10) Filter Logs
 2) Set interface(s) IP address
 3) Reset webConfigurator password<br>4) Reset to factory defaults
                                                     11) Restart webConfigurator<br>12) pfSense Developer Shell
 5) Reboot system
                                                      13) Upgrade from console
 6) Halt system<br>7) Ping host
                                                      14) Enable Secure Shell (sshd)<br>15) Restore recent configuration
Enter an option: 2
```
Se escoge las redes deseadas.

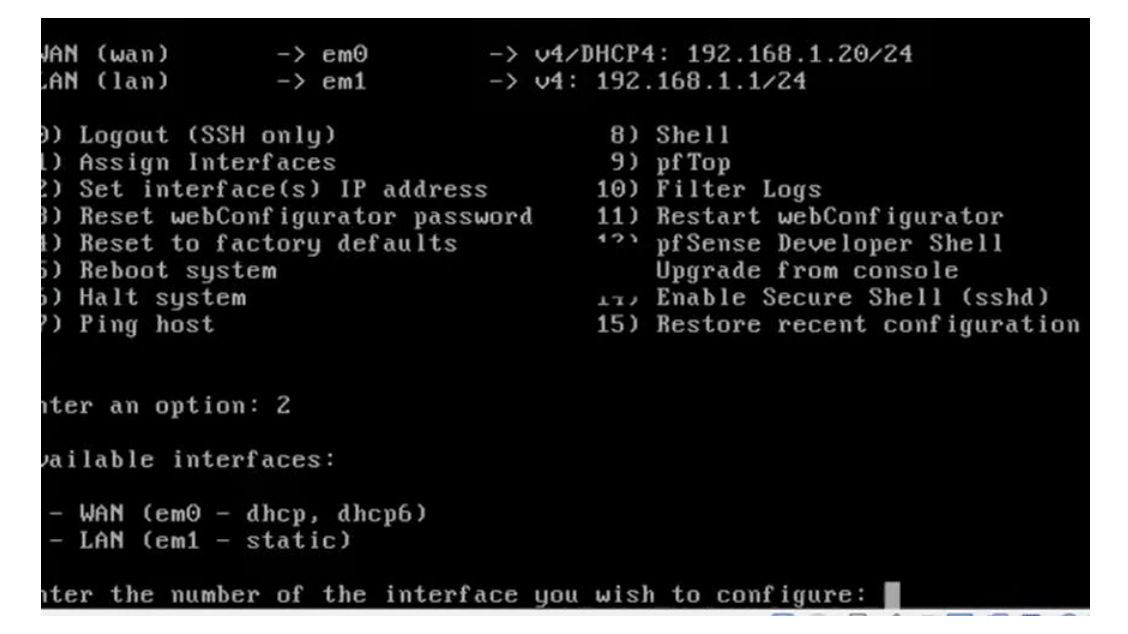

Y se les asigna una ip para el acceso.

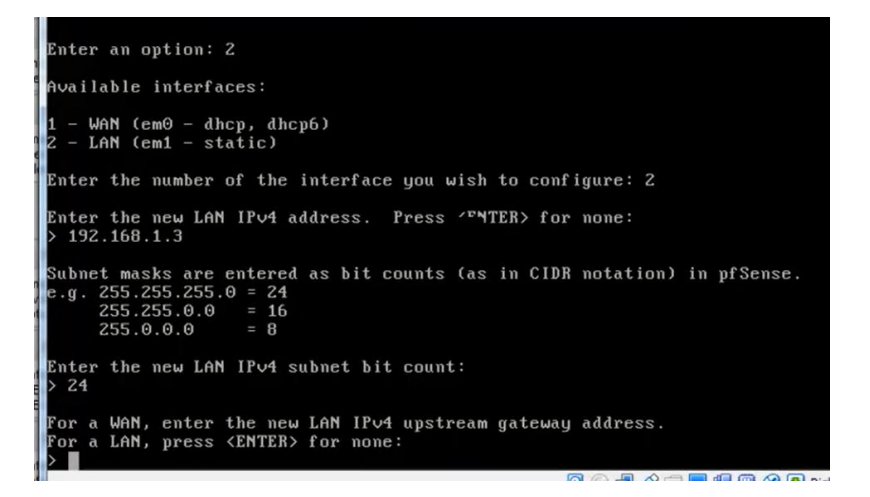

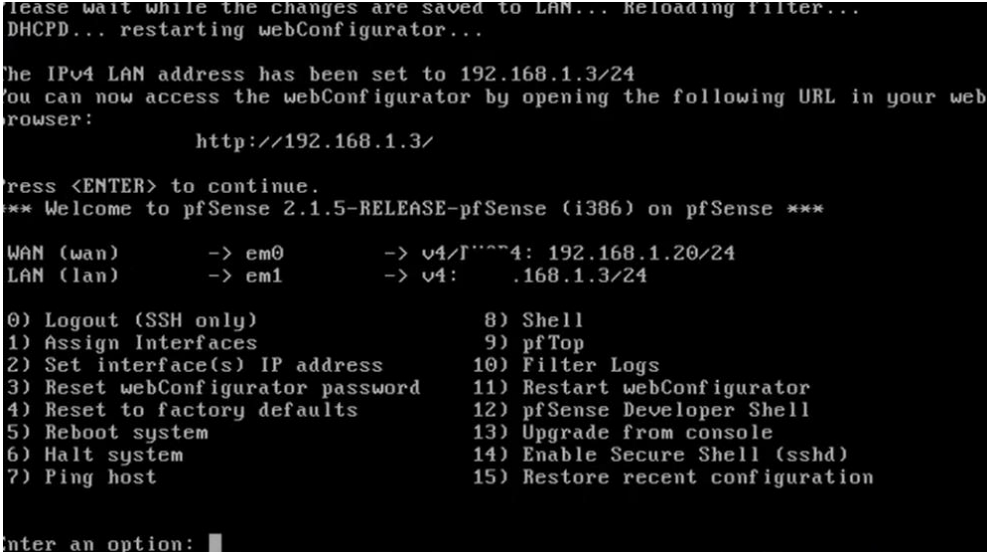

Ya realizado todos los pasos anteriores, se comprobará que la red no contará con servicio de internet mientras el Pfsense esté apagado.

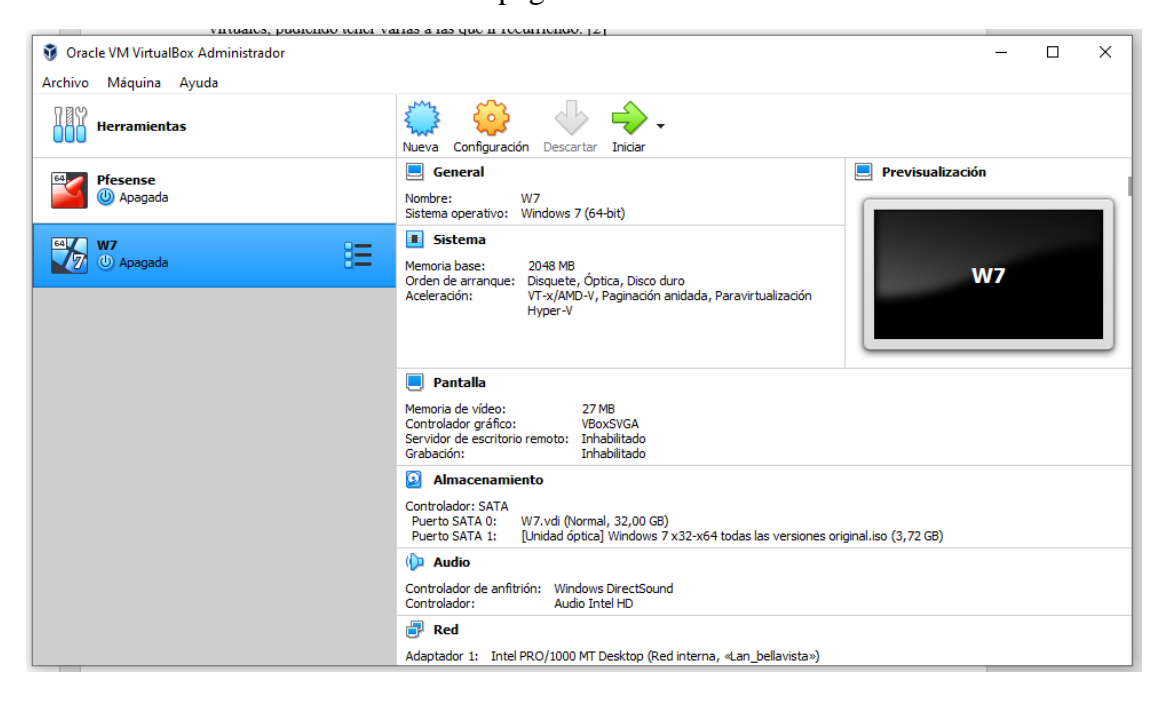

Para que esta práctica sea efectiva, se tuvo que vincular el sistema operativo Windows 7 con la red del Pfsense.

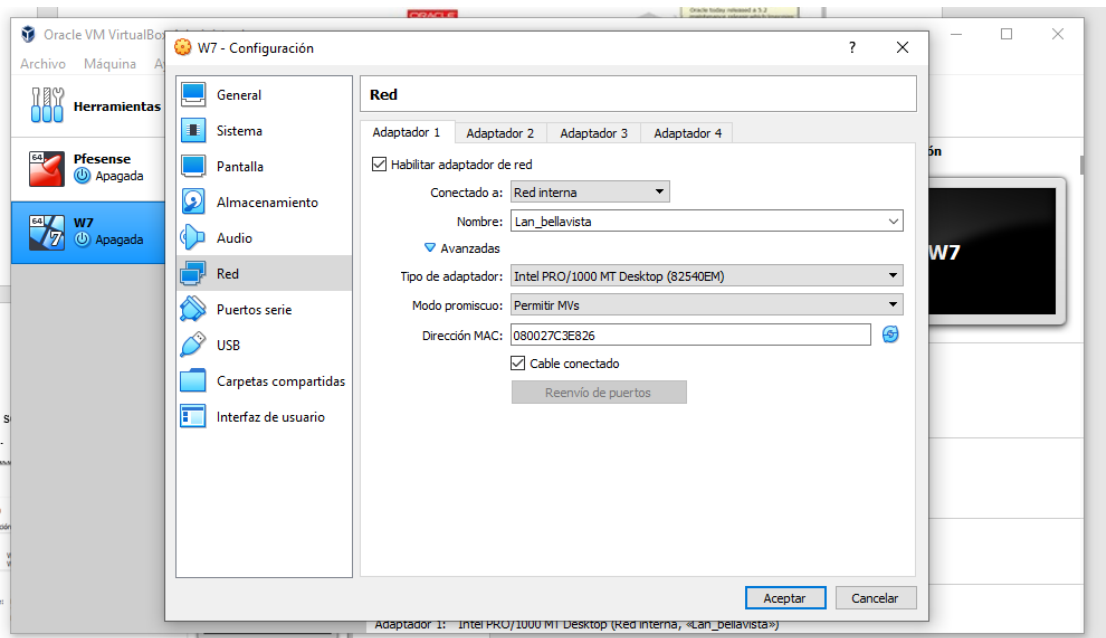

E iniciamos la máquina virtual de Windows.

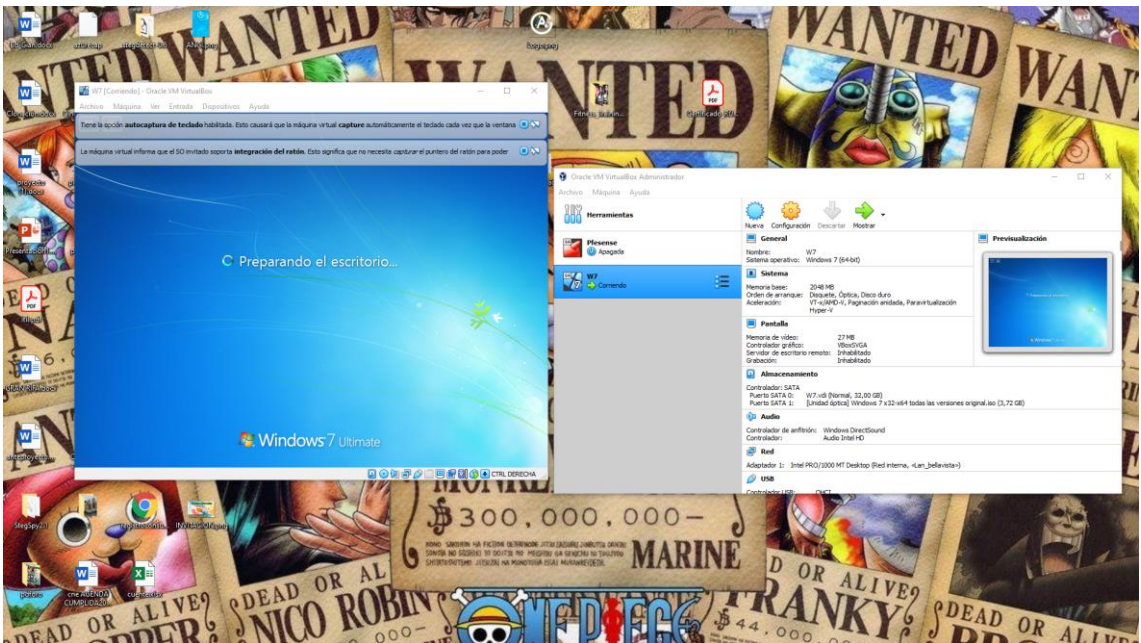

Como se puede observar en esta gráfica, no se cuenta con acceso de red en Windows 7, por el hecho que el Pfsense no está encendido.

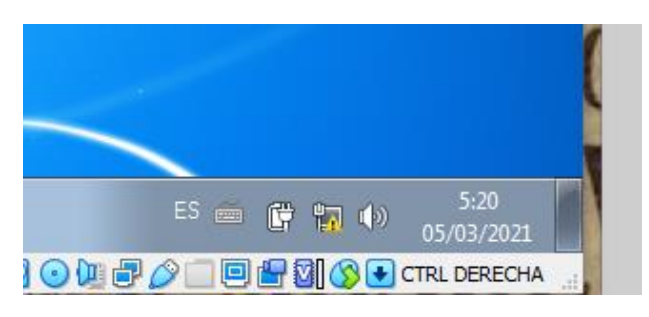

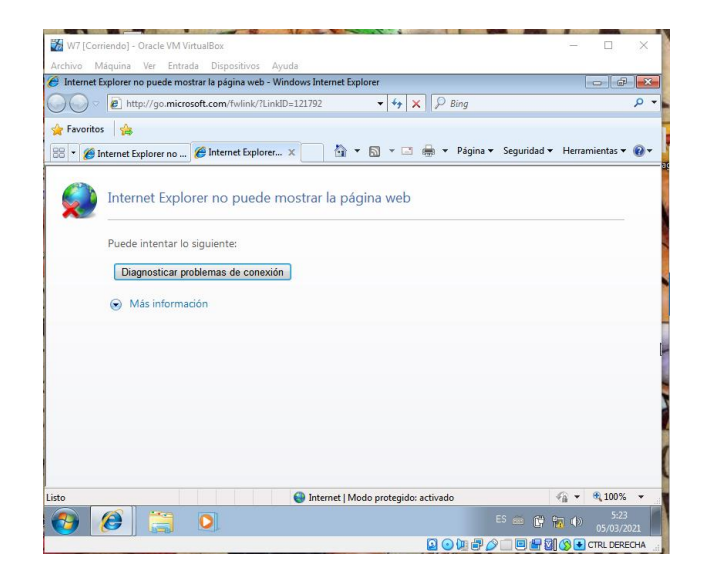

Ahora encendemos el Pfsense para que se pueda activar el internet en Windows 7.

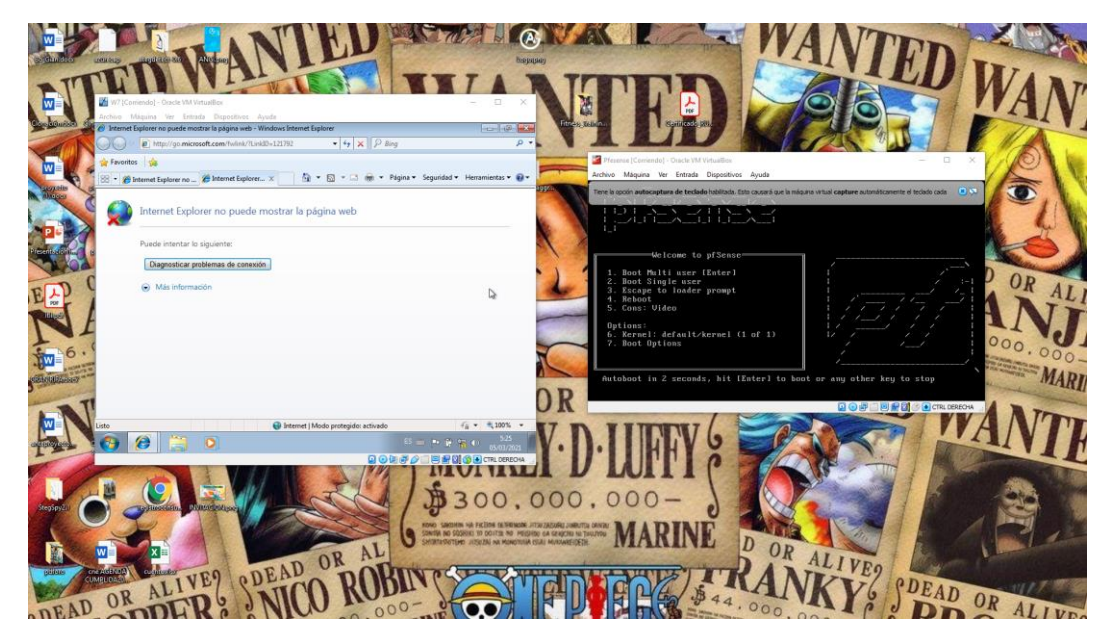

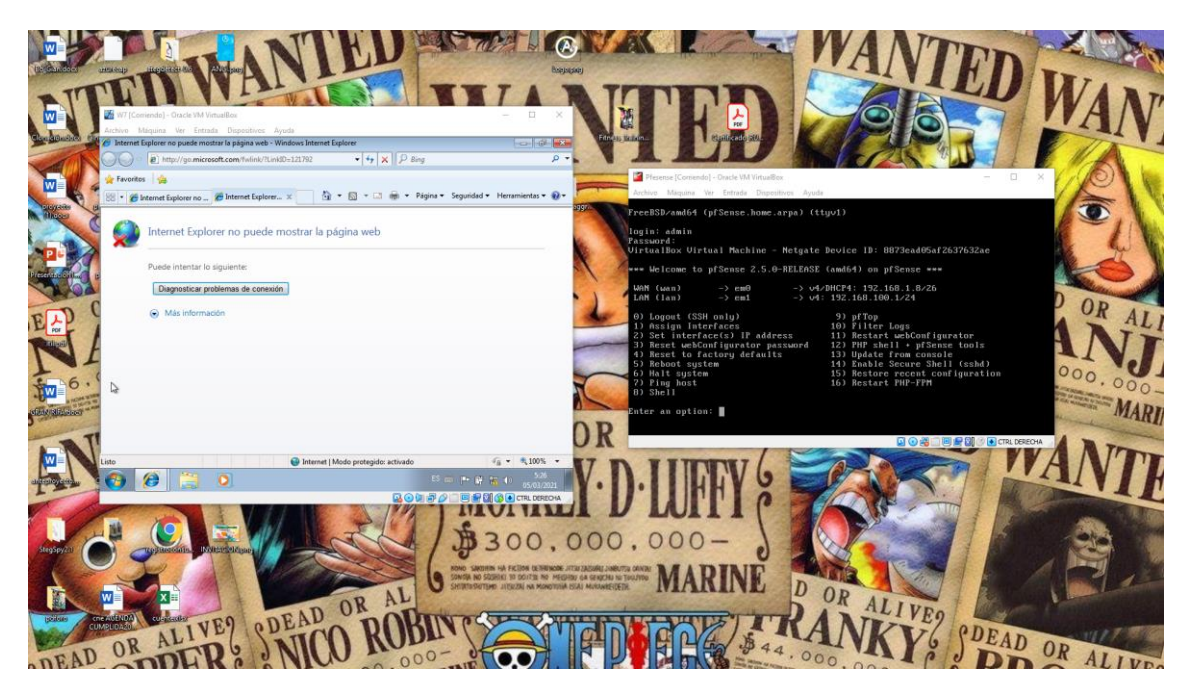

Una vez activado, comprobamos en Windows 7 y reiniciando el sistema, verificamos que ya hay servicio de internet.

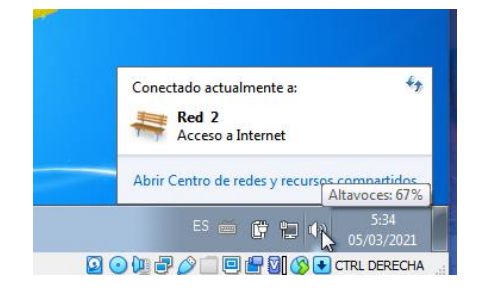

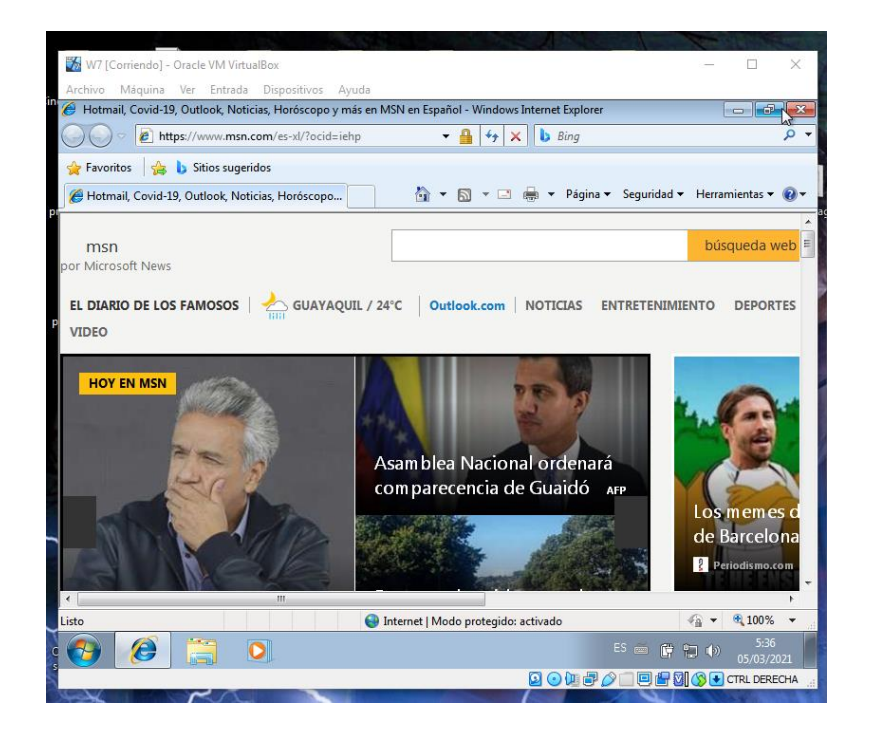

# **ANEXO 8. CONFIGURACIÓN DE BLOQUEOS**

#### **Configuración y bloqueos de páginas**

Desde un pc se realiza la configuración del Pfsense para poder activar y desactivar las páginas o referenciar las mismas para el bloqueo respectivo.

Lo primero que se hará, es acceder al Pfsense usando la dirección que creamos en los pasos anteriores. [29]

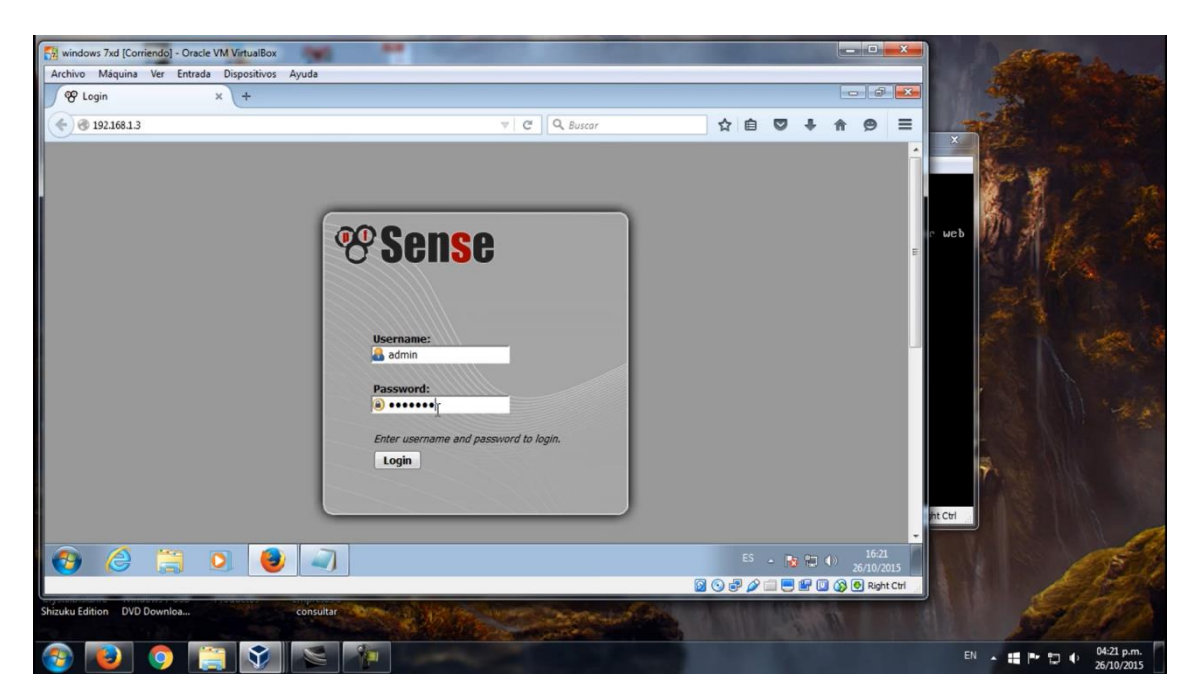

Al inicio nos pedirá configurar el Pfsense, por defecto se emplea la configuración actual.

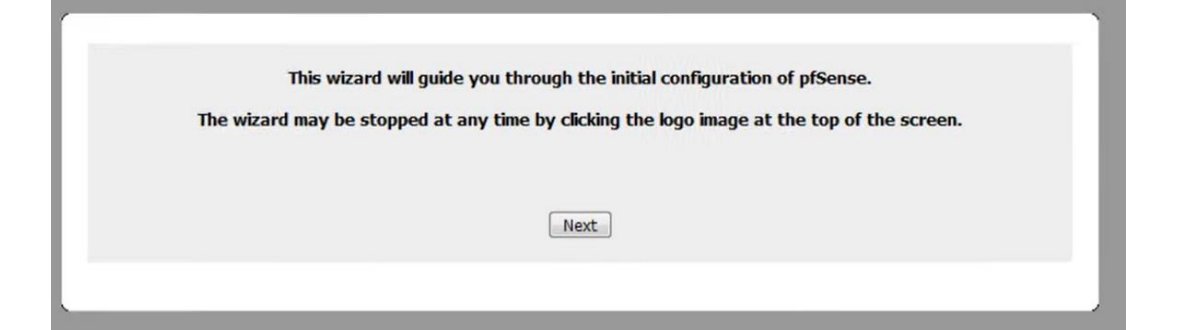

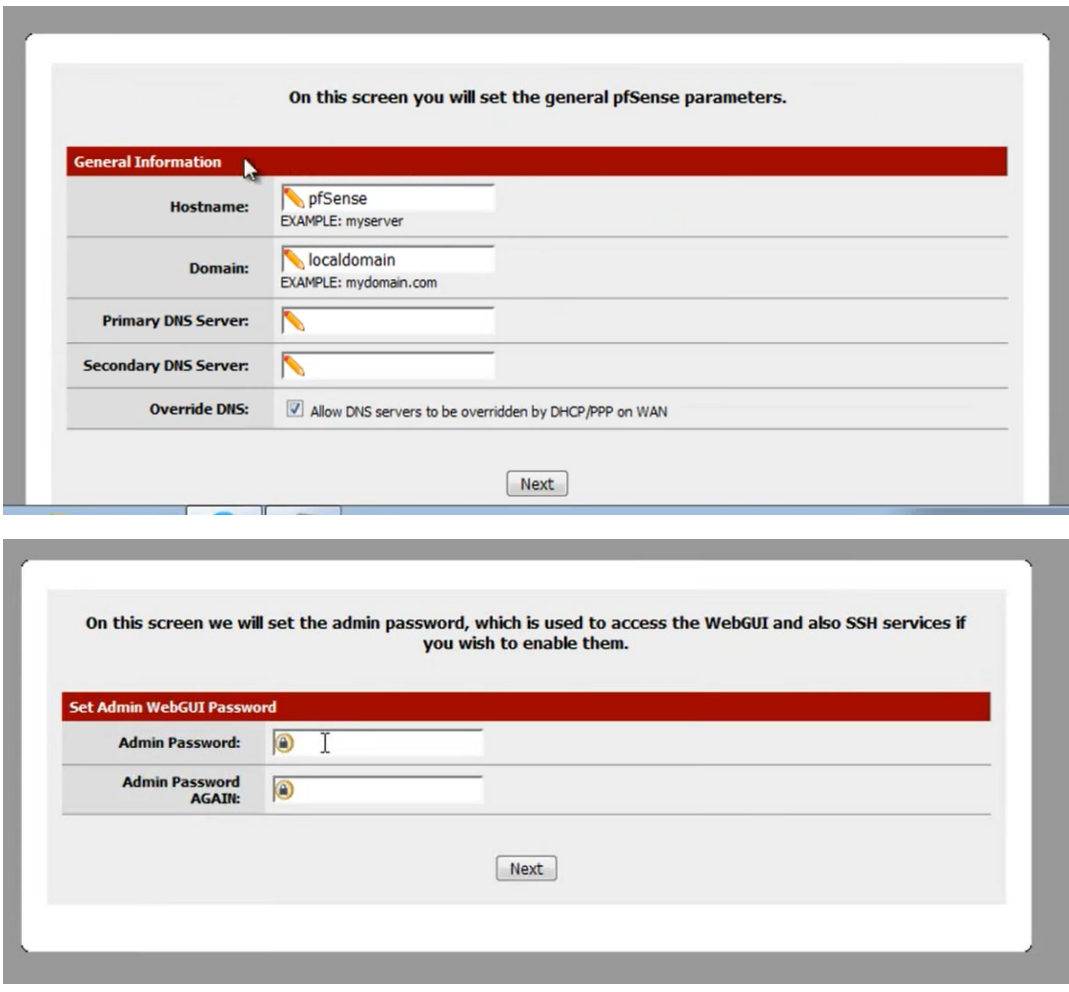

### **Restricción de páginas**

Para comenzar esta configuración, ya estando en el menú central del Pfsense nos dirigimos a Systems >> General Setup.

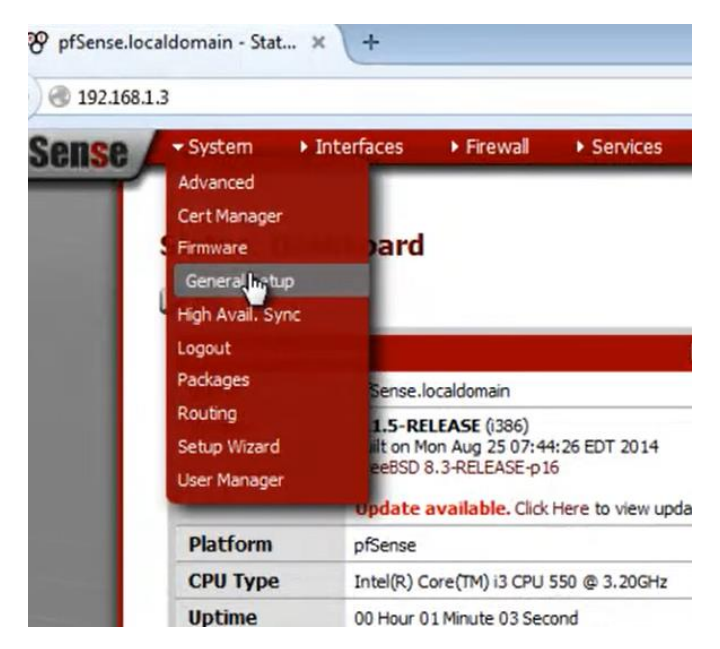

Configuramos el DNS servers que nos permitirá el acceso a la configuración de la red.

 $\mathbf{C}$ 

#### **System: General Setup**

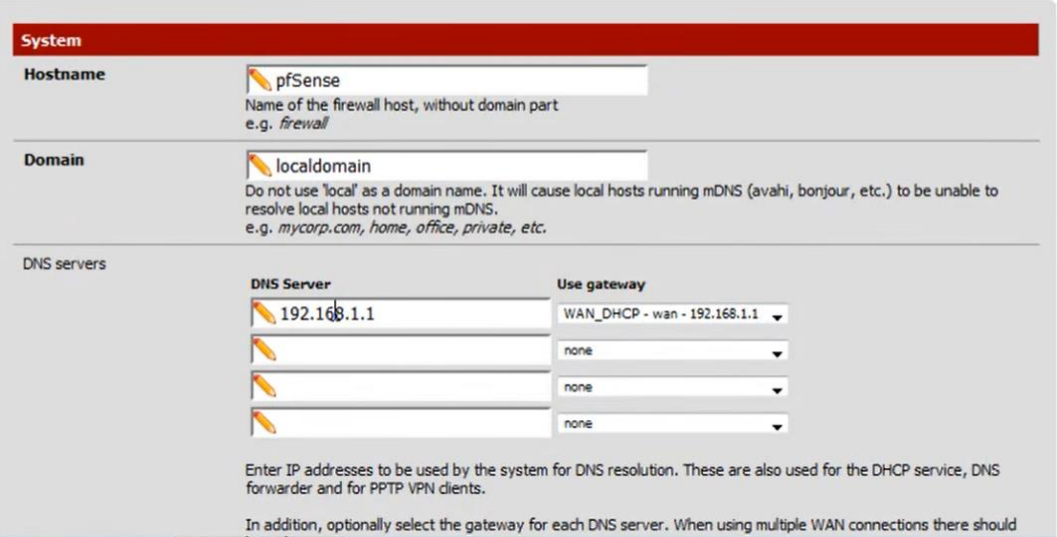

Una vez guardada la configuración, nos dirigimos a instalar un paquete, el cual nos permitirá el bloqueo de páginas específicas.

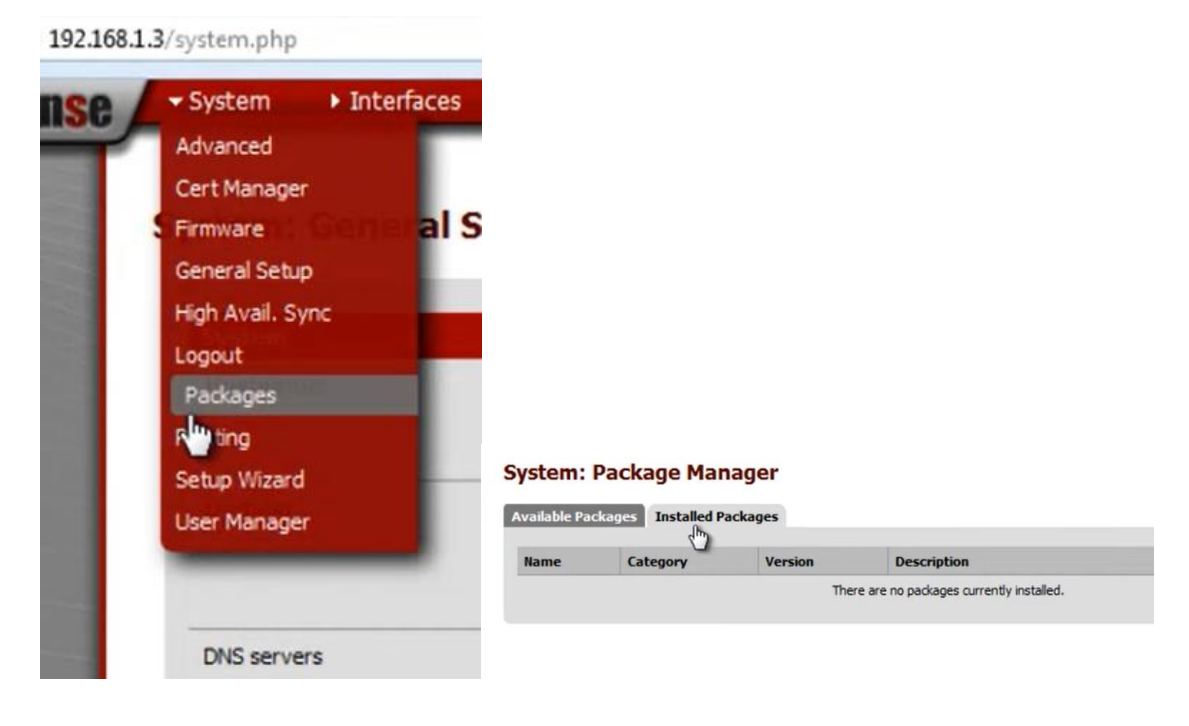

Al dar click en avalible package, nos saldrá una lista de paquetes para instalar, en esta lista buscaremos el paquete llamado Squied, el cual es un paquete que permite la restricción de páginas web.

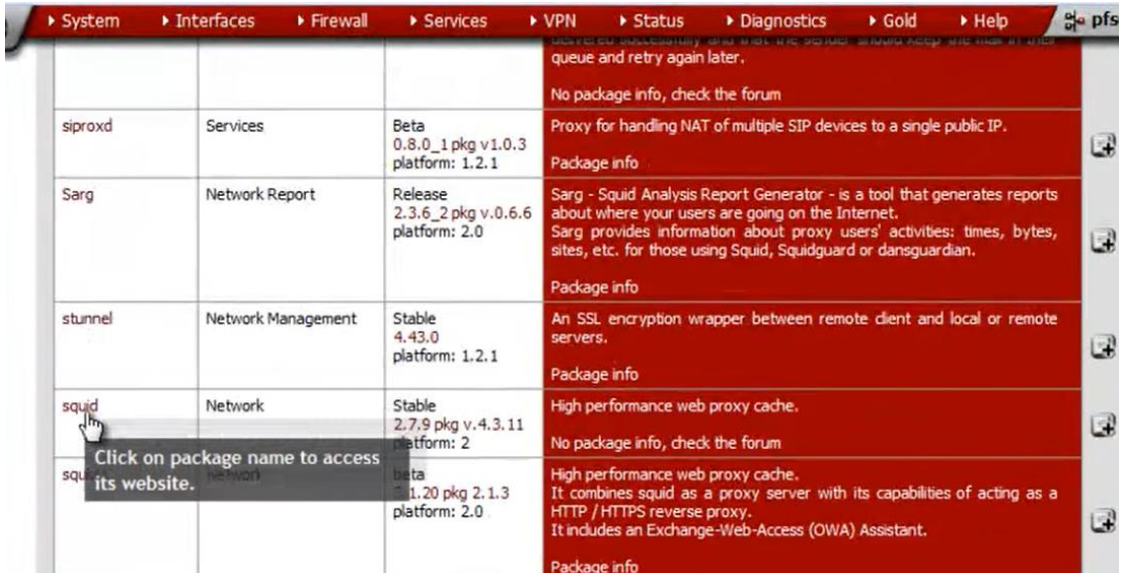

Procedemos a instalar y una vez terminada la instalación, verificamos.

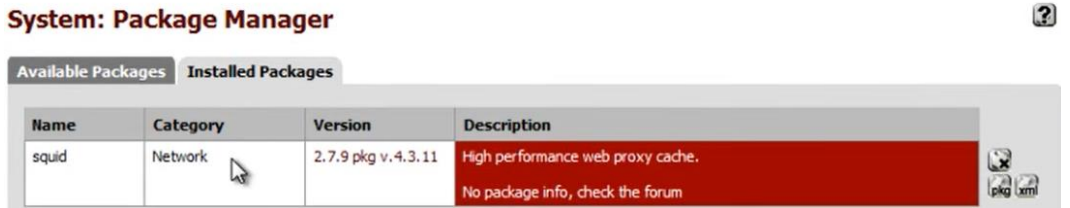

Desde este punto, configuraremos el Squied entrando en la opción Servicios>> Proxi Server.

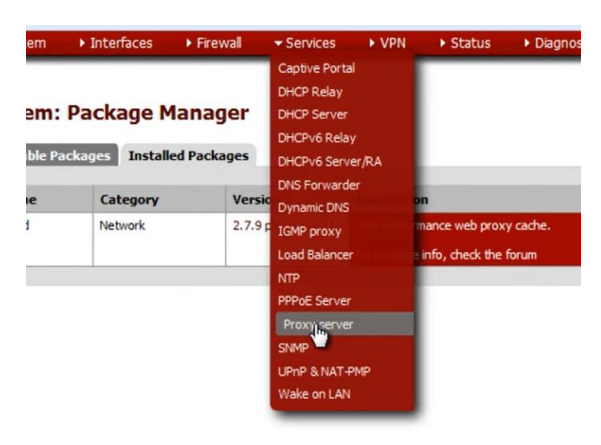

Activamos las opciones que nos permitirán trabajar con el proxy, las cuales son: Allow users on interface, Transparent proxy y enable loogging.

 $\overline{\mathbf{2}}$ 

#### **Proxy server: General settings** General Upstream Proxy | Cache Mgmt | Access Control | Traffic Mgmt | Auth Settings | Local Users **Proxy interface** L. LAN<br>WAN<br>loopback The interface(s) the proxy server will bind to. Allow users on interface  $\overline{v}$ If this field is checked, the users connected to the interface selected in the 'Proxy interface' field will be allowed to use<br>the proxy, i.e., there will be no need to add the interface's subnet to the list of allowed subn **Transparent proxy** KI<br>Invansparent mode is enabled, all requests for destination port 80 will be forwarded to the proxy server without any<br>additional configuration necessary. additional configuration necessary. Runaee nrow for Private

Guardamos los cambios y nos dirigimos a Access Control, en donde pondremos la ip con la cual se va a trabajar la restricción y su límite

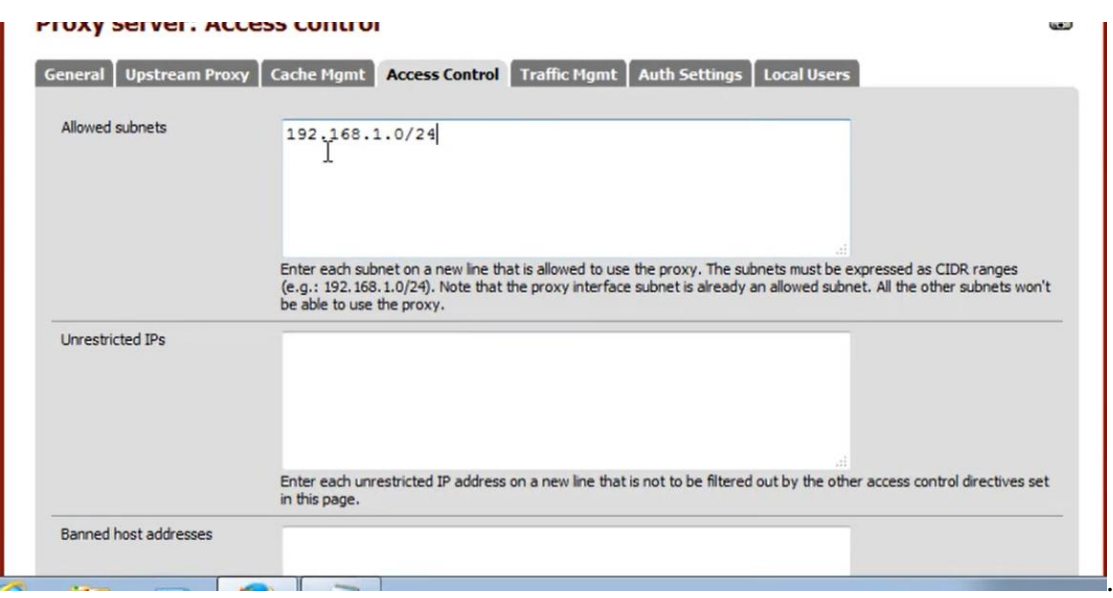

En la parte de abajo encontraremos la Blacklist (la lista negra), en la cual escribiremos las páginas que deseamos bloquear.

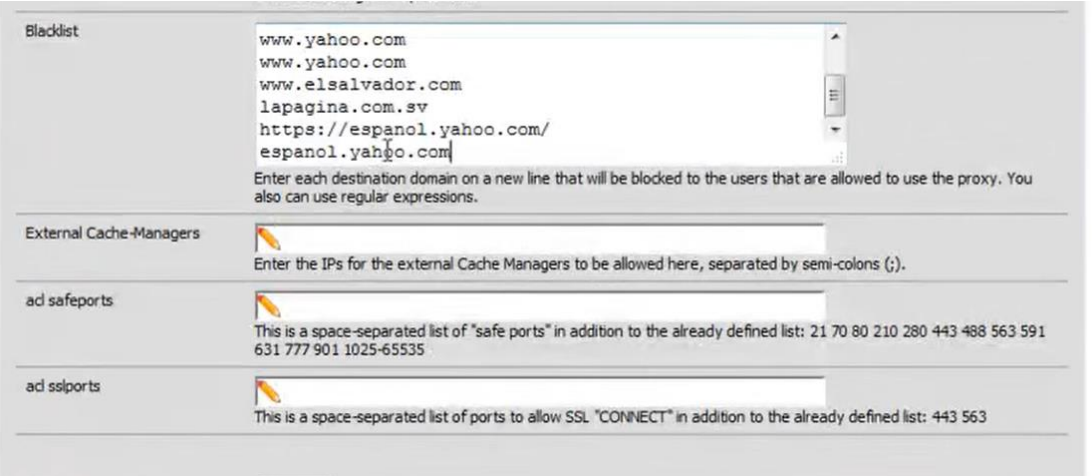

Guardamos y para que todos estos cambios se cumplan, configuraremos la red para que se vincule con el proxy.

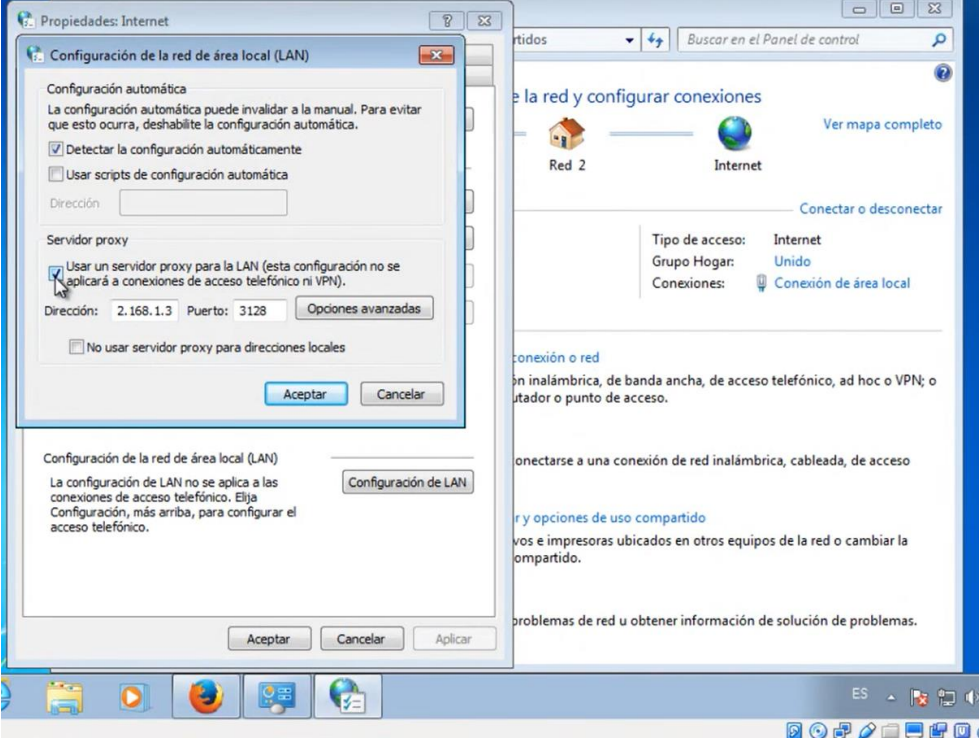

Y por último comenzaremos con la verificación y vista de los resultados.

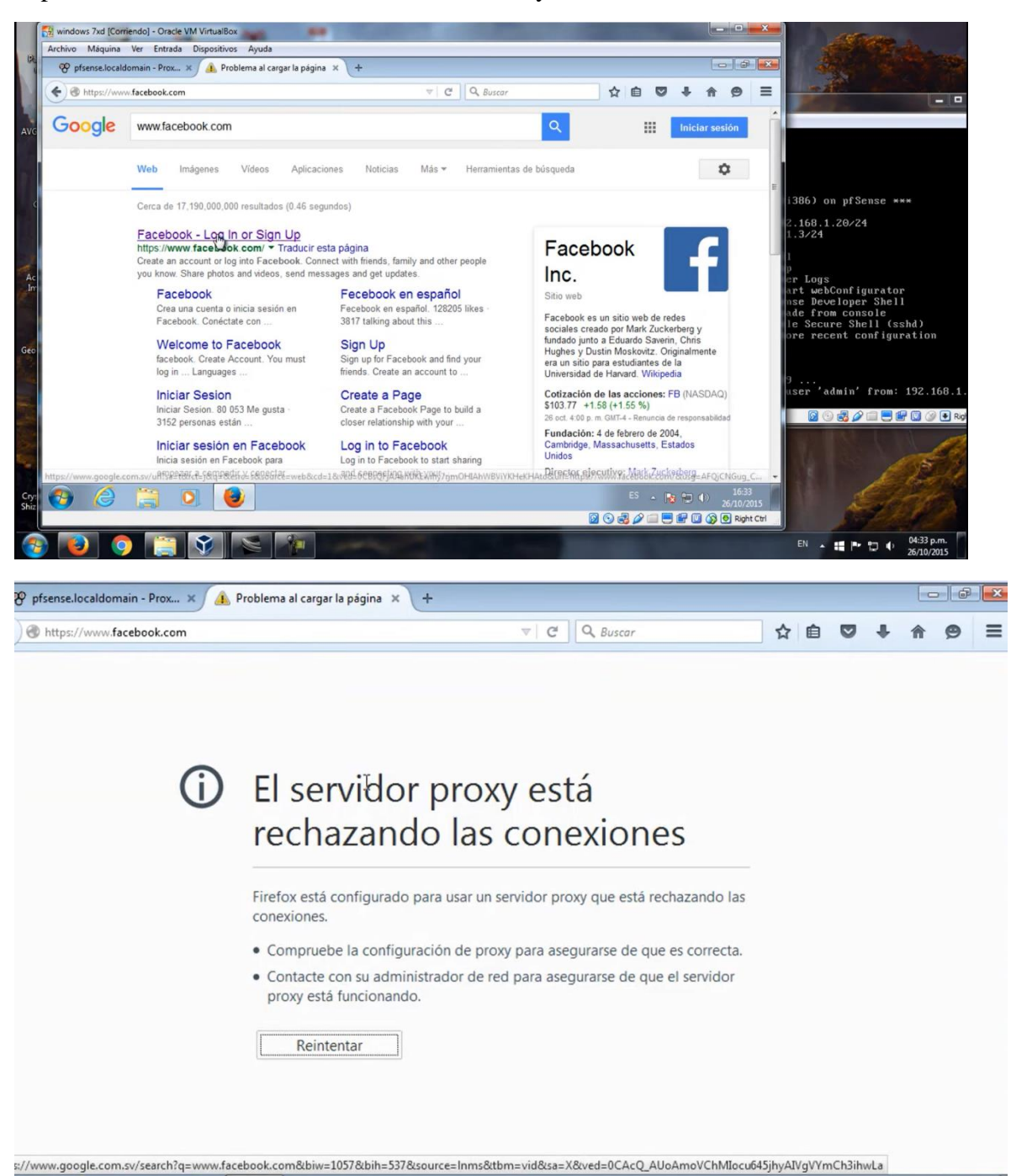

#### **Configuración por referencia.**

Ya terminada la restricción de páginas, también se configurará las restricciones por referencia de palabras para mantener libre de páginas no deseadas o para público mayor.

En esta parte se realizará el mismo paso de instalación de paquetes instalando en esta parte el SquidGuard.

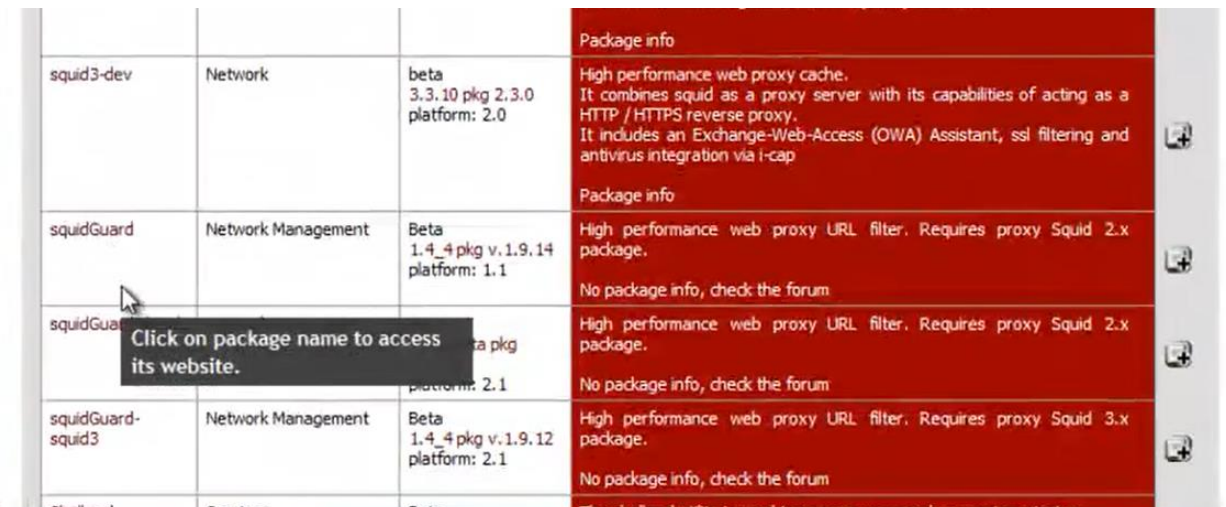

Una vez instalado y verificada su instalación nos dirigimos a su configuración dando click en Servicios>>Proxy Filter.

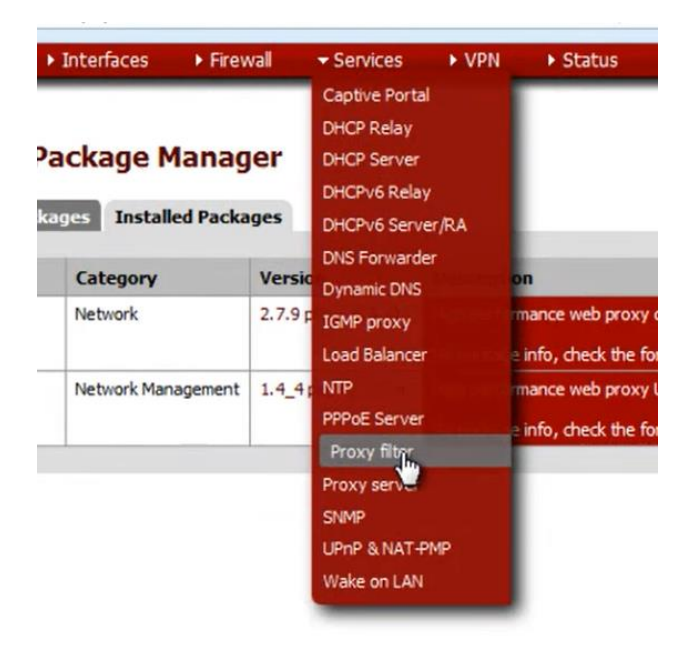

En General Setting activamos la opción enable, para que se apliquen los requerimientos que vamos a solicitar.

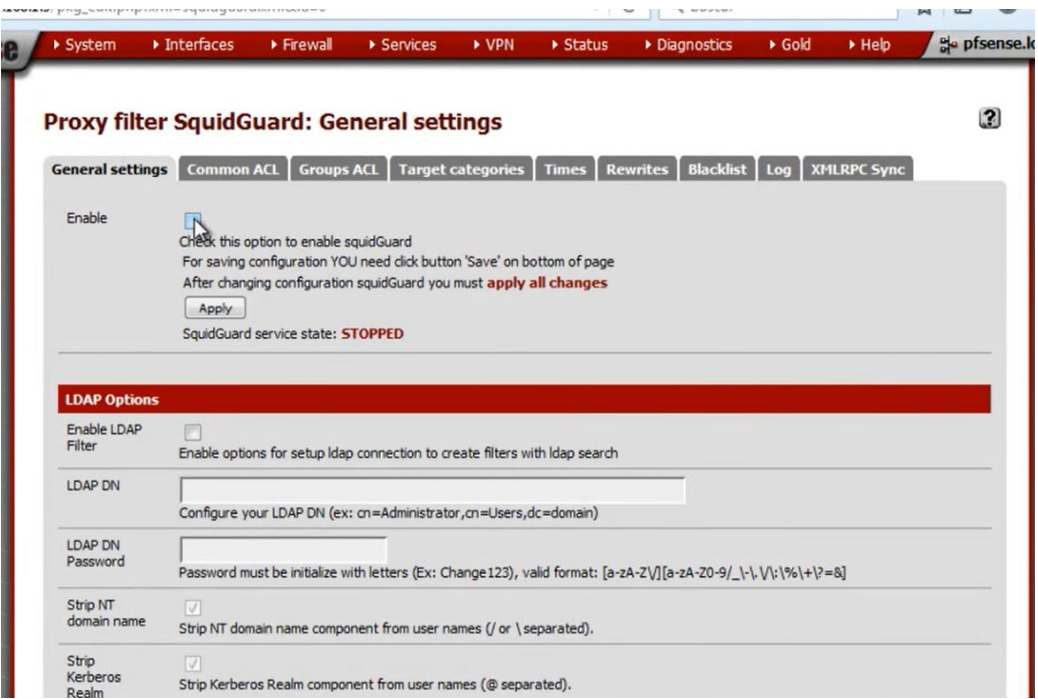

Procedemos a activar las casillas del Loogging Opción para los permisos adecuados.

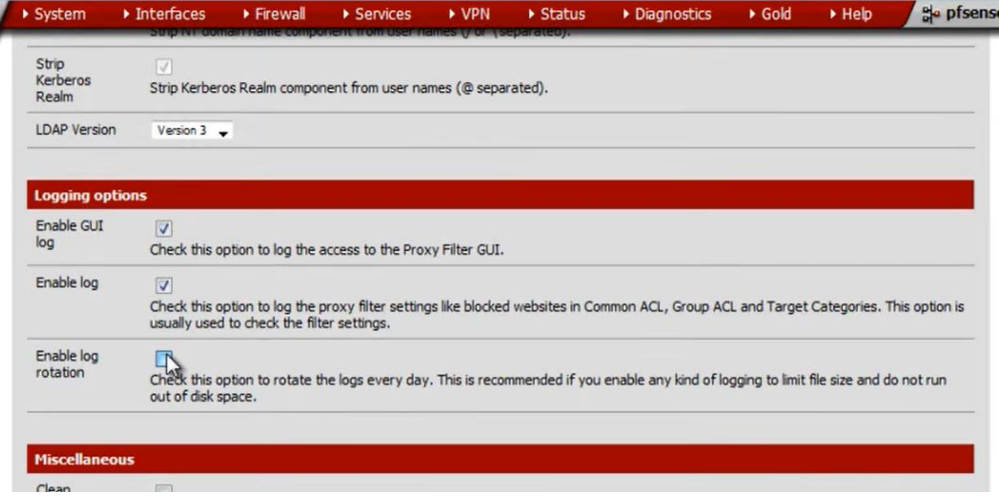

En la parte inferior activaremos la casilla del Blacklist o lista negra y a su vez pondremos la dirección web, la cual nos dará un paquete de referencias.

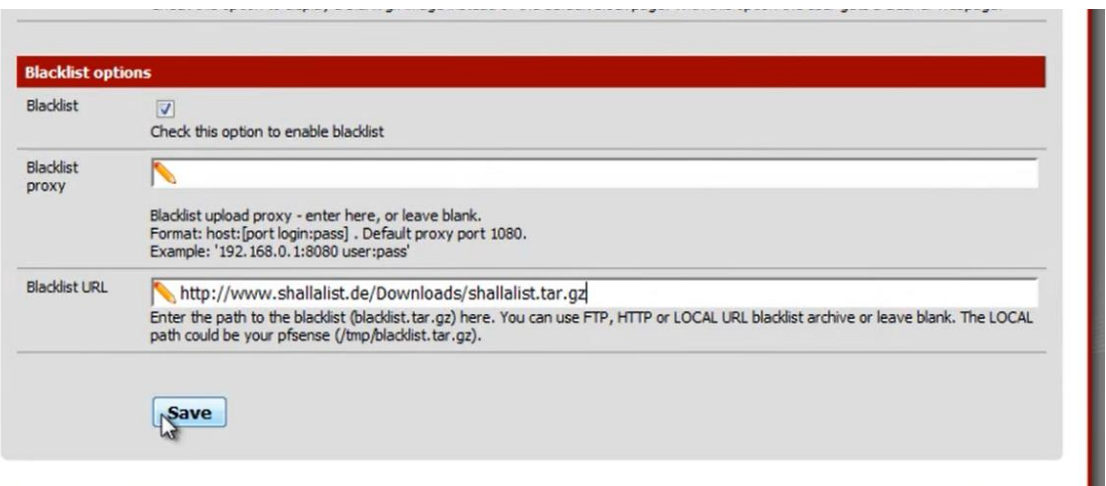

Guardamos y nos dirigimos a la pestaña Blacklist aquí podremos descargar el paquete de las referencias.

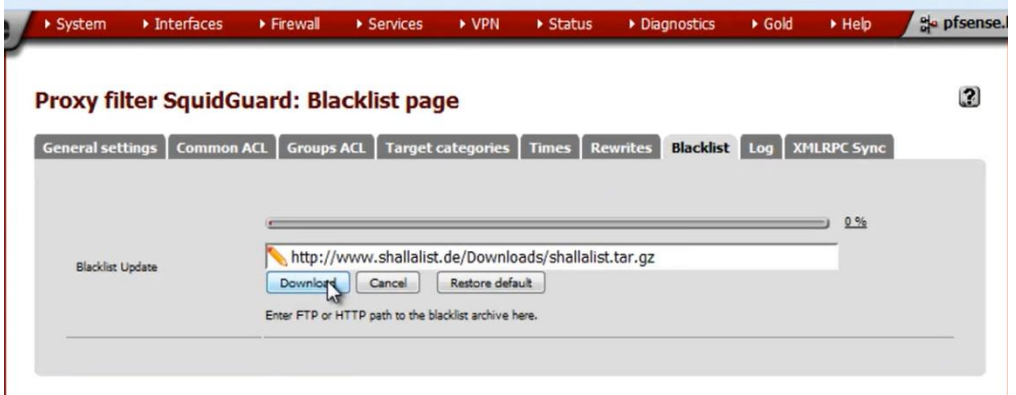

Después de descargar estas referencias, nos dirigimos a Common ACL y le damos click donde dice Target Rules List.

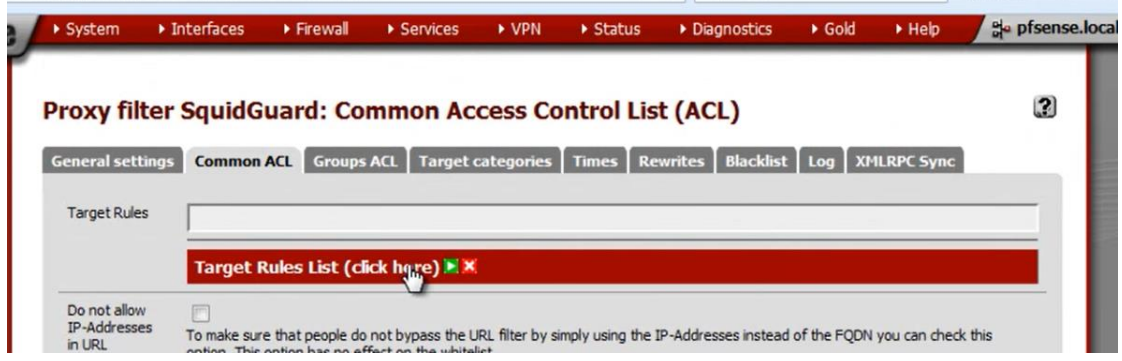

Y se nos desplegará toda la lista de las referencias que hemos descargado, en la cual seleccionaremos las referencias que deseemos que se bloqueen.

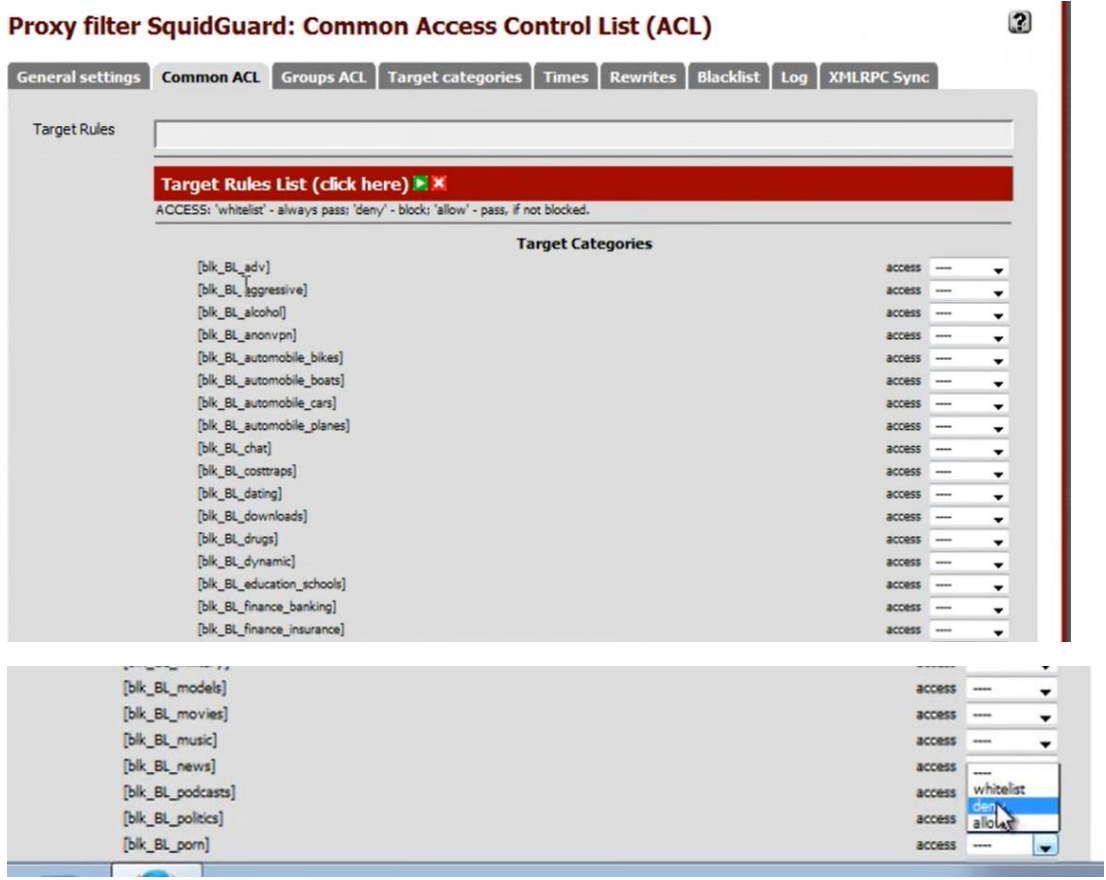

Guardamos los cambios, nos dirigimos a general Setting y aplicamos para que los cambios se comiencen a ejecutar.

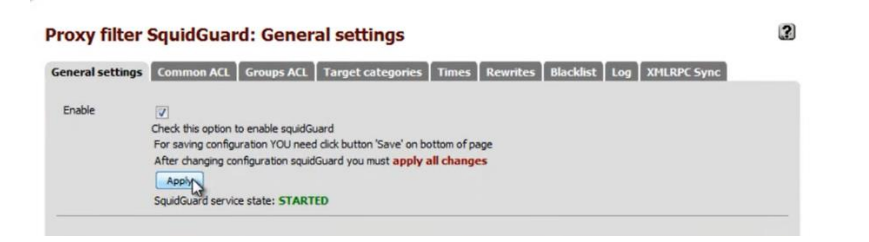

Al final realizaremos las pruebas debidas.

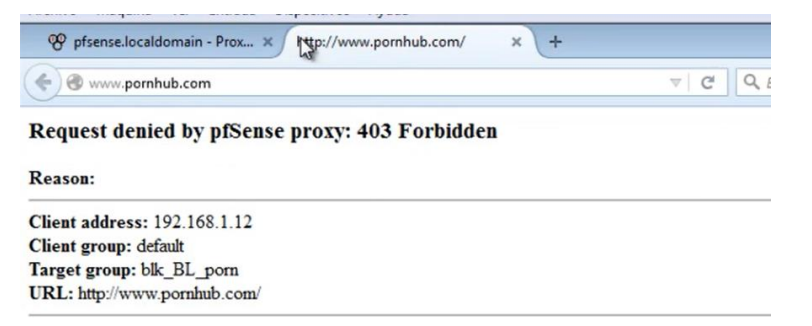

# **ANEXO 9. DATOS DE EQUIPO NANOSTATION**

#### **DATOS DE SWITCH DE 8 PUERTOS**

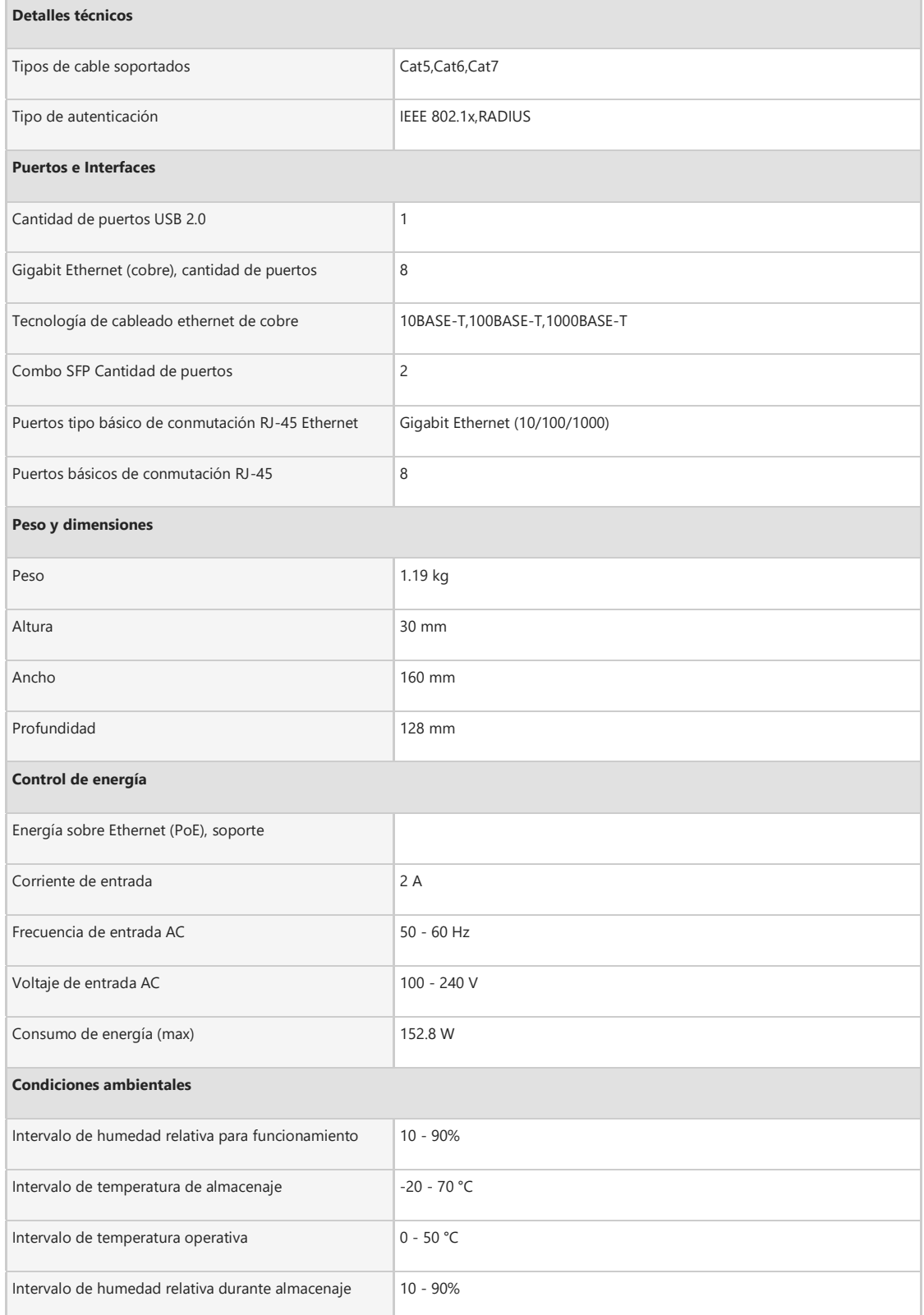

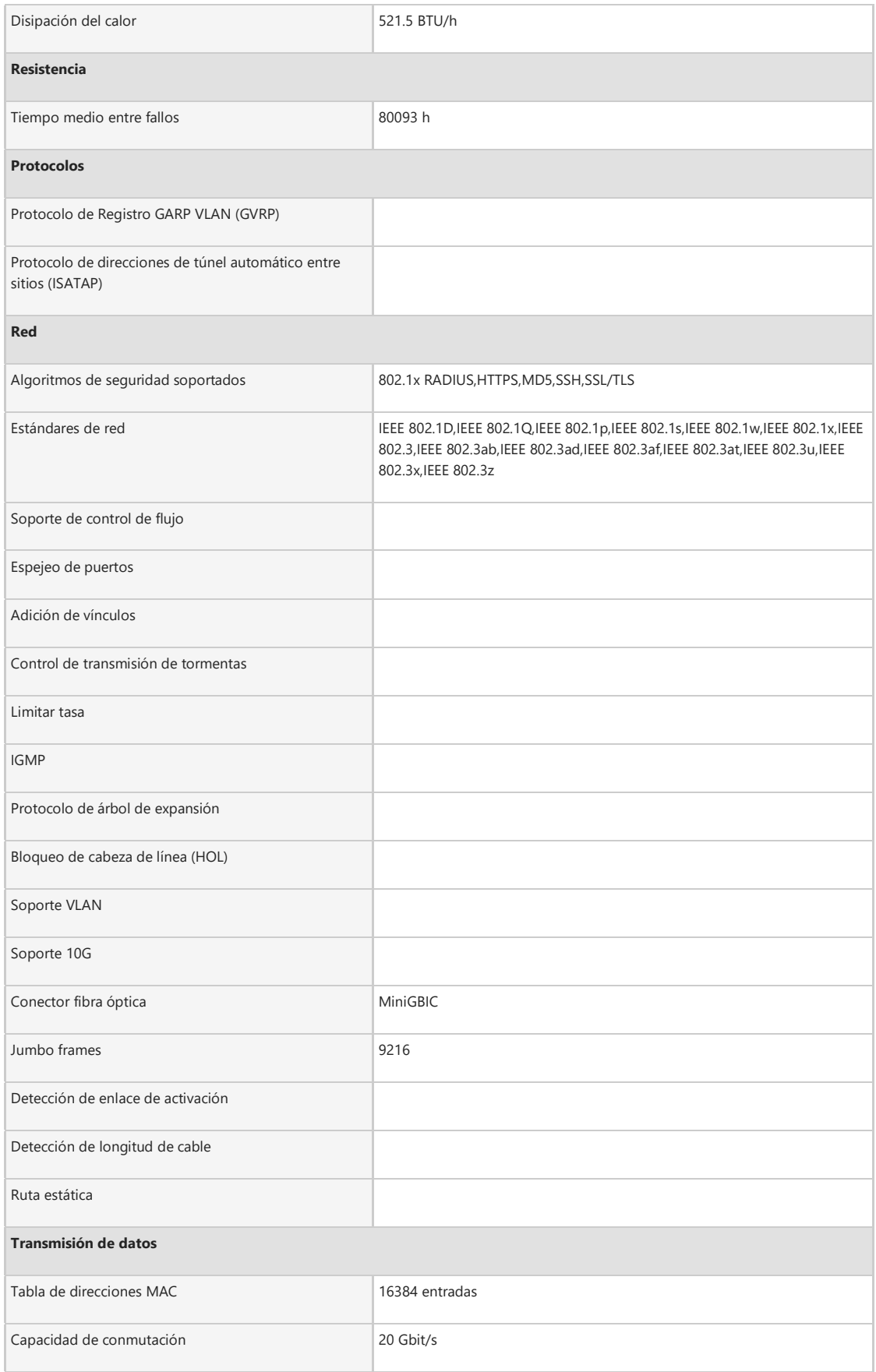

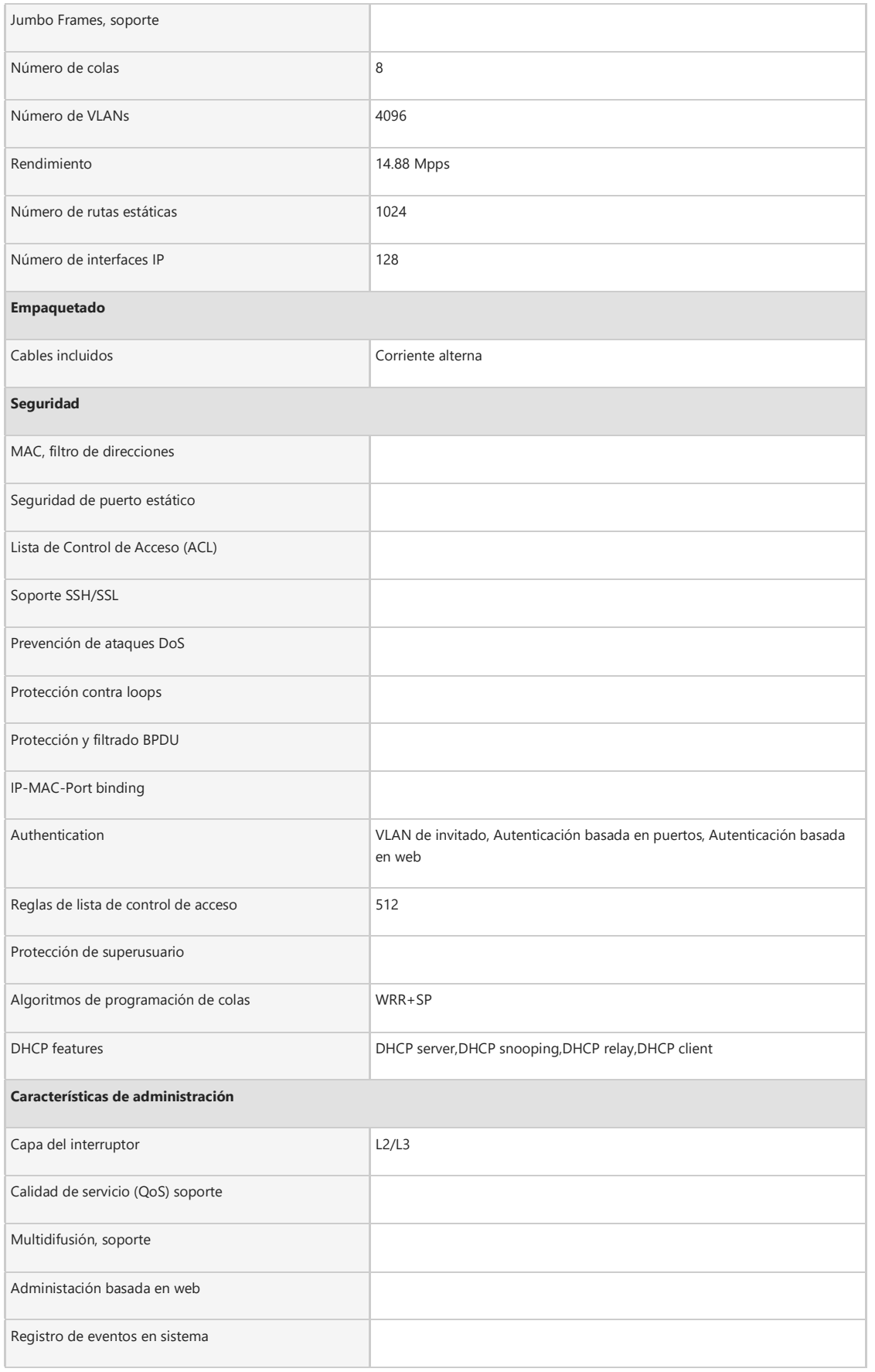

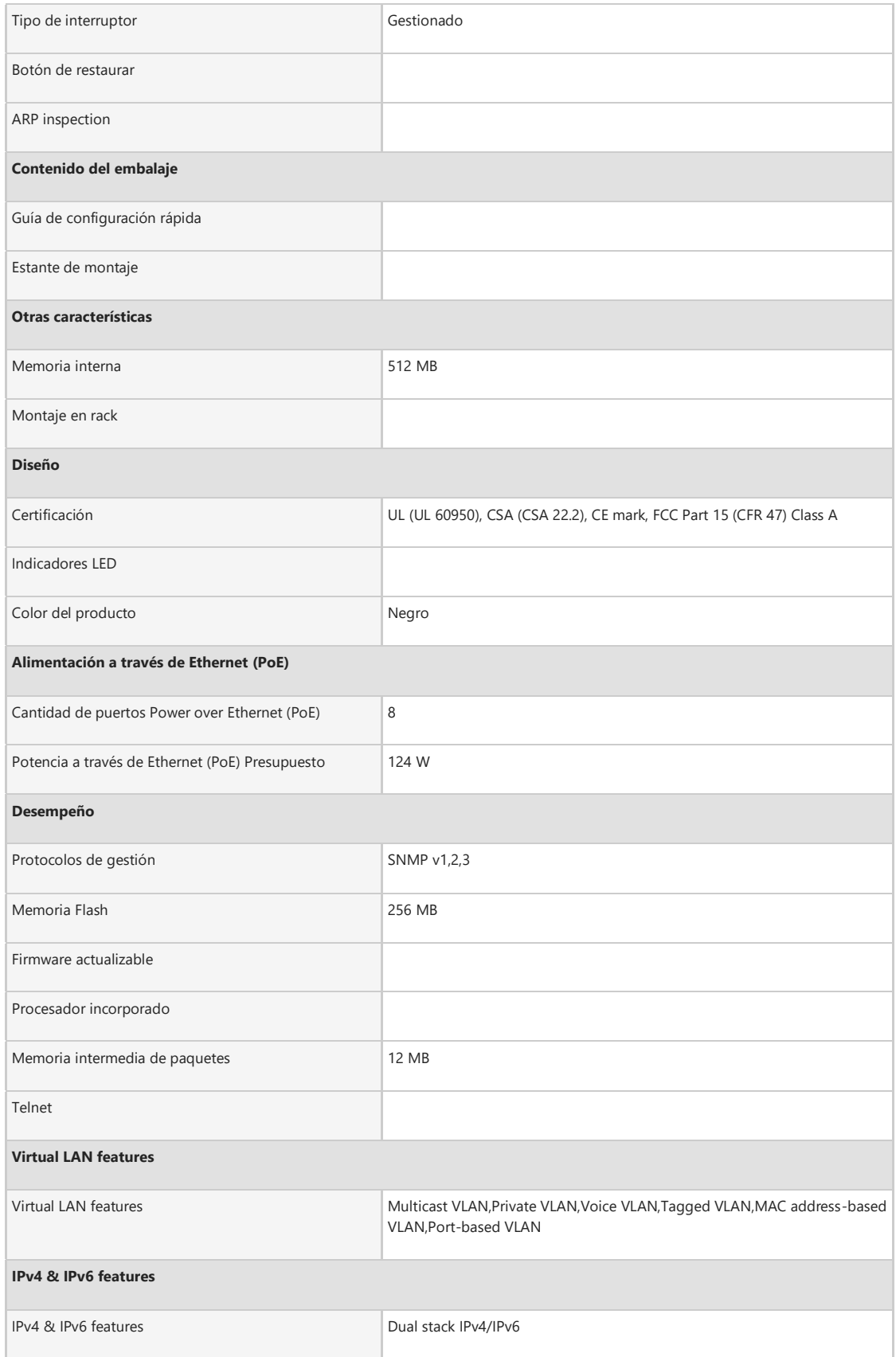
## DATOS DE NANOSTATION M2

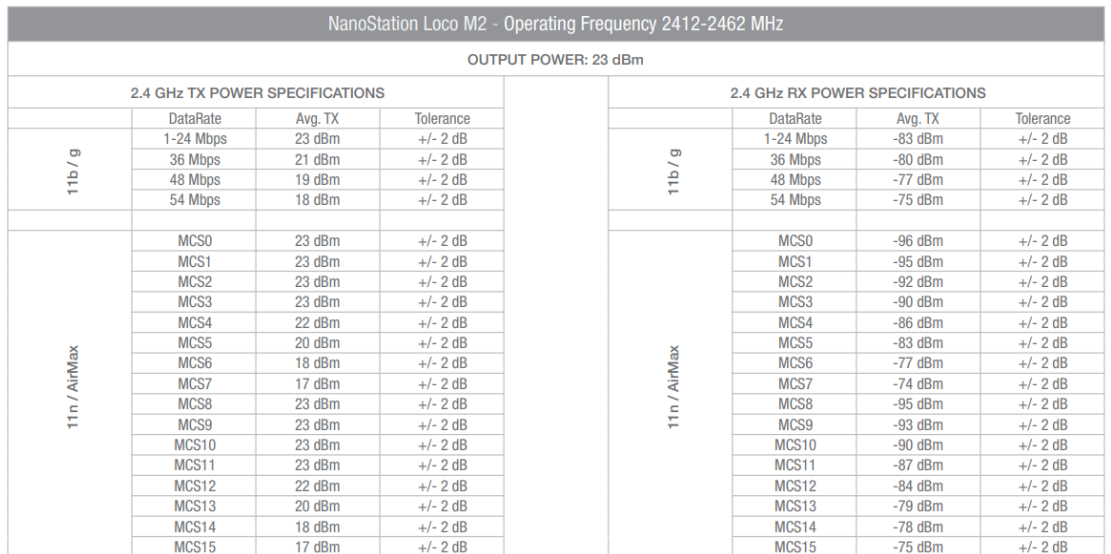

## **FRECUENCIAS**

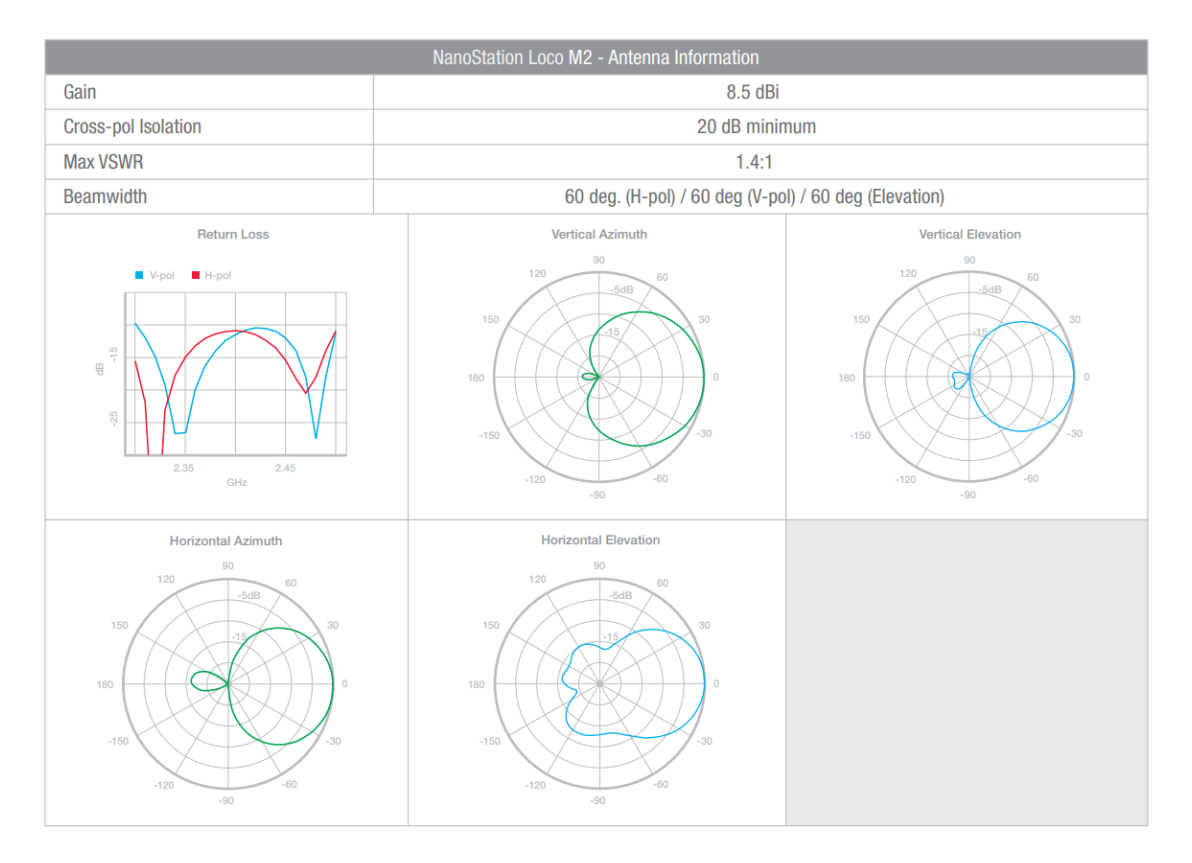

## **ANEXO 10. MAPEO SITIO WEB**

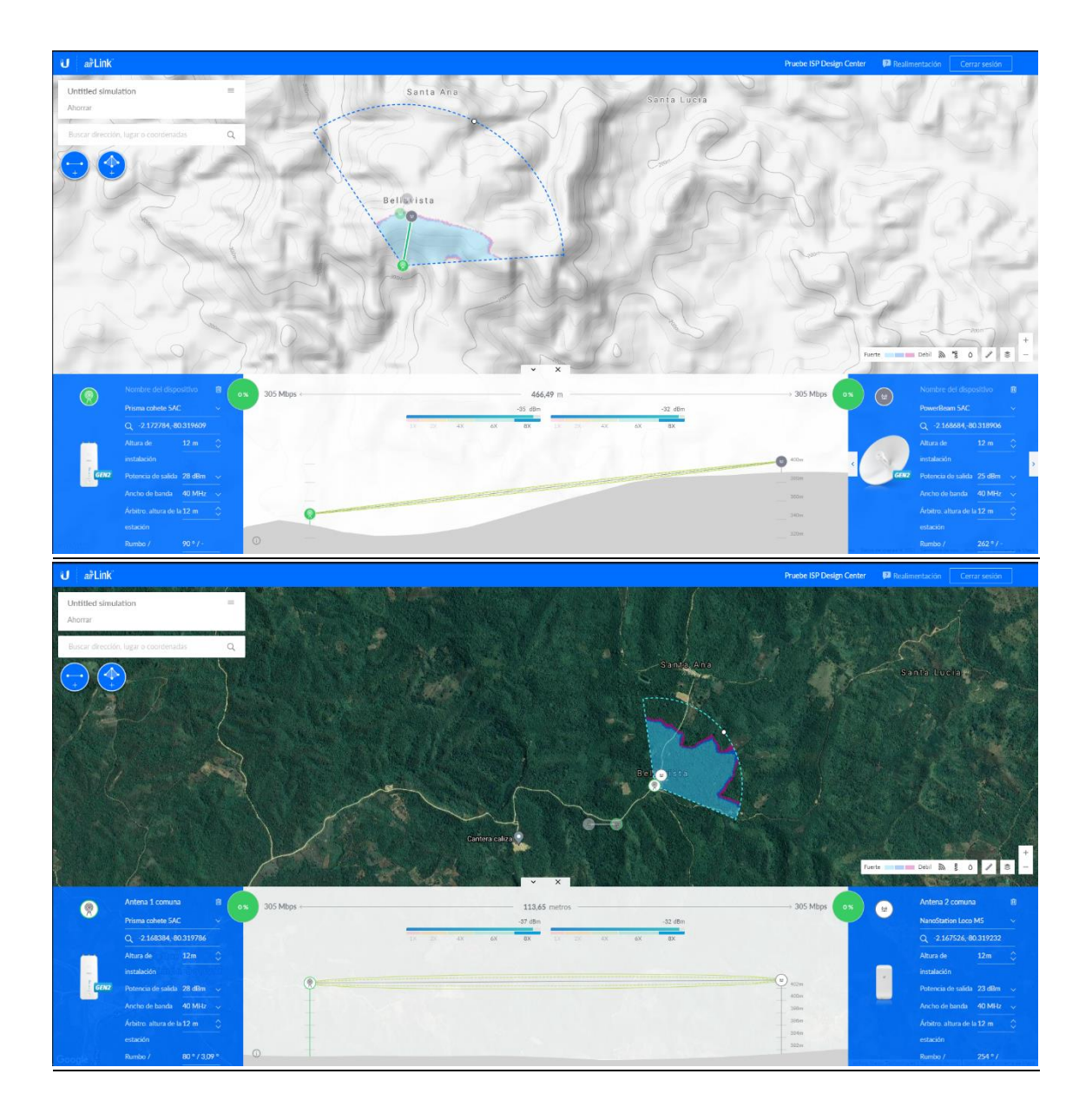

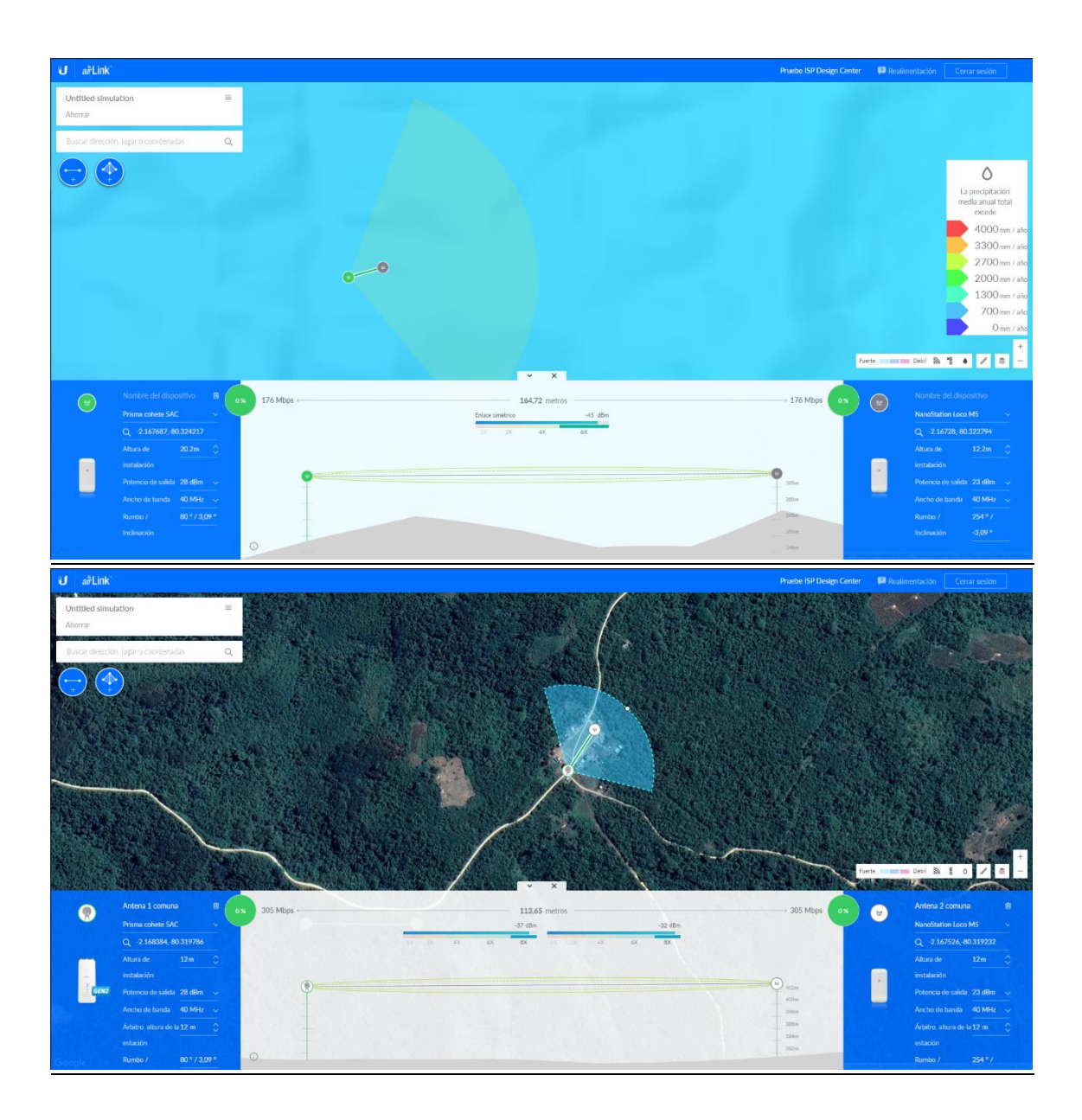